### **Lichtsteuerung per Computer**

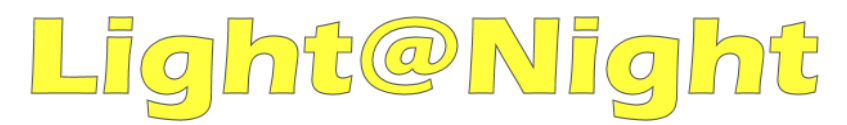

# **Handbuch**

**Version 4.0**

Alle Rechte vorbehalten

Copyright:

*Railware* Andrea Hinz Außener Straße 57 66701 Beckingen

Support: www.RailServizz.de Web: www.Railware.de E-Mail: Info@Railware.de

## **Inhalt**

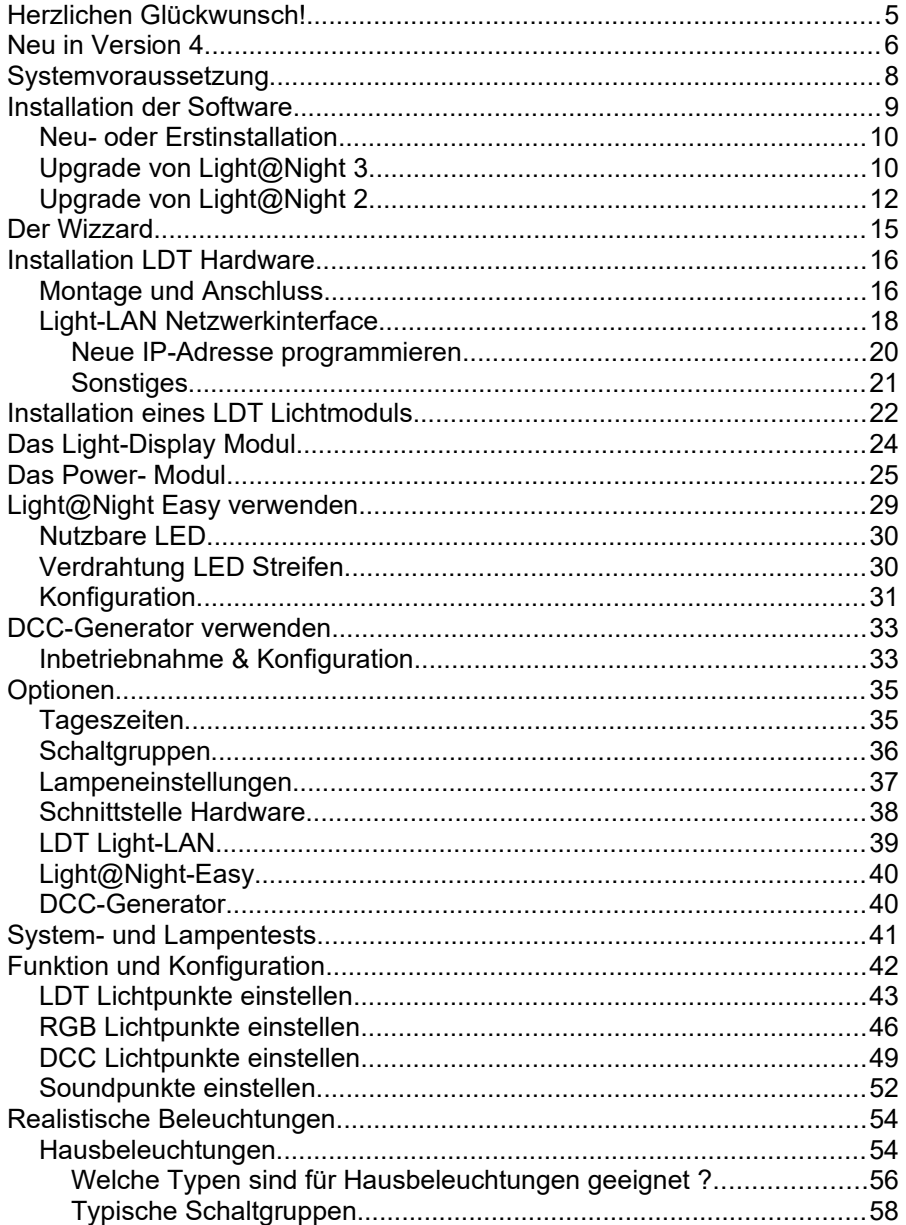

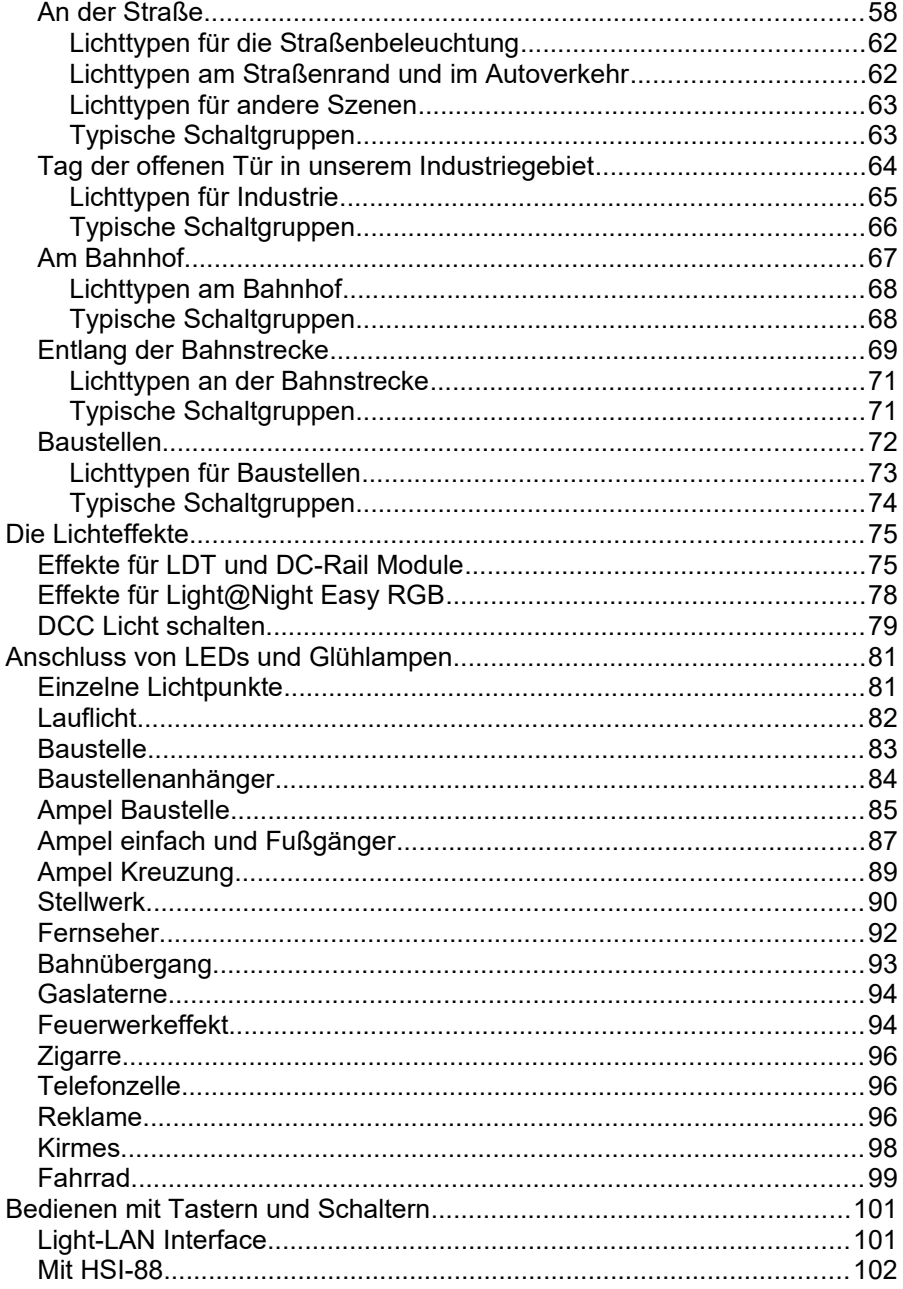

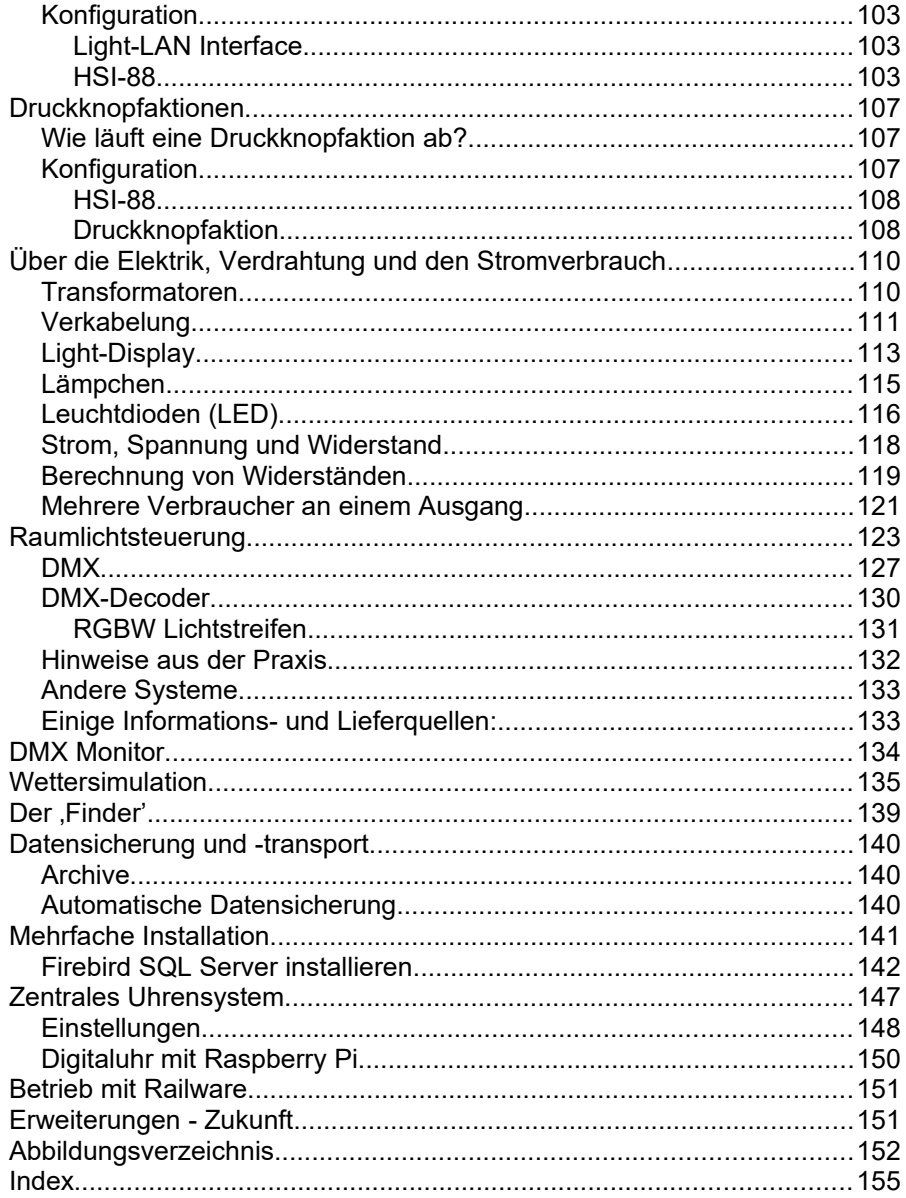

## **Herzlichen Glückwunsch!**

Sie haben sich für ein einzigartiges und modernes Lichteffektsystem für Ihre Modellbahn entschieden.

Nicht nur die Ein- und Ausschaltzeiten, sondern auch vielfältige Lichteffekte, eine Tag- und Nachtsteuerung sowie Wettersimulationen werden direkt im PC erzeugt. Dies ermöglicht nicht nur günstige Preise, sondern auch vielfältige Erweiterungsmöglichkeiten.

Die Light@Night Software wird von Railware (www.Railware.de) hergestellt.

Zur Software benötigen Sie Lichtsteuermodule und ein Interface von Littfinski Datentechnik (www.LDT-Infocenter.com) oder DC-RAIL Module von (www.Railware.de). Ergänzend kann unser LN-Easy oder DCC-Generator verwendet werden.

Alle Module und Erweiterungen sind direkt bei den genannten Herstellern erhältlich.

Wir wünschen Ihnen viel Spaß und Freude mit Ihrer neuen Lichtsteuerung!

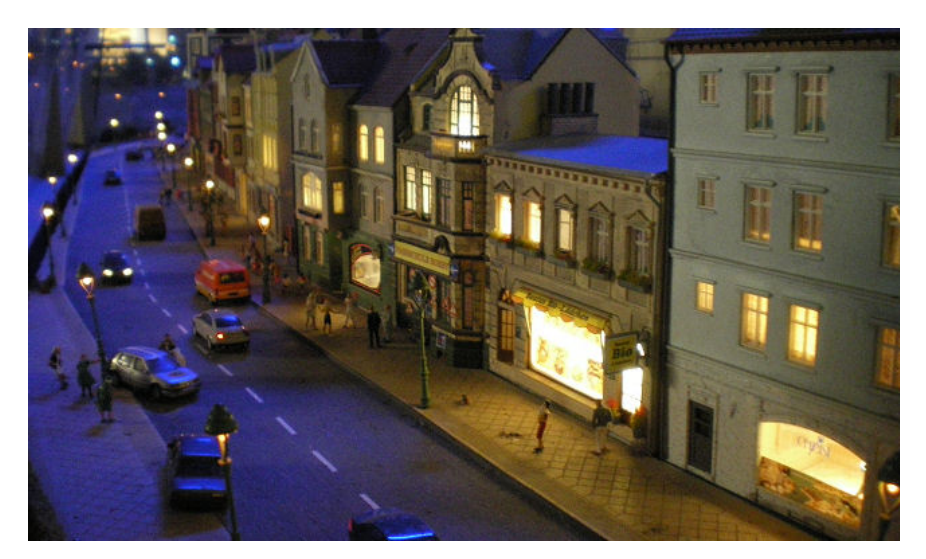

## **Neu in Version 4**

Die Konfiguration aller Effekte wurde neu gestaltet. Statt der bisherigen Konfigurationen der einzelnen Lichtpunkte werden die Effekte nun in übersichtlichen und schnell zu bearbeiteten Listen zusammengefasst.

Außerdem unterstützt das System jetzt RGBW (LED) Scheinwerfer und LED Streifen. Alternativ kann auch RGB Licht verwendet werden.

Das wichtigste:

- Schnelle Konfiguration in Listen.
	- Aufgeteilt nach LDT, RGB, DCC, und Soundeffekten.
	- Blinken oder Farbtöne zur Identifikation des Ausgangs.
	- Individuelle Farb- und Helligkeitssteuerung bei RGB Led.
- Tag- Nachtsteuerung mit RGBW oder RGB Scheinwerfern.
	- Individuelle Farb- und Helligkeitssteuerung für jede Farbe.
	- DMX Monitor zur Kontrolle der Funktion.
- Die Wettersimulation wurde erweitert.
- Light@Night-Easy mit seinen intelligenten RGB Leds kann eingebunden werden.
- Der DCC-Generator mit USB Anschluss wird unterstützt und schaltet DCC Weichen- und Funktionsdecoder.
- Druckknopfsteuerung für Schaltgruppen.
- Weitere oft nachgefragte Lichteffekte wurden hinzugefügt.
- Mehrere Light@Night Installationen auf einem PC oder verteilt im Netzwerk.
- Zentrales, integriertes Uhrensystem synchronisiert alle PC.
- Option für die "digitale Wanduhr" mit einem Raspberry Pi und Monitor.
- Ein neues Oberflächendesign wurde entwickelt.
- Neue Drucklisten für alle Lichtpunkte und Effekte.
- Die Datenhaltung wurde auf eine SQL Datenbank umgestellt.

Light@Night arbeitet auf nahezu jedem PC mit einem Windows Betriebssystem ab Windows Vista. Wir **empfehlen** jedoch **ausdrücklich moderne Betriebssysteme** zum Beispiel Windows 7, 8 oder **Windows 10** einzusetzen.

#### **Kleine Wermutstropfen:**

Aktuell fehlt eine angemessene visuelle Aufbereitung der Lichtpunkte im Light@Night Fenster. Darunter fällt das Verschieben von Punkten sowie die Anzeige von Texten und Linien. Beim Import von Version 3 wird das vorhandene Layout aber trotzdem importiert – kann jedoch noch nicht dargestellt werden. Diese Funktionalität wird Ende 2017 als kostenloses Update bereitgestellt.

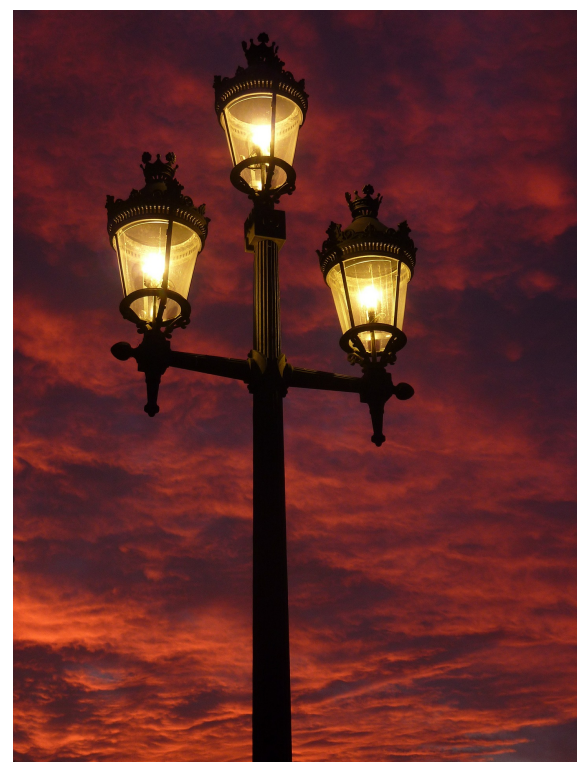

CC0 Pixabay

## **Systemvoraussetzung**

Light@Night arbeitet auf nahezu jedem PC mit einem Windows Betriebssystem ab Windows Vista. Wir **empfehlen** jedoch **ausdrücklich moderne Betriebssysteme** zum Beispiel Windows 7, 8 oder **Windows 10** einzusetzen.

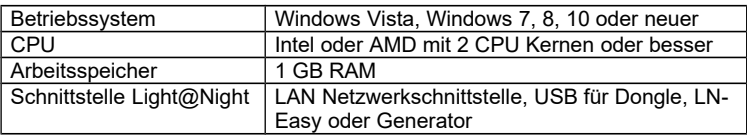

Wenn Sie Light@Night gemeinsam mit einer Steuerungssoftware für die Modellbahn oder Autos einsetzen, gelten strengere Anforderungen, weil sowohl die Steuerungssoftware als auch Light@Night Systemressourcen verbrauchen. Bitte erkundigen Sie sich in diesem Fall nach den Systemvoraussetzungen Ihrer Modellbahn Steuerungssoftware und orientieren sich nach deren Angaben für einen optimalen Betrieb. Im Zweifelsfall verwenden Sie einen zweiten PC ausschließlich für Light@Night.

Bitte beachten Sie die jeweiligen Anforderungen der Betriebssysteme an die Hardwareausstattung!

## **Installation der Software**

Es wurde ein USB-Stick mit einem blauen Band geliefert. Er enthält die Installation der Light@Night Software auf dem PC.

Der USB-Stick dient auch als **Dongle** (Kopierschutz) und ersetzt den bisherigen Lizenzschlüssel. Zur **Identifikation** muss er **permanent gesteckt** sein! Widerstehen Sie der Versuchung, den Stick zu beschreiben oder sonstwie zu manipulieren. Er könnte zerstört werden.

Eine direkt Datenübernahme von Light@Night 2 ist technisch leider nicht möglich.

Möchten Sie die Daten einer bisherigen Light@Night 2 oder 3 Installation weiter verwenden, müssen Sie zunächst mit diesen Versionen eine Datensicherung (Archiv) erstellen.

Nach der Installation und dem Start von Light@Night 4 können Sie Archive älterer Versionen importieren.

Nur bei einem Upgrade von einer älteren Version 2 oder 3 muss der alte Lizenzschlüssel eingegeben werden. Er befindet sich auf der Rückseite des Handbuchs.

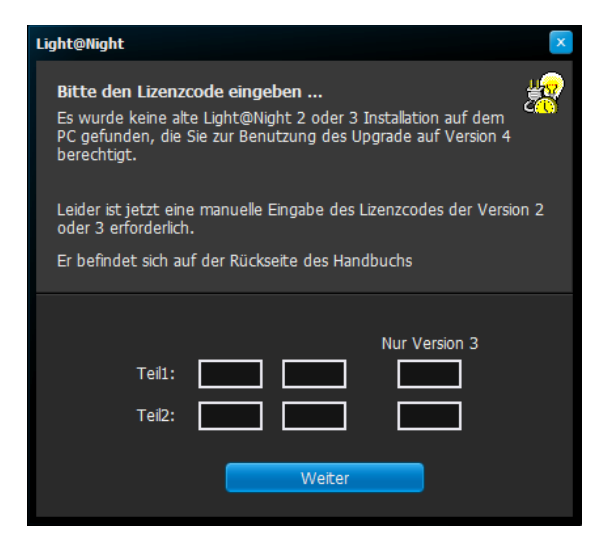

### **Neu- oder Erstinstallation**

- Stecken Sie den USB-Stick in einen freien Steckplatz Ihres PC.
	- Dieser Stick dient als Kopierschutz und hält den Kaufpreis für ehrliche Kunden niedrig!
- Nach einigen Sekunden startet das Installationsprogramm automatisch. Falls dies nicht geschieht, öffnen Sie einen Datei-Explorer und suchen nach einem Wechseldatenträger mit dem Namen "Railware" oder "Light@Night". Wechseln Sie dorthin dann in den Ordner 'install' und starten das Programm 'Light@Night4' durch einen Doppelklick.
- Es erscheint ein Menü in dem Sie die zu installierende Sprachversion wählen.
- Folgen Sie dann den Anweisungen des Installationsprogramms.
- Starten Sie die Installation und Beenden anschließend das Setup Programm.

Der erste Start:

- Starten Sie Light@Night 4 und folgen den Schritten des Wizzards zur Grundeinstellung Ihrer Schnittstellen und des gewünschten Funktionsumfanges.
	- o Lassen Sie alles weg, was Sie nicht unbedingt benötigen.
- Warten Sie, bis sich Light@Night eventuell selbst neu gestartet hat.

Light@Night ist nun betriebsbereit.

### **Upgrade von Light@Night 3**

Mit der Übernahme der bisherigen Daten geht die Anordnung der Lichtpunkte verloren und wird durch eine Anordnung in Reihen und Spalten ersetzt. Aus diesem Grund müssen leider Textfelder und Linien entfernt werden.

Beim Import wird das vorhandene Layout aber trotzdem importiert – kann jedoch noch nicht dargestellt werden. Diese Funktionalität wird Ende 2017 als kostenloses Update bereitgestellt.

Die Datenübernahme von Light@Night 3 erfolgt während der Installation.

Wird keine gültige Light@Night 3 Installation mit Produktschlüssel gefunden, bricht die Installation ab.

- Stecken Sie den USB-Stick in einen freien Steckplatz Ihres PC.
	- Dieser Stick dient als Kopierschutz und hält den Kaufpreis für ehrliche Kunden niedrig!
- Nach einigen Sekunden startet das Installationsprogramm automatisch. Falls dies nicht geschieht, öffnen Sie einen Datei-Explorer und suchen nach einem Wechseldatenträger mit dem Namen "Railware" oder "Light@Night". Wechseln Sie dorthin dann in den Ordner 'Install' und starten das Programm 'Light@Night4' durch einen Doppelklick.
- Es erscheint ein Menü in dem Sie die zu installierende Sprachversion wählen.
- Folgen Sie dann den Anweisungen des Installationsprogramms.
- Das Installationsprogramm sucht nach einer bestehenden Light@Night 3 Installation und dem zugeordneten Produktschlüssel.
- Wählen Sie den Ordner aus, von dem Ihre alten Daten aus Light@Night 3 übernommen werden sollen.
- Starten Sie die Installation und Beenden anschließend das Setup Programm.

Der erste Start:

- Starten Sie Light@Night 4 und folgen den Schritten des Wizzards zur Grundeinstellung Ihrer Schnittstellen und des gewünschten Funktionsumfanges.
	- o Lassen Sie alles weg, was Sie nicht unbedingt benötigen.
- Ihre vorhandene Light@Night 3 Installation bleibt erhalten.
- Warten Sie, bis sich Light@Night eventuell selbst neu gestartet hat.

Light@Night ist nun betriebsbereit.

Nach dem Start können Sie Archive älterer Versionen importieren.

### **Upgrade von Light@Night 2**

Eine Datenübernahme von Light@Night 2 ist technisch leider nicht möglich. Sie können jedoch den Umweg über eine Light@Night 3 "Zwischeninstallation" gehen.

Dazu ist folgender Schritt nötig: Installation von Light@Night 3 mit Datenübernahme von Light@Night 2 oder dem Importieren eines Archiv. Den Download für Light@Night 3 finden Sie auf unserem Railware Wiki.

Möchten Sie die Daten Ihrer bisherigen Light@Night 2 Installation weiter verwenden, müssen Sie zunächst mit der Version 2.2.5 eine Datensicherung (Archiv) erstellen und diese mit Light@Night 3 konvertieren.

Für die Benutzung von Light@Night 3 benötigen Sie, falls nicht vorhanden, einen "Sonderschlüssel". Sie erhalten ihn von uns per Telefon oder E-Mail.

Starten Sie Light@Night 2 und erstellen Sie ein Archiv. Dazu:

- Klicken Sie im Menü "Datei" auf "Daten exportieren".
- Folgen Sie den Anweisungen und speichern das Archiv z.B. auf den Desktop. Geben Sie dem Archiv einen eindeutigen Namen: Daten2.lnArc.

Dann installieren Sie Light@Night 3 auf Ihrem PC:

• Starten Sie die Installationsdatei Light@Night33.exe und folgen den Anweisungen.

- Starten Sie Light@Night 3. Für die Eingabe des Lizenzschlüssel benötigen Sie, falls nicht vorhanden, einen "Sonderschlüssel". Sie erhalten ihn von uns per Telefon oder E-Mail.
- Importieren Sie das mit Light@Night 2 erstellte Archiv mit dem Dialog im Menü "Datei" und "Daten importieren".
- Folgen Sie den Anweisungen und starten Light@Night 3 neu.
- Exportieren Sie zur Sicherheit die Light@Night 3 Daten durch klicken im Menü "Datei" auf "Daten exportieren".

Jetzt installieren Sie das neue Light@Night 4:

- Stecken Sie den USB-Stick in einen freien Steckplatz Ihres PC.
	- Dieser Stick dient als Kopierschutz und hält den Kaufpreis für ehrliche Kunden niedrig!
- Nach einigen Sekunden startet das Installationsprogramm automatisch. Falls dies nicht geschieht, öffnen Sie einen Datei-Explorer und suchen nach einem Wechseldatenträger mit dem Namen "Railware" oder "Light@Night". Wechseln Sie dorthin dann in den Ordner 'install' und starten das Programm 'Light@Night4' durch einen Doppelklick.
- Es erscheint ein Menü in dem Sie die zu installierende Sprachversion wählen.
- Folgen Sie dann den Anweisungen des Installationsprogramms.
- Wählen Sie den Ordner aus, von dem Ihre alten Daten aus Light@Night 3 übernommen werden sollen. Es handelt sich dabei um die Daten, die Sie von Version 2 in Version 3 importiert haben.
- Starten Sie die Installation und Beenden anschließned das Setup Programm.

Der erste Start:

- Starten Sie Light@Night 4 und folgen den Schritten des Wizzards zur Grundeinstellung Ihrer Schnittstellen und des gewünschten Funktionsumfanges.
	- o Lassen Sie alles weg, was Sie nicht unbedingt benötigen.
- Ihre eventuell vorhandene ältere Light@Night Installation bleibt erhalten.
- Warten Sie, bis sich Light@Night eventuell selbst neu gestartet hat.

Light@Night ist nun betriebsbereit.

Nach dem Start können Sie Archive älterer Versionen importieren.

## **Der Wizzard**

Mit dem ersten Start von Light@Night öffnet sich ein Wizzard, mit dem unbedingt nötige Einstellungen vorgenommen werden müssen. Dabei handelt es sich um:

- **1. Schnittstellen zur Elektronik**
- **2. Phasen der Tageszeiten**
- 3. Die Raumlichtsteuerung
- 4. Die Wettersimulation
- **5. Schaltgruppen für automatisierte Schaltvorgänge**

Einstellungen für die Raumlichtsteuerung und Wettersimulation sind optional. Sie müssen aber trotzdem 1x gestartet worden sein.

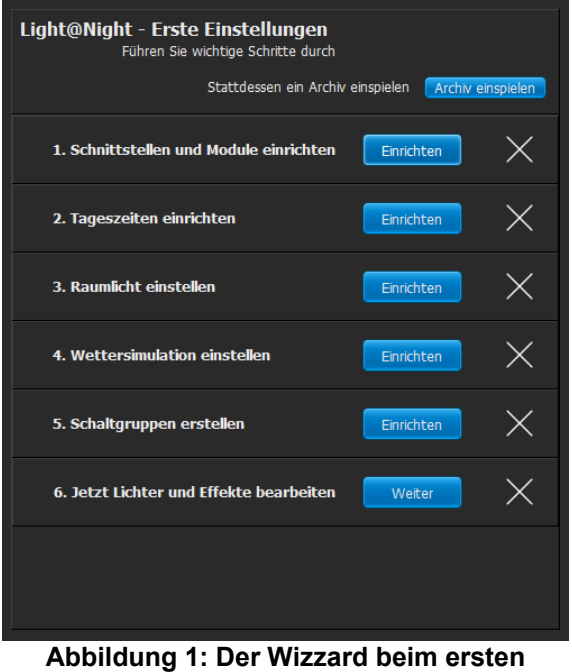

**Programmstart**

Details zu diesen Einstellungen finden Sie im Kapitel "Optionen".

## **Installation LDT Hardware**

Die Lichtsteuermodule von LDT werden über das Light-LAN Interfacemodul mit dem PC verbunden.

Vor dem Anschluss des Interfacebausteines müssen alle Display Module ausgeschaltet sein.

- Verbinden Sie das Interfacemodul mit dem ersten Light-Display Modul. Achten Sie darauf, dass die Stifte auf gleicher Höhe eingesteckt sind.
- Schrauben Sie die Module mit den lieferbaren Schraubensätzen auf eine Holzplatte oder dem Anlagenrahmen fest.
- Verbinden Sie das mitgelieferte Kabel mit dem Netzwerk Switch. Der PC muss ebenfalls mit einem Kabel am Switch verbunden sein. Eine WLAN Verbindung ist in aller Regel ungeeignet.
- Schließen Sie einen handelsüblichen Modellbahntransformator (1) an die Wechselstromklemmen des Lichtmoduls an.
- Schließen Sie bis zu 40 einzelne Verbraucher pro Lichtsteuermodul an.

#### **Lichtmodule nur im ausgeschalteten Zustand verbinden oder ziehen! Zerstörungsgefahr!**

(1) Bei Verwendung von Straßenbeleuchtungen mit kleinen Glühbirnen (z.B. Viessmann), wird ausschließlich die Verwendung handelsüblicher 12V Transformatoren für Niedervoltbeleuchtungen (Halogenbeleuchtung) empfohlen, da 16V Modellbahntransformatoren die Lebensdauer der Glühbirnen stark herabsetzen. Geeignete Transformatoren erhalten Sie auch im Railware Shop.

### **Montage und Anschluss**

Die Module müssen sauber festgeschraubt werden, damit beim Betätigen der Klemmverbinder keine Beschädigungen entstehen können. Die Lämpchen und Leuchtdioden werden an die Ausgänge 1 bis 40 angeschlossen. Diese Anschlüsse schalten nach Masse und sind maximal mit je 500mA belastbar. Jedoch sind pro 8fach Klemmengruppe nur 1,2 Ampere erlaubt. Für die Spannungsversorgung der Lämpchen und LEDs steht an der Klemme 7 drei Ausgänge zur Verfügung. Jeder ist zur Sicherheit mit einem Kaltleiter versehen und bis zu einem Ampere belastbar. Die Versorgung der Module, Lämpchen und LEDs erfolgt mittels eines handelsüblichen Trafos für Halogenbeleuchtungen mit 12 Volt ~ und ca. 50VA. Bei ausschließlicher Verwendung von Leuchtdioden können auch Modellbahntrafos (z.B. Titan) mit 16 V~ verwendet werden. Jedes Modul sollte einen eigenen Trafo besitzen.

### **Light-LAN Netzwerkinterface**

Das Light-LAN Interface besitzt folgende Schnittstellen:

- Standard Netzwerk Schnittstelle mit 10 Mbit/s für die Kommunikation mit dem PC.
- Anschluss (S-Bus) für bis zu 7 Light-Display oder Light-Power Bausteine.
- 8 Eingänge für Taster oder Schalter.
- Standard DMX Interface für die Raumlichtsteuerung mit bis zu 127 Kanälen.

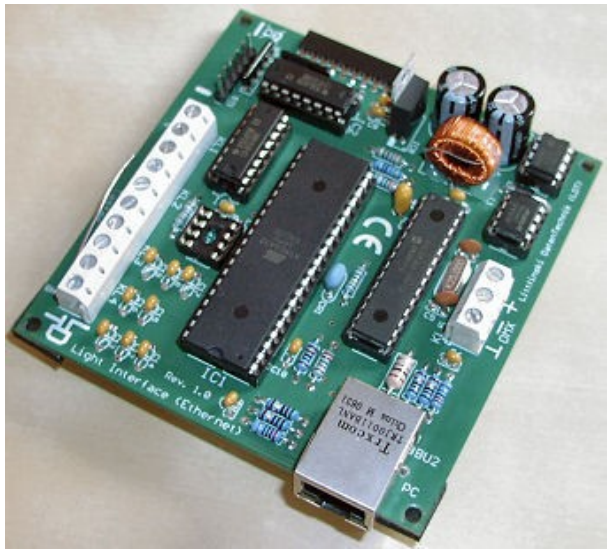

**Abbildung 2: Das Light-LAN Interface**

Das Light-LAN Interface besitzt eine Standard Netzwerkschnittstelle. Verbinden Sie den Netzwerkanschluss mit einem freien Anschluss an Ihrem Switch, Router oder, falls sonst nichts angeschlossen ist, auch direkt mit dem Netzwerkanschluss des PC. Bei einer Direktverbindung muss der PC über einen 1Gbit (1000Mbit) Anschluss verfügen; ansonsten ist ein "cross-over" Netzwerkkabel zu verwenden.

Zur Kommunikation benötigt das Light-LAN eine eindeutige und einmalige Netzwerkadresse (IP-Adresse), die sich innerhalb Ihres eigenen logischen Netzwerks befinden muss. Sie besteht aus 4 Zahlen von 0 bis 254, die durch einen Punkt getrennt werden.

Im Light-LAN ist **192.168.1.76** voreingestellt.

Wenn Sie Ihr eigenes logisches Netzwerk nicht kennen, können Sie es sich in der Netzwerkkonfiguration von Windows anschauen. Meist beginnen die ersten Ziffern wie folgt:

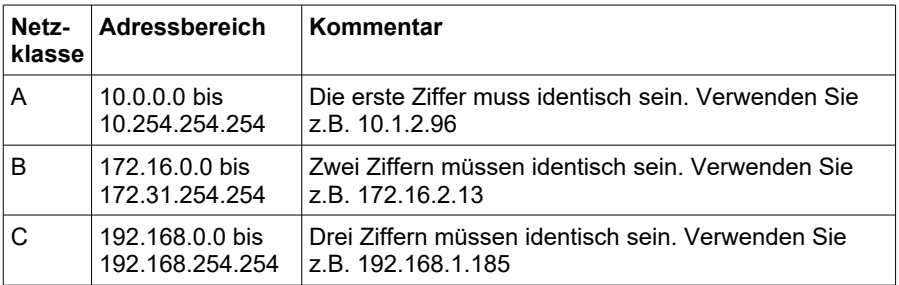

Beispiel: Wenn Sie **192.168.1.** verwenden, darf nur die 4. Zahl von der IP-Adresse des PC verschieden sein.

Zur Konfiguration wird das Tool "IP Programmer" mitgeliefert. Es ist für alle von Railware gelieferten Netzwerkinterfaces geeignet - auch für das Light-LAN. Es findet sich nach der Light@Night Installation unter Windows "Start", "Programme" und "Light@Night".

- Verbinden Sie das Light-LAN zusammen mit wenigstens einem Light-Display wie in der Anleitung beschrieben mit dem Netzwerk und der Stromversorgung.
- Starten Sie das Programm "IP Programmer".
- Betätigen Sie "Suchen und lesen".
	- Links unten wird das gefundene Interface angezeigt. Hier muss unbedingt "Light-LAN" zu sehen sein.
	- Ist ein Interface erreichbar, werden die vorgefundenen Werte im oberen Teil angezeigt.
	- Färbt sich der Hintergrund bei "IP-Adresse" grün ein, muss nichts programmiert werden. Light@Night kann mit der angezeigten Adresse verwendet werden.

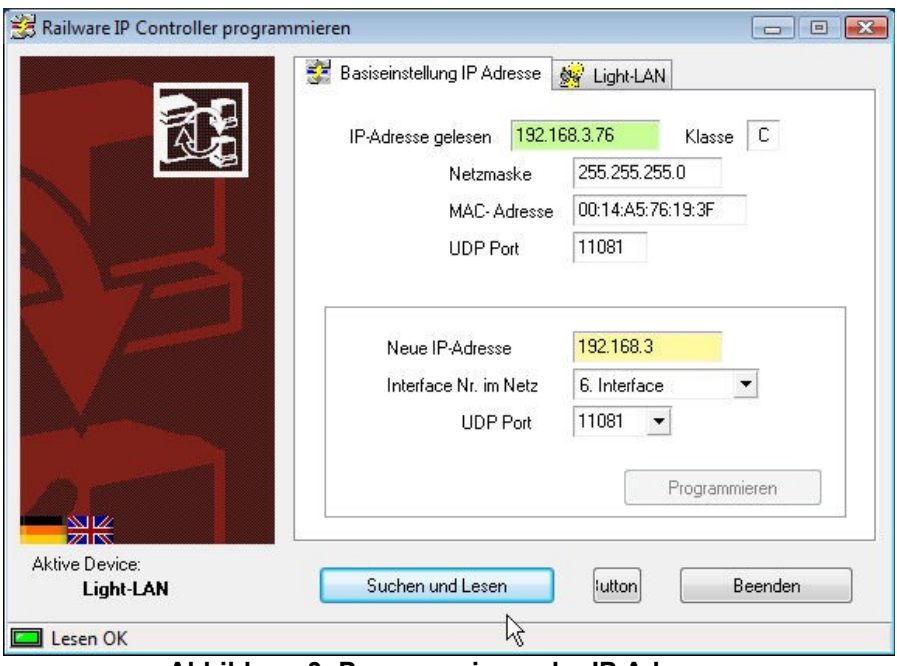

**Abbildung 3: Programmieren der IP Adresse**

#### **Neue IP-Adresse programmieren**

Es darf sich nur ein Light-LAN (oder anderer Railware IP-Controller) im Netzwerk befinden. Schalten Sie andere Railware IP-Controller ab, sonst erhalten diese auch die neue Adresse.

Im unteren Teil des Dialoges sind 3 Angaben erforderlich:

- Geben Sie zunächst eine neue IP-Adresse ein. Dabei ist der gültige Netzwerkteil bereits vorgegeben. Sie müssen diese nur ergänzen, bis Sie 4 gültige Zahlen zwischen 0 und 254 haben.
- Hier bedeutet 'grün', dass die Adresse im Netzwerk derzeit unbekannt ist und verwendet werden kann.
- Wählen Sie UDP Port 11081.

Während der Eingabe der IP-Adresse können andere Farben sichtbar sein. Gelb bedeutet, das die Eingabe unvollständig, aber bisher gültig ist. Ein roter Hintergrund zeigt eine falsche oder nicht erlaubte Adresse an.

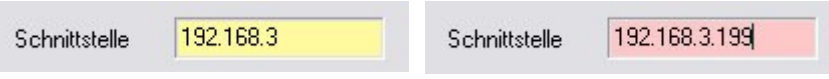

- Betätigen Sie nun "Programmieren".
	- Wichtig: Es darf nur ein einziges Light-LAN Interface angeschlossen sein, weil sonst alle Interfaces die gleichen Einstellungen erhalten.
- Das Light-LAN Interface bestätigt den Vorgang mit einem 4fachem kurzem Blinken am ersten Light-Display.
- Beenden Sie den IP Programmer mit "Beenden".

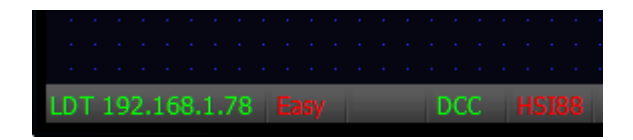

Wird Light@Night gestartet, dann sollte links in der Statuszeile die programmierte IP-Adresse zu sehen sein und die LED grün anzeigen.

Damit ist das Interface betriebsbereit.

#### **Sonstiges**

Voreingestellt ist IP-Adresse **192.168.1.76** mit Netzwerkmaske **255.255.255.0** und UDP Port **11081**. Das Interface unterstützt Ping (ICMP Echo Request).

## **Installation eines LDT Lichtmoduls**

#### **Die Transformatoren der bereits vorhandenen Lichtmodule sind auszuschalten! Zerstörungsgefahr!**

Die Erweiterung um Lichtmodule ist einfach. Es können bis zu sieben LDT-Light-Display Module direkt hintereinander geschaltet werden. An jedem Ende eines Moduls befindet sich eine Buchse zum Anschluss des nächsten Moduls. Fügen Sie Module immer am Ende der Bausteine an.

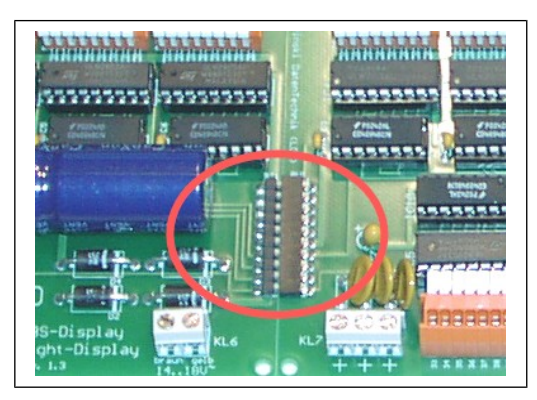

**Abbildung 4: Steckverbinder**

- Schalten Sie zunächst alle Transformatoren der Lichtmodule aus.
- Stecken Sie das neue Modul am Ende der bereits vorhandenen Module an und befestigen es mit Schrauben auf einer festen Unterlage.
- Schließen Sie einen geeigneten Transformator an.
- Jetzt können die neuen LEDs und Lämpchen angeschlossen werden.
- Schalten Sie alle Transformatoren wieder ein und aktivieren Sie den PC.
- Das neue Modul hat die nächste aufsteigende Modulnummer (Modulnummern 1 bis 7 sind möglich).

• Jedes Modul ist mit seinem Typ im Dialog "Schnittstellen" im Menü "Optionen" bekannt zu geben.

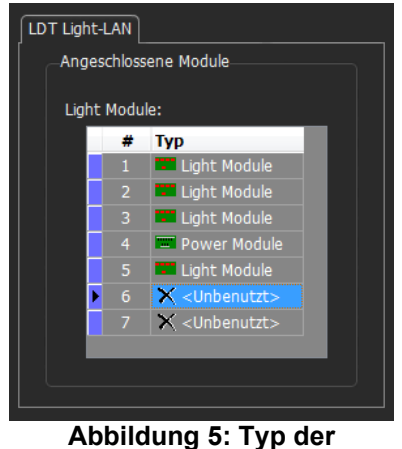

**Lichtmodule**

Es sind bis zu 7 Light-Display Module möglich.

**Vor ziehen oder stecken von Modulen und Kabeln alle Trafos ausschalten! Zerstörungsgefahr!**

## **Das Light-Display Modul**

Das Light-Display Modul hat 40 Ausgänge, die jeweils mit bis zu 500mA belastbar sind. Jedoch sind pro 8fach Klemmengruppe maximal nur 1,2 Ampere erlaubt. Für die Spannungsversorgung der Lämpchen und LEDs steht an der Klemme 7 drei Ausgänge zur Verfügung. Jeder ist zur Sicherheit mit einem Kaltleiter versehen und bis zu einem Ampere belastbar.

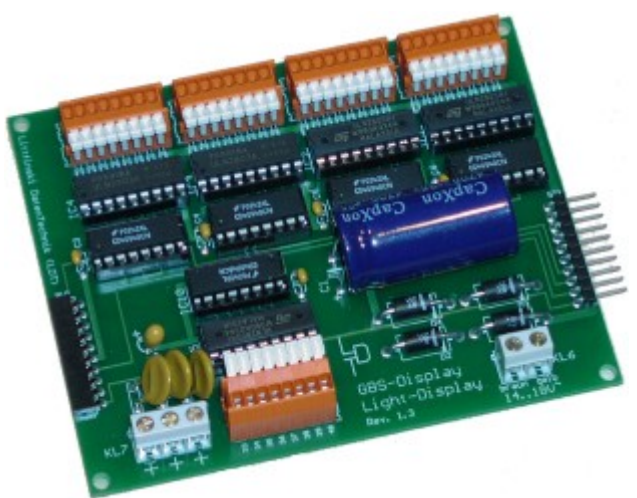

**Abbildung 6: Das LDT Light-Display Modul**

Die Versorgung der Module, Lämpchen und LEDs erfolgt mittels eines handelsüblichen Trafos für Halogenbeleuchtungen mit 12 Volt  $\sim$  und ca. 50VA. Bei ausschließlicher Verwendung von Leuchtdioden können auch Modellbahntrafos (z.B. Titan) mit 16 V~ verwendet werden. Jedes Modul sollte einen eigenen Trafo besitzen.

## **Das Power- Modul**

Das Power- Modul hat 24 Ausgänge, die jeweils mit bis zu 2,5 Ampere belastet werden dürfen. Es eignet sich damit insbesondere zur Umrüstung<br>bestehender an elaisbetriebener Modellbahnbeleuchtungen. zur relaisbetriebener Modellbahnbeleuchtungen, zur gleichzeitigen Ansteuerung vieler Straßenlaternen sowie für 12 Volt Halogenlampen bis 20 Watt.

Das Power-Display Modul kann in beliebiger Reihenfolge mit den Light-Display-Modulen gemischt werden. Die Bestückung und Reihenfolge der Module ist in der Software unter 'Optionen' und 'Lichtmodule' anzugeben. Bis zu 7 Module in beliebiger Kombination können verwendet werden.

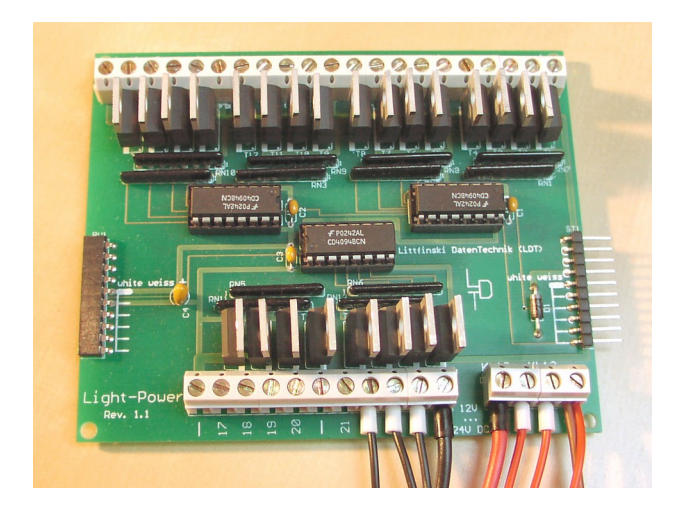

**Abbildung 7: Das LDT Light-Power-Modul**

Das Light-Power-Modul wird mit Gleichspannung versorgt. Sie benötigen also ein Gleichspannungsnetzteil mit 12 oder 15 Volt und ausreichender Leistung. Besonders geeignet sind Schaltnetzteile, die z.B. bei Reichelt oder Conrad bezogen werden können.

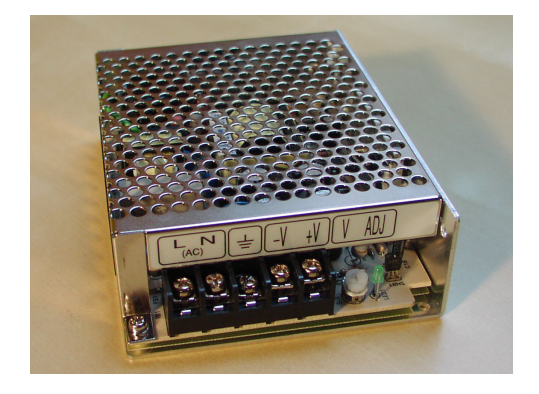

**Abbildung 8: 40W Schaltnetzteil**

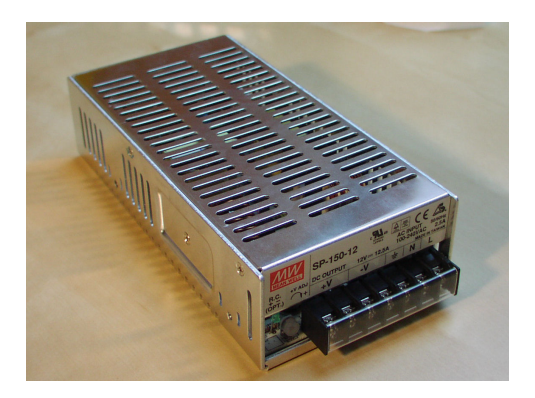

**Abbildung 9: 150W Schaltnetzteil**

Schaltnetzteile besitzen eine elektronische Überlastsicherung, die das Netzteil und die Verbraucher vor Schäden schützt. Hat diese Sicherung angesprochen, muss das Netzteil kurz stromlos geschaltet werden.

Werden Light-Power-Module mit Schaltnetzteilen versorgt, sollte das erste Modul am Light-Interface ein normales Light-Display-Modul sein. Das Interface erhält seine Stromversorgung vom ersten Modul. Würde sich dort ein Light-Power-Modul mit Schaltnetzteil befinden, kann beim Abschalten Des Netzteils (Überlast) die gesamte Lichtsteuerung ausfallen.

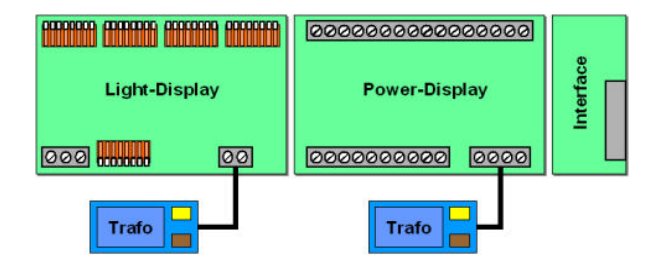

**Abbildung 10: Erlaubte Modulfolge**

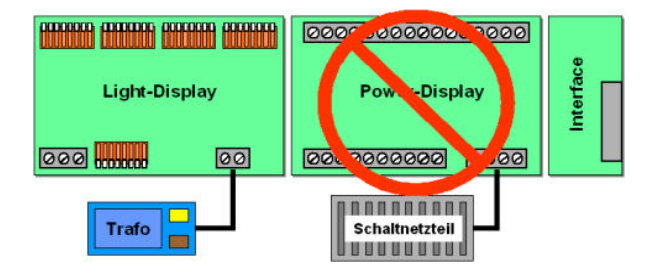

**Abbildung 11: Verbotene Modulfolge**

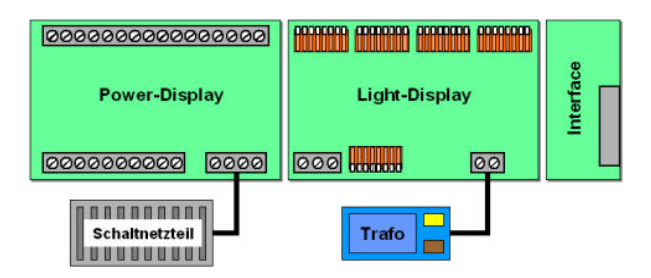

#### **Abbildung 12: Erlaubte Modulfolge**

Schaltnetzteile müssen bei Betrieb mit Glühlampen und häufigen Umschaltvorgängen überdimensioniert werden, weil Glühlampen im kalten Zustand kurzzeitig einen deutlich höheren Stromverbrauch haben. Zum Beispiel benötigt der mit drei 20 Watt Halogenlampen betriebene

Gewitterblitz bereits ein 100 Watt Netzteil, obwohl immer nur eine der drei Lampen angeschaltet ist.

24 Ausgänge mit je 2,5 Ampere entsprechen 60 Ampere Gesamtstrom. Dies wären bei 12 Volt dann 720 Watt. Sollte diese theoretische Auslastung wirklich benötigt werden, ist ein Gleichspannungsnetzteil mit dieser Leistung erforderlich.

Insbesondere muss bei hohen Strömen die Kabelstärke zwischen Netzteil und Light-Power-Modul, aber auch zwischen den Ausgängen und der Unterverteilung zu den Stromverbrauchern beachtet werden.

Die folgenden Tabellen geben Empfehlungen:

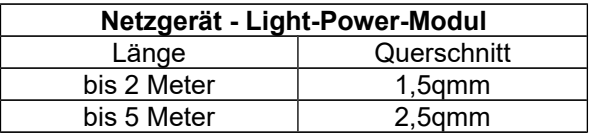

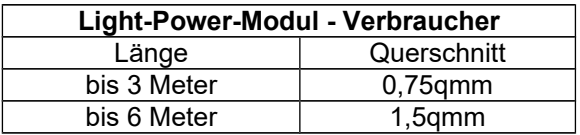

## **Light@Night Easy verwenden**

Mit dem Light@Night-Easy Modul (abgekürzt LN-Easy) können zahlreiche Effekte einfacher gebaut und betrieben werden.

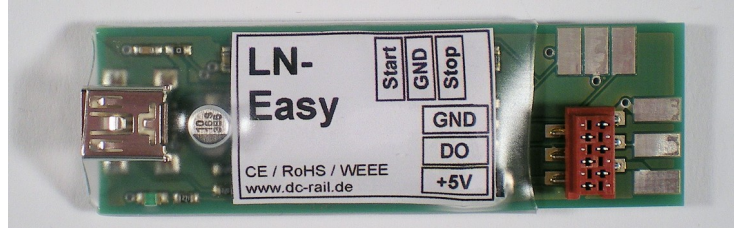

**Abbildung 13: Light@Night Easy (LN-Easy) Modul**

Es verwendet intelligente RGB LED mit eingebautem Bussystem. Dies erlaubt eine individuelle Steuerung jeder einzelnen LED, die jeden gewünschten Farbton und Helligkeit zeigen kann. Das Modul unterstützt bis zu 120 dieser LED.

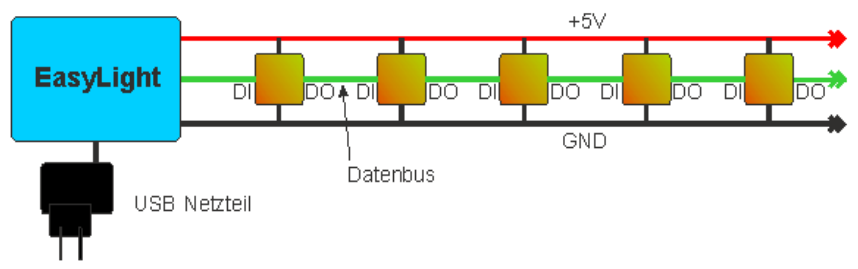

#### **Abbildung 14: Bus und LED Verdrahtung**

Im einfachsten Fall beleuchten Sie damit die Häuser und reduzieren durch das Bussystem den Verkabelungsaufwand gegenüber den LDT Modulen erheblich. Ausserdem entfällt die Konfiguration einzelner Lichteffekte und Schaltzeiten, weil LN-Easy dies eigenständig kann.

Weiter erfordern manche Effekte mehrere LED, zum Beispiel ein Feuer, Fernseher oder Stellwerk. Bei LN-Easy ist nur eine RGB LED nötig.

Zwei verschiedene Modi werden unterstützt, die "Autarker Modus" und .Light@Night Modus" genannt werden.

Im autarken Modus arbeitet das Modul weitgehend selbstständig. Die Light@Night Software startet und stoppt es bei Bedarf und schaltet es selbsttätig während der Abend und Morgendämmerung ein und aus. In den meisten Fällen ist diese Betriebsart die komfortabelste.

Im Light@Night Modus übernimmt die Software die komplette Steuerung der LED. Hierfür steht eine eigene Liste mit Effekten bereit. Siehe dazu auch das Kapitel "Funktion und Konfiguration".

Das Easy Steuermodul erzeugt alle Lichteffekte. Es wird direkt von einem Mini USB Kabel mit Strom versorgt. Darüber wird es auch von Light@Night gesteuert. Das System arbeitet mit einer Spannung von 5 Volt.

### **Nutzbare LED**

Es werden moderne RGB Led verwendet, die fast alle Farben des sichtbaren Lichtes zeigen. Sie besitzen eine integrierte elektronische Schaltung, die nicht nur für jede Farbe 255 Helligkeiten einstellt, sondern auch über ein sehr schnelles Bussystem zur Kommunikation verfügt. Zwischen einzelnen LED ist ausser den beiden Anschlüssen +5 Volt und Masse nur eine einzige Steuerleitung erforderlich. Weil diese LED in sehr großen Mengen zum Einsatz kommen, zum Beispiel im Bühnenbereich, bei Werbetafeln oder Fassadenbeleuchtung, sind sie preiswert. Sie können jede RGB LED oder LED Streifen benutzen, der mit dem Typ "WS2812B" kompatibel ist.

**Zerstörungsgefahr für USB-Anschluß: Bei Arbeiten an der LED Verkabelung muss der LN-Easy Baustein abgezogen sein!**

### **Verdrahtung LED Streifen**

Wenn man löten kann, ist die Verwendung eines LED Streifen sehr preiswert. Die von uns gelieferten Streifen mit 60 LED werden mit einer Schere abgeschnitten und dann in Häuser, Etagen oder Zimmer eingeklebt. Die Verkabelung oder besser, Verlängerung des Bussystems, erfolgt mit dünnen Litzen oder mit Kupferlackdraht.

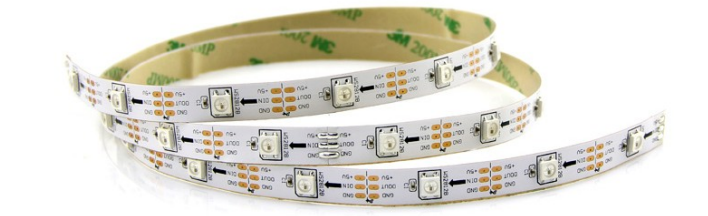

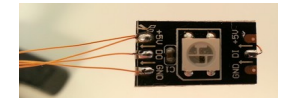

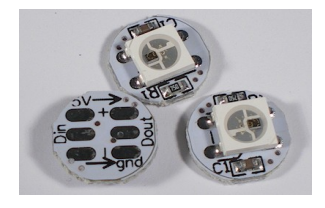

Es können auch einzelne LED verbaut werden. Zu beachten ist, dass es sich um SMD LED mit einer Seitenlänge von 5mm handelt, die am besten mit Kupferlackdraht verlötet werden. Man setzt sie typischerweise bei beengten Platzverhältnissen ein.

### **Konfiguration**

Schliessen sie einige LED an das Easy Steuermodul an, um die Einstellungen sofort zu verfolgen. Verbinden sie das Steuermodul mit dem PC. Warten sie einige Zeit, bis Windows den passenden Treiber gefunden und installiert hat.

#### **Autarker Modus**

Die Konfiguration erfolgt mit einem kleinen Windows Programm. Download hier: www.railware.de/doku/dl604. Laden, installieren und starten sie das Programm. Sie können nun:

- Die Anzahl der angeschlossenen LED grob einstellen.
- Auswählen, ob wenig oder viel Häuser angeschaltet werden sollen. Verwendet man pro Haus nur wenige oder eine LED, wird die LED Menge "viele" sein. Bei mehreren LED eher "weniger".
- Den zufällig genutzten Helligkeitsbereich verändern. Zum Beispiel sind Werte von 10 bis 30% für dunkle und 50 bis 100% für sehr helle Anlagen geeignet.
- Die drei Farbtöne der zufällig gewählten Hauslichter einstellen.
- Einstellen, ob das System beim Einschalten automatisch starten oder mit zuätzlichen Tastern gestartet oder beendet werden soll.
- Die Sichtbarkeit verschiedener Effekte einstellen. Dies sind Kamin oder Feuer, TV Gerät, Solarium, Erotik oder Prinzessinzimmer.
- Einige Effekte auf feste LED einstellen. Dies ist zum Beispiel bei Krippen oder Architekturmodellen sinnvoll, um Feuer, Kamin oder TV Gerät an feste Plätze zu verlegen. Angegeben wird die Position in der LED Kette.
- Zum Speichern die Programmiertaste betätigen. Die Einstellungen werden dauerhaft im Steuermodul gespeichert.
- Starten Sie Light@Night und öffnen im Menü "Optionen" den Dialog "Schnittstellen"
- Aktivieren Sie "Light@Night Easy" und wählen dann eine Seriennummer aus.
- Stellen Sie die "Anzahl der RGB LEDs" auf 60 bis 120 ein.
- Aktivierten Sie "Selbstständig arbeiten".
- Bestätigen Sie die Einstellungen mit "Ok" und warten, bis das System neu gestartet ist.

#### **Light@Night Modus**

In diesem Modus muss das Modul nicht konfiguriert werden. Es reicht, wenn Light@Night eingestellt wird.

- Starten Sie Light@Night und öffnen im Menü "Optionen" den Dialog "Schnittstellen"
- Aktivieren Sie "Light@Night Easy" und wählen dann eine Seriennummer aus.
- Stellen Sie die "Anzahl der RGB LEDs" auf 60 bis 120 ein.
- Schalten Sie "Selbstständig arbeiten" aus.
- Bestätigen Sie die Einstellungen mit "Ok" und warten, bis das System neu gestartet ist.

## **DCC-Generator verwenden**

Der DCC-Generator ist eine kleine, einfache und preiswerte DCC Digitalzentrale. Wann immer Sie als Ergänzung zu den LDT Display Modulen und dem Easy Modul mit Light@Night etwas schalten möchten, das man besser mit Zubehördecodern wie z.B. Weichen- oder Servodecodern, dann ist der DCC-Generator dafür hervorragend geeignet.

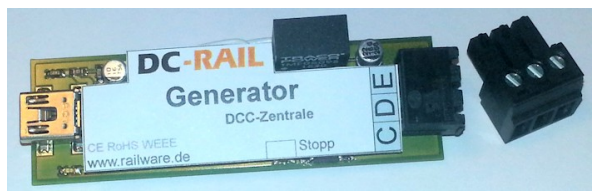

**Abbildung 15: Der DC-Rail DCC-Generator**

Er wird per USB-Anchluss mit dem Light@Night PC verbunden und ist nach wenigen Sekunden betriebsbereit. Am Ausgang benötigt er noch einen handelsüblichen Booster mit "CDE" Eingang. Diesen Anschluss besitzt nahezu jeder DCC-Booster.

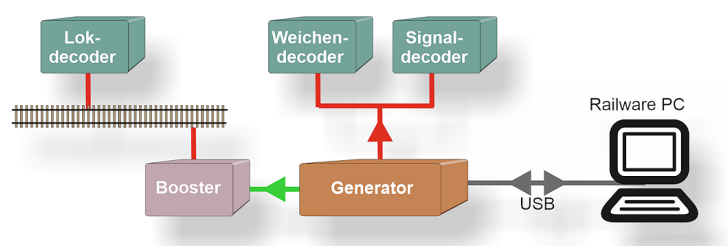

**Abbildung 16: Anschluss per Booster an die Anlage**

### **Inbetriebnahme & Konfiguration**

Anleitung für den Anschluß an Light@Night, den Booster und Schaltartikeldecoder.

- Verbinden sie den Ausgang des Generators mit einem Booster.
- Verbinden sie das Steuermodul und den PC mit dem beigefügten USB Kabel. Warten sie einige Zeit, bis Windows den passenden Treiber gefunden und installiert hat.
- Die Betriebsanzeige des Moduls blinkt einige Sekunden. Dann ist es betriebsbereit. Die grüne LED zeigt die Betriebsbereitschaft an. Die rote LED zeigt an, das der Generator gerade inaktiv ist und keine Spannung am Ausgang des Boosters liegt. Sie geht aus, wenn Light@Night gestartet wird und aktiv ist.
- Schiessen sie einen Zubehördecoder an den Ausgang des Boosters an um die Funktion zu überprüfen.

Light@Night konfigurieren:

- Starten Sie Light@Night.
- Öffnen Sie den Dialog "Schnittstellen" im Menü "Optionen". Aktivieren Sie dort den "DCC-Generator und wählen seine Seriennummer aus.
- Schliessen Sie den Dialog und warten, bis Light@Night neu gestartet wurde.

Nun können Lichtpunkte für DCC eingerichtet werden:

- Klicken sie auf "DCC Licht"
- Mit "+1" wird ein neuer Eintrag in der Liste angelegt.
- Tragen sie die gewünschte DCC Adresse ein.
- Legen Sie eine Schaltzeit fest. Für erste Versuche wird "Manuell" empfohlen.
- Stellen Sie den Typ auf "Schaltartikel".
- Setzen sie diesen Lichtpunkt mit dem gelben Kreis auf "Aktiv".

Falls die angegebene Adresse noch in den Schaltartikel programmiert werden muss, betätigen sie den Light@Night Start-Modus, schalten den Decoder in den Programmiermodus (meist Betätigen eines Tasters) und schalten dann den Lichtpunkt einmal ein. Der Decoder sollte den Vorgang bestätigen und ist dann funktionsbereit.

Weitere Informationen zum konfigurieren von DCC Lichtpunkten sind im Kapitel "Funktion und Konfiguration".

## **Optionen**

Im Hauptmenü unter "Optionen" befinden sich zahlreiche wichtige Einstellungen. Sie sind in den folgenden Abschnitten beschrieben.

Beginnen sie mit den Tageszeiten. Sie sollten später nicht mehr verändert werden, da sonst die Schaltzeiten evtl. nicht mehr zu den Tageszeiten passen.

### **Tageszeiten**

Die Einstellung der Tageszeiten dient im wesentlichen der Zeitsteuerung und des Raumlichts. Die momentane Tageszeit wird im Arbeitsmodus in der Statuszeile angezeigt. Einstellbar ist der Beginn der Morgendämmerung, des Tages, der Abenddämmerung sowie der Nacht. Für jede dieser Tagesphasen kann eine eigene Geschwindigkeit eingestellt werden.

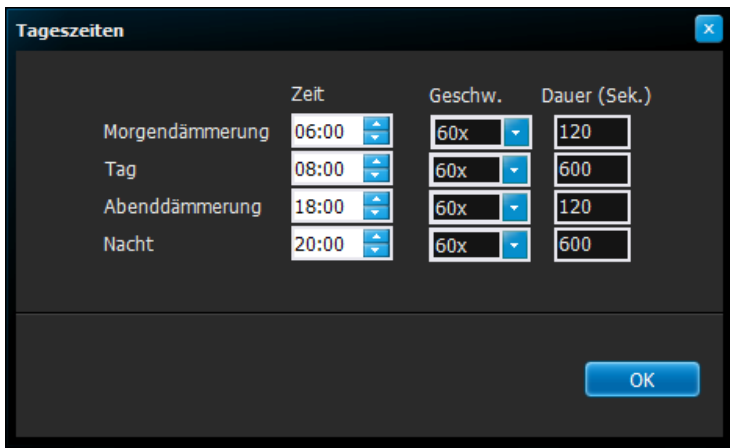

**Abbildung 17: Tageszeiten und Dauer**

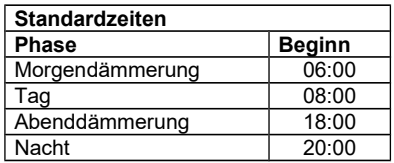

Diese Informationen werden auch, falls vorhanden, selbstständig an ein Railware Steuerungssystem übertragen. Sie könnten dort bestimmte Lok-<br>oder Autofunktionen (z.B. Wagenlicht. Führerstandbeleuchtung. oder Autofunktionen (z.B. Wagenlicht, Führerstandbeleuchtung, Abblendlicht etc.) auslösen.

### **Schaltgruppen**

Unter einer Schaltgruppe versteht Light@Night die Möglichkeit einen oder mehrere Lichtpunkte zu bestimmten Zeiten ein- oder auszuschalten. Dazu werden zunächst die benötigten Schaltgruppen definiert und mit Schaltzeiten versehen. Erst im zweiten Schritt wird zu einem oder mehreren Lichtpunkten die gewünschte Schaltgruppe zugeordnet.

Zum Einrichten einer neuen Schaltgruppe wird mit der "+" Taste ein neuer leerer Eintrag erstellt. Unterhalb der Liste muss nun ein Name angegeben und mit *V* bestätigt werden.

Die Namen der Schaltgruppen sind frei wählbar. Am besten verwendet man selbst sprechende Namen wie zum Beispiel "Bahnhofsvorplatz", "Straßen" oder "Baustelle hinten". Ein Name muss einmalig sein. Für jede Schaltgruppe muss wenigstens eine Ein- und eine Ausschaltzeit definiert sein.

|                                                                                                    | Schaltgruppen       |                                        |          |                |          |                |                         |        |                          |                             |                 |                  |  |  |
|----------------------------------------------------------------------------------------------------|---------------------|----------------------------------------|----------|----------------|----------|----------------|-------------------------|--------|--------------------------|-----------------------------|-----------------|------------------|--|--|
|                                                                                                    | Schaltgruppen       |                                        |          |                |          |                |                         |        |                          |                             | Zeiten: Morgens |                  |  |  |
|                                                                                                    | <b>Schaltgruppe</b> |                                        |          | Eing.          |          |                | <b>Druckknopfaktion</b> |        | $\overline{\phantom{a}}$ | Fin                         | <b>Aus</b>      | $\blacktriangle$ |  |  |
|                                                                                                    | <b>Beschreibung</b> | Wetter                                 | Nr.      | Modul Rot Grün |          |                | Laufzeit                | Pause  |                          | $\blacktriangleright$ 00:01 | 00:11           |                  |  |  |
|                                                                                                    | Morgens             | m                                      | 0        | $\bf{0}$       | $\bf{0}$ | $\bf{0}$       | 0 Sek                   | 0 Sek  |                          | 07:00                       | 08:45           |                  |  |  |
|                                                                                                    | <b>Abends</b>       | $\blacksquare$                         | $\bf{0}$ | $\bf{0}$       | 0        | $\bf{0}$       | 0 Sek                   | 0 Sek  |                          | 08:00                       | 09:20           | Ξ                |  |  |
|                                                                                                    | Strassenbeleuchtung | $\Box$                                 | $\bf{0}$ | $\mathbf{0}$   | $\bf{0}$ | $\bf{0}$       | 0 Sek                   | 0 Sek  | Ξ                        | 11:00                       | 12:00           |                  |  |  |
|                                                                                                    | Bahnhofsvorplatz    | П                                      | $\bf{0}$ | $\bf{0}$       | 0        | $\mathbf{0}$   | 0 Sek                   | 0 Sek  |                          | 13:00                       | 13:30           |                  |  |  |
|                                                                                                    | <b>Beutelgasse</b>  | $\begin{array}{c} \square \end{array}$ | $\bf{0}$ | $\bf{0}$       | $\Omega$ | $\Omega$       | 0 Sek                   | 0 Sek  |                          | 17:00                       | 18:00           |                  |  |  |
|                                                                                                    | 09                  | $\Box$                                 | $\bf{0}$ | $\bf{0}$       | $\Omega$ | $\theta$       | 0 Sek                   | 0 Sek  |                          |                             |                 |                  |  |  |
|                                                                                                    | <b>Kirmes</b>       | $\Box$                                 | $\bf{0}$ | $\bf{0}$       | $\Omega$ | $\mathbf{0}$   | 0 Sek                   | 0 Sek  |                          |                             |                 |                  |  |  |
|                                                                                                    | Druckknopf          | n                                      | 1        | 1              | 1        | $\overline{2}$ | 10 Sek                  | 10 Sek |                          |                             |                 |                  |  |  |
|                                                                                                    |                     |                                        |          |                |          |                | . .                     | -- -   |                          |                             |                 |                  |  |  |
| Nr: 3                                                                                                    |                     |                                        |          |                |          |                |                         |        |                          |                             |                 |                  |  |  |
|                                                                                                    |                     |                                        |          |                |          |                |                         |        |                          |                             |                 |                  |  |  |
|                                                                                                    |                     |                                        |          |                |          |                |                         |        |                          |                             |                 |                  |  |  |
| Eingang für Taster am LiLAN Interface mit der diese Schaltgruppe optional fernbedient werden kann. Es<br>kann sich um einen Taster, ein Relais oder einen Reedkontakt handeln. Kann auch für<br>OK |                     |                                        |          |                |          |                |                         |        |                          |                             |                 |                  |  |  |
| Druckknopfaktionen verwendet werden.                                                                                                    |                     |                                        |          |                |          |                |                         |        |                          |                             |                 |                  |  |  |
|                                                                                                    |                     |                                        |          |                |          |                |                         |        |                          |                             |                 |                  |  |  |

**Abbildung 18: Dialog Schaltgruppen**
Zum Erstellen einer Schaltzeit betätigen Sie die rechte "+" Taste und tragen die gewünschten Zeiten ein. Weil die Modellzeit meist wesentlich kürzer eingestellt ist als in der Realität, kann auf die Eingabe der Sekunden verzichtet werden.

#### **Tipp: Verwenden sie so wenig Schaltgruppen wie möglich, sonst verliert man den Überblick.**

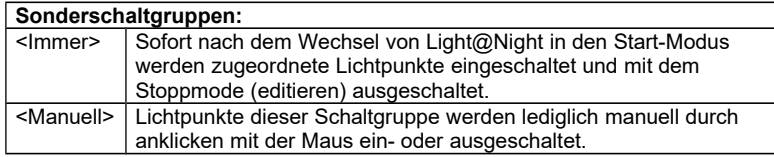

Die Schaltgruppen "<Manuell>" und "<Immer>" sind grundsätzlich vorhanden und nicht zu modifizieren. Ist ein Lichtpunkt der Schaltgruppe "Manuell" zugeordnet, kann er nur durch Betätigen der Maus oder mit einem Taster geschaltet werden. Bei Zuordnung zur Schaltgruppe "Immer" ist der Lichtpunkt im Arbeitsmodus ständig aktiv.

> **Tipp: Schalten Sie nicht zu viele Lichtpunkte mit komplizierten Effekten (z.B. Gaslaterne) gleichzeitig ein. Verwenden Sie in diesem Fall für jeweils 8 Ausgänge eine eigene Schaltgruppe mit einem Schaltversatz von ca. 20 echten Sekunden. Einige Effekte sind mit LN-Easy einfacher zu realisieren.**

Zur Synchronisation der Schaltgruppen dient die eingebaute Uhr. Deren Geschwindigkeit wird mit den Tageszeiten, siehe Abschnitt zuvor, angegeben.

## **Lampeneinstellungen**

Die Light@Night Software gibt sich sehr viel Mühe, alle Lichteffekte mit hohem Aufwand so individuell und originalgetreu wie möglich zu erzeugen. Aus diesem Grund sind zahlreiche Eckdaten in weiten Grenzen einstellbar. Sie werden in den Lampeneinstellungen vorgenommen. So ist zum Beispiel bei einem Schweißlicht die durchschnittliche Schweißdauer

einstellbar. Außerdem die minimale und maximale Pause, die zwischen zwei Schweißvorgängen liegen soll.

Viele Lichtpunkte besitzen zusätzlich eine individuelle Einstellung für die Geschwindigkeit des Effekts in der Konfigurationsliste.

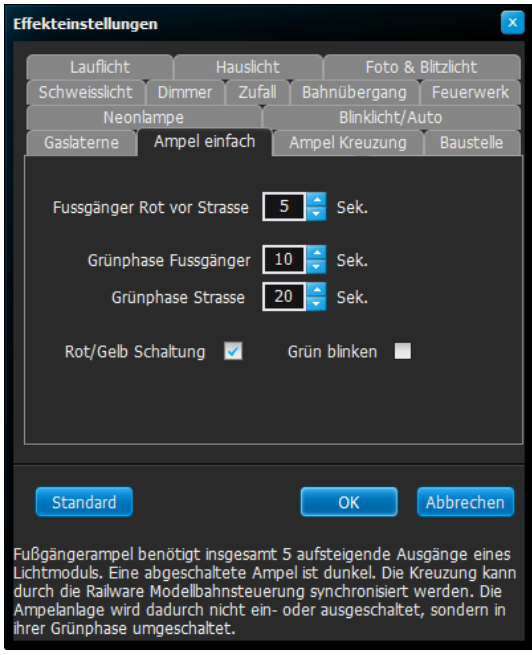

**Abbildung 19: Dialog Effekteinstellungen**

Alle Einstellungen sind bereits mit praxisnahen Werten belegt. Darum wird an dieser Stelle auf eine detaillierte Beschreibung verzichtet. Weitere Hilfe sehen Sie, wenn Sie die Maus über in ein beliebiges Eingabefeld bewegen. Im unteren Bereich des Dialogs erscheinen dann weitere Hinweise.

# **Schnittstelle Hardware**

Aktuell unterstützt Light@Night verschiedene Hardwaretypen und Schnittstellen zur Ansteuerung von Lichtmodulen. Dies sind:

• Light-LAN Interface mit Light-Display Modulen von LDT (Littfinski Datentechnik)

- Light@Night Easy mit RGB LED oder LED-Decoder von DC-RAIL
- DCC-Generator von DC-RAIL für DCC Schalt- und Lokdecoder
- DMX Interfaces von LDT, dmx4all und DC-RAIL

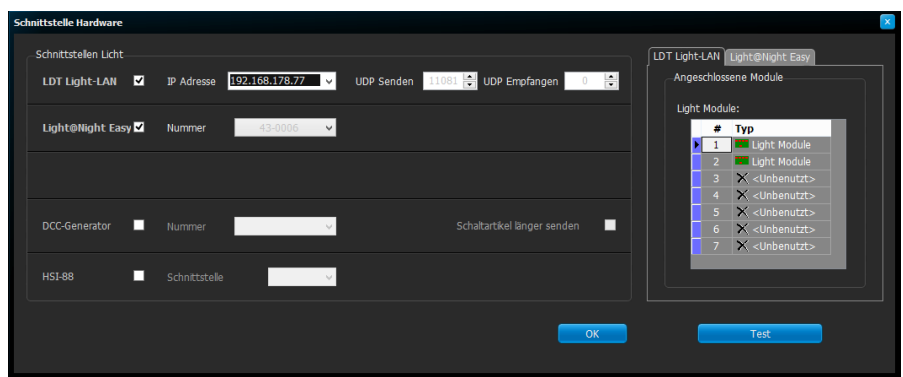

### **Abbildung 20: Dialog Schnittstelle**

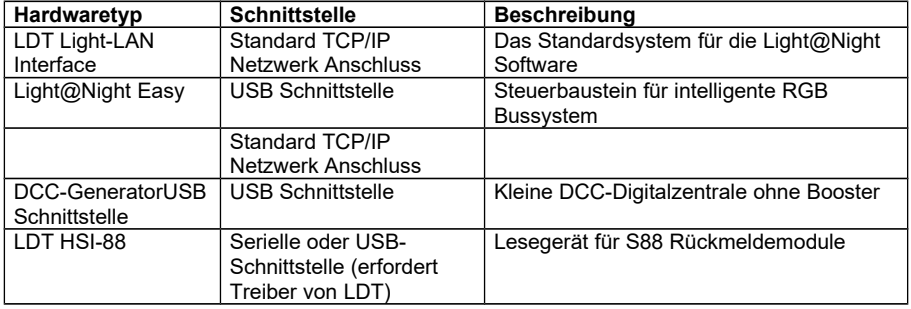

## **LDT Light-LAN**

Falls vorhanden, wird der Baustein mit dem Häkchen aktiviert. Dann muss die mit dem IP-Programmer konfigurierte IP- Adresse eingegeben werden. Ist sie korrekt, wird die Adresse grün hinterlegt.

Die Einstellungen für UDP-Ports sollten nicht verändert werden. Sie werden nur bei großen Netzwerkinstallationen gebraucht.

# **Light@Night-Easy**

Falls vorhanden, wird der Baustein mit dem Häkchen aktiviert. Dann muss die Seriennummer des Geräts angegeben werden. Dies ist wichtig, wenn mehrere gleichartige DC-Rail Module mit USB-Anschluss eingesetzt werden.

Wenn aktiv, wird eine Karteikarte eingeblendet. In dieser wird die Anzahl der vorhandenen RGB-Led angegeben. Sie ist entweder 60 oder 120.

Beim aktivieren der Option "Selbstständig arbeiten" schaltet das Modul selbstständig und zufällig die angeschlossenen Lichteffekte. So wie sie mit dem Konfigurationstool von Light@Night Easy eingestellt wurden.

Dann wird das Modul mit der Abenddämmerung ein- und vor der Morgendämmerung ausgeschaltet. Diese Option ist die einfachste und erfordert keine weitere Konfiguration der LED.

Möchten sie Effekte selbst steuern und konfigurieren, schalten Sie die Option "Selbstständig arbeiten" aus. Nach Beenden des Dialogs wird der Knopf für "RGB Licht" freigeschaltet.

# **DCC-Generator**

Falls vorhanden, wird der Baustein mit dem Häkchen aktiviert. Dann muss die Seriennummer des Geräts angegeben werden. Dies ist wichtig, wenn mehrere gleichartige DC-Rail Module mit USB-Anschluss eingesetzt werden.

Der Generator kann Schaltbefehle DCC-konform in sehr kurzer Folge senden. Einige billige Schaltartikeldecoder kommen damit nicht zurecht. Sollte dies der Fall sein, aktivieren sie die Option "Schaltartikel länger senden".

Nach einer Änderung bestätigen sie mit "Ok". Falls nötig, wird Light@Night neu gestartet.

Danach müssen in der Statuszeile die Schnittstellen grün angezeigt werden.

# **System- und Lampentests**

In den Einstellungen der Schnittstellen im Menü "Optionen" und "Schnittstellen" befindet sich ein Taster mit dem ein einfacher Lampentest der angeschlossenen Module und Ausgänge ausgeführt werden kann.

Nach betätigen des Taster 'Test' werden in der Art eines Lauflichtes die Ausgänge kurz nacheinander eingeschaltet. Anschließend blinken alle Ausgänge einige Male gleichzeitig.

Während der Installationsphase ist es oft hilfreich, wenn man nach dem Anschluss einer weiteren LED oder Lampe sofort einen Funktionstest machen kann. Darum kann man einen beliebigen Lichtpunkt im Editiermodus durch festhalten der "Strg"- Taste und gleichzeitigem Mausklick zum blinken bringen. Dieser Blinkmode wird verlassen, sobald sie irgendwo anders klicken.

Befindet man sich in einer der Konfigurationslisten für Effekte, dann blinkt immer der erste Ausgang des aktuell ausgewählten Lichtpunktes.

# **Funktion und Konfiguration**

Light@Night kennt zwei Modi: den Editier- und den Arbeitsmodus. Zwischen diesen beiden wird mittels der "Start" und der "Stopp" Taste umgeschaltet. Nur im Editiermode können Lichtpunkte konfiguriert werden.

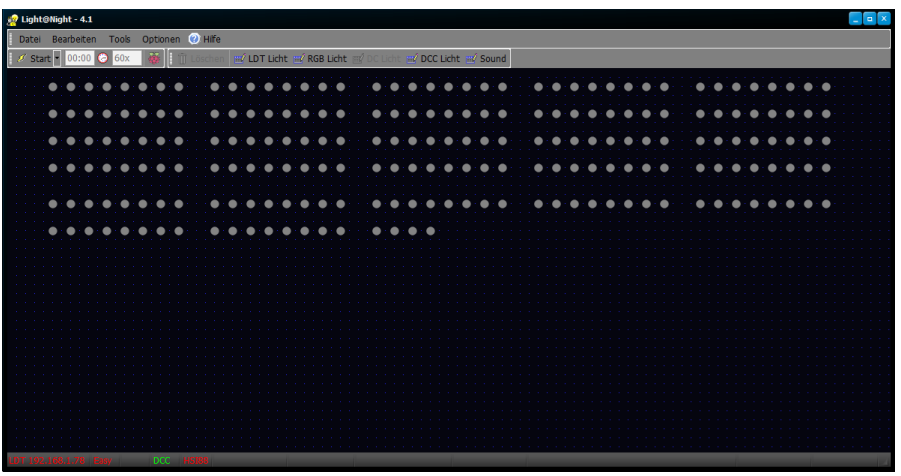

**Abbildung 21: Beispiel Lichtplan**

In den "Optionen" / "Schnittstellen" wurden 4 Light-Display Module und ein Light@Night-Easy mit 60 RGB-LED eingestellt. Diese werden nun im obigen Lichtplan in 4 Reihen mit 40 Ausgängen dargestellt. Darunter befinden sich 2 Reihen mit 60 RGB LED.

Der wichtigste Schritt ist nun die Konfiguration der Lichtpunkte. Dies erfolgt in Listen, die nach Hersteller und Schnittstelle aufgeteilt sind.

# **LDT Lichtpunkte einstellen**

Öffnen Sie die Liste mit Betätigen von "LDT Licht".

| <b>LDT Lichtpunkte editieren</b><br>Kopieren |                         |         |                |                         |                         |                        |                   |    |              |                      |                             |     |
|----------------------------------------------|-------------------------|---------|----------------|-------------------------|-------------------------|------------------------|-------------------|----|--------------|----------------------|-----------------------------|-----|
|                                              |                         |         |                |                         |                         |                        |                   |    |              |                      |                             |     |
|                                              | <b>MEDIOR</b>           |         |                |                         |                         |                        |                   |    |              |                      |                             |     |
| <b>Akth Lichteffekt</b>                      | <b>Schaltgruppe</b>     | Geschw. |                |                         |                         | Mo Ausg. Bis Kommentar | Verbrauch         |    |              |                      | Sound Mod Eing. Dauer Pause |     |
| Glühbirne                                    | <immer></immer>         |         | -1             | 1                       | $\overline{1}$          |                        | LED normal        | n. | $\mathbf{0}$ | $\mathbf{0}$         | Sek                         | Sek |
| Schweissicht                                 | <immer></immer>         | Mittel  | $\mathbf{1}$   | $\overline{2}$          | $\overline{2}$          |                        | <b>LED</b> normal | ×. | $\bf{0}$     | $\ddot{\phantom{0}}$ | Sek                         | Sek |
| Glühbirne                                    | Abends                  |         | -1             | $\overline{\mathbf{3}}$ | $\overline{\mathbf{3}}$ |                        | LED normal        | ×  | $\bf{0}$     | $\theta$             | Sek                         | Sek |
| Fahrrad                                      | Bahnhofsvorplatz        |         | -1             | $\overline{4}$          | $\ddot{ }$              |                        | LED normal        | ×. | $\mathbf{0}$ | $\theta$             | Sek                         | Sek |
| Baustelle                                    | $\leq$ Immer>           | Mittel  | $\mathbf{1}$   | 5                       | 9                       |                        | LED normal        | ×. | $\theta$     | $\theta$             | Sek                         | Sek |
| Blinkicht                                    | <manuel></manuel>       | Mittel  | 1              | 10                      | 10                      |                        | LED normal        | м  | $\theta$     | $\theta$             | Sek                         | Sek |
| Glühbirne                                    | <manuel></manuel>       |         | $\mathbf{1}$   | 11                      | $11$                    |                        | LED normal        | м  | $\theta$     | $\theta$             | Sek                         | Sek |
| Blinklicht                                   | <manuel></manuel>       | Mittel  | $\mathbf{1}$   | 12                      | $12\,$                  |                        | LED normal        | ×  | $\theta$     | $\theta$             | Sek                         | Sek |
| Fernseher                                    | <manuel></manuel>       |         | $\mathbf{1}$   | 13                      | 15                      |                        | LED normal        | и  | $\theta$     | $\theta$             | Sek                         | Sek |
| Binkicht                                     | <manuel></manuel>       | Mittel  | 1              | 16                      | 16                      |                        | LED normal        | к  | $\bf{0}$     | $\theta$             | Sek                         | Sek |
| Glühbirne                                    | Morgens                 |         | $\mathbf{1}$   | 17                      | 17                      |                        | LED normal        | м  | $\mathbf{0}$ | $\theta$             | Sek                         | Sek |
| Glühbirne                                    | Abends                  |         | $\overline{1}$ | 18                      | 18                      |                        | <b>LED</b> normal | м  | $\theta$     | $\theta$             | Sek                         | Sek |
| Glühbirne                                    | Strassenbeleuchtung     |         | 1              | 19                      | 19                      |                        | LED normal        | к  | $\bf{0}$     | $\theta$             | Sek                         | Sek |
| Glühbirne                                    | <b>Bahnhofsvorplatz</b> |         | $\mathbf{1}$   | 20                      | 20                      |                        | <b>LED</b> normal | ×. | $\mathbf{0}$ | $\mathbf{0}$         | Sek                         | Sek |
| Binkicht                                     | Hauptstrasse            | Mittel  | $\overline{1}$ | 21                      | 21                      |                        | <b>LED</b> normal | п. | $\mathbf{0}$ | $\ddot{\phantom{0}}$ | Sek                         | Sek |
| Binklicht                                    | Beutelgasse             | Mittel  | $\mathbf{1}$   | 22                      | 22                      |                        | LED normal        | ×. | $\mathbf{0}$ | $\mathbf{0}$         | Sek                         | Sek |
| Binkicht                                     | Morgens                 | Mittel  | -1             | 23                      | 23                      |                        | LED normal        | a. | $\mathbf{0}$ | $\mathbf{0}$         | Sek                         | Sek |
| Binkicht                                     | Abends                  | Mittel  | $\mathbf{1}$   | 24                      | 24                      |                        | LED normal        | и  | $\theta$     | $\theta$             | Sek                         | Sek |
| Glühbirne                                    | Strassenbeleuchtung     |         | -1             | 25                      | 25                      |                        | LED normal        | и  | $\theta$     | $\theta$             | Sek                         | Sek |
| Glühbime                                     | Bahnhofsvorplatz        |         | 1              | 26                      | 26                      |                        | LED normal        | м  | $\theta$     | $\theta$             | Sek                         | Sek |
|                                              |                         |         | $\mathbf{1}$   | 27                      | 27                      |                        | LED normal        | и  | $\theta$     | $\theta$             | Sek                         | Sek |

**Abbildung 22: Liste der LDT Lichtpunkte**

Die Liste der LDT Lichtpunkte, enthält alle Ausgänge (Lichtpunkte), die in den Interfaceeinstellungen angegeben wurden.

Jeder Lichtpunkt repräsentiert einen Ausgang mit Modul- und Anschlussnummer an einem Light-Display. Er muss einen Lichttyp (Lichteffekt) haben und einer Schaltgruppe zugeordnet werden.

Je nach Lichteffekt (z.B. Lauflicht) können weitere Ausgänge zu einem Effekt zugeordnet werden. Bis zu welchem Ausgang ein Lichtpunkt arbeitet, kann in der Spalte "Bis" ersehen werden.

Die Schaltgruppe bestimmt, zu welchen Zeiten der Effekt an oder aus sein soll. Die Schaltgruppe <Manuell> bewirkt, das ein Effekt nur per Maus oder externem Taster geschaltet werden kann. Und <Immer> bewirkt, dass der Effekt permanent arbeitet.

Ob ein Lichteffekt tatsächlich arbeiten kann, wird mit dem gelben Kreis am linken Rand festgelegt. Nur wenn er aktiv ist, ist der Effekt verwendbar.

Einige Spalten können durch Klicken auf die Spaltenüberschrift die Sortierfolge der Liste ändern.

Zum Duplizieren der Parameter eines Effektes zu einem anderen Lichtpunkt, wählen Sie den zu kopierenden Effekt in der Liste aus und betätigen "Kopieren". Dann wählen Sie den Lichtpunkt der diese Einstellungen ebenfalls bekommen soll und betätigen "Einfügen".

Ist die Elektronik betriebsbereit und sind die entsprechenden Ausgänge angeschlossen, leuchtet oder blinkt der aktuell ausgewählte Ausgang. Bei Effekten mit mehreren Ausgängen nur der erste Ausgang.

Änderungen werden nur durch betätigen des Schalters "Anwenden" übernommen!

Die Spalten der Liste bedeuten im Einzelnen:

#### Aktiv

Wenn gelb, dann ist der Effekt aktiv und benutzbar. Ansonsten wird er im Betrieb ausgeblendet.

## Lichteffekt

Auswahlliste aller Effekte. Wählen Sie den gewünschten Effekt aus. Danach wird die Liste angepasst und die Spalte "Bis" aktualisiert.

## Schaltgruppe

Wählen Sie die gewünschte Schaltgruppe (die Schaltzeiten im Betrieb) aus. Dies kann auch <Immer> oder <Manuell> sein.

## **Geschwindigkeit**

Einige Effekte erlauben die Einstellung von 5 verschiedenen individuellen Geschwindigkeiten.

## Modul

Laufende Nummer des Moduls. Bei LDT-Bausteinen kann dies je nach Anzahl der in den Interfaceoptionen konfigurierten Module 1 bis 7 sein.

## Ausgang

Der Ausgang des Effektes (oder der erste Ausgang von Mehreren). Bei LDT Modulen ist dies 1 bis 24 oder bis 40.

#### Bis

Der letzte von diesem Effekt verwendete Ausgang. Nicht benutzbare Ausgänge werden in der Liste ausgeblendet.

#### Kommentar

Ein freier Kommentar für den Effekt. Wird oft für den Standort verwendet. Z.B.: Nebenstraße 6, 4. Stock, links.

#### **Verbrauch**

Ungefährer Stromverbrauch des Effektes. Er dient nur zur Erfassung des gesamten Stromverbrauchs einer Druckliste und statistischen Zwecken bei Großanlagen.

#### Sound

Einige Effekte erzeugen einen synchron zum effekt laufenden Sound. Das ist z.B. beim Schweißlicht so. Hier kann er ein- oder ausgeschaltet werden.

#### Modul

Diese Spalte ist nur zu sehen, wenn ein HSI88 verwendet wird. Es spezifiziert die fortlaufende s88 Modulnummer. Sind Modul und Eingang konfiguriert, kann der Effekt per Taster oder Schalter ferngesteuert werden.

#### Eingang

Diese Spalte ist nur zu sehen, wenn ein Light-LAN Interface oder ein HSI88 verwendet wird. Es spezifiziert den Eingang. Sind Modul und Eingang konfiguriert, kann der Effekt per Taster oder Schalter ferngesteuert werden.

#### Dauer

Diese Einstellung ist in der aktuellen Version funktionslos.

#### Pause

Diese Einstellung ist in der aktuellen Version funktionslos.

# **RGB Lichtpunkte einstellen**

Öffnen Sie die Liste mit Betätigen von "RGB Licht".

|                    | Ught@Night - 4.0         | Raumlicht Wetter Tools Optionen (2) Hife |         |                |                                                                                                    |                   |                      |                              |                             |
|--------------------|--------------------------|------------------------------------------|---------|----------------|----------------------------------------------------------------------------------------------------|-------------------|----------------------|------------------------------|-----------------------------|
| $\mathcal{B}$ Star |                          |                                          |         |                | <b>100:03 G 300x 300x</b> The Löschen end LDT Light end RGB Licht end DC Light end DCC Light end Sound |                   |                      |                              |                             |
|                    |                          | LN-Easy RGB Lichtpunkte editieren        |         |                |                                                                                                    |                   |                      |                              |                             |
|                    | Kopieren Fridagen        |                                          |         |                |                                                                                                    |                   |                      |                              |                             |
|                    | <b>Akth Lichteffekt</b>  | <b>Schaltgruppe</b>                      | Geschw. | Addr           | Kommentar                                                                                              | <b>Verbrauch</b>  |                      | Mod Eing. ^                  |                             |
|                    | Haus Zimmer              | Hauptstrasse                             | Mittel  | $\mathbf{1}$   |                                                                                                    | <b>LED</b> normal | $\mathbf{0}$         | $\mathbf{0}$                 |                             |
|                    | <b>Haus Flur</b>         | <manuell></manuell>                      | Mittel  | $\overline{2}$ |                                                                                                    | LED normal        | $\mathbf{0}$         | $\mathbf{0}$                 |                             |
|                    | Haus Zimmer              | Hauptstrasse                             | Mittel  | 3              |                                                                                                    | LED normal        | $\mathbf{0}$         | $\mathbf{0}$                 |                             |
|                    | Haus Zimmer              | Hauptstrasse                             | Mittel  | $\overline{4}$ |                                                                                                    | LED normal        | $\mathbf{0}$         | $\bf{0}$                     |                             |
|                    | Hauslicht                | Hauptstrasse                             | Mittel  | 5              |                                                                                                    | LED normal        | $\theta$             | $\bullet$                    |                             |
|                    | Neonlampe                | Hauptstrasse                             |         | 6              |                                                                                                    | LED normal        | $\mathbf{0}$         | $\bullet$                    |                             |
|                    | Glühbirne                | <manuell></manuell>                      |         | $\overline{7}$ |                                                                                                    | <b>LED</b> normal | $\ddot{\phantom{0}}$ | $\bullet$                    | Farbe:                      |
|                    | Glühbirne                | <manuell></manuell>                      |         | 8              |                                                                                                    | LED normal        | $\bullet$            | $\bullet$                    |                             |
|                    | Glühbirne                | <manuell></manuell>                      |         | 9              |                                                                                                    | LED normal        | $\mathbf{0}$         | $\mathbf{0}$                 |                             |
|                    | Glühbirne                | <manuell></manuell>                      |         | 10             |                                                                                                    | LED normal        | $\mathbf{0}$         | $\mathbf{0}$                 | Farbton:                    |
|                    | Glühbirne                | <manuell></manuell>                      |         | 11             |                                                                                                    | LED normal        | $\theta$             | $\bullet$                    | Intensität:                 |
|                    | Glühbirne                | <manuell></manuell>                      |         | 12             |                                                                                                    | LED normal        | $\mathbf{0}$         | $\mathbf{0}$                 |                             |
|                    | Glühbirne                | <manuell></manuell>                      |         | 13             |                                                                                                    | LED normal        | $\theta$             | $\mathbf{0}$                 | Heliakeit:                  |
|                    | Glühbirne                | <manuell></manuell>                      |         | 14             |                                                                                                    | LED normal        | $\bullet$            | $\bullet$                    |                             |
|                    | Glühbirne                | <manuell></manuell>                      |         | 15             |                                                                                                    | LED normal        | $\ddot{\phantom{0}}$ | $\bullet$                    | <b>Profile</b>              |
|                    | Glühbirne                | <manuell></manuell>                      |         | 16             |                                                                                                    | LED normal        | $\mathbf{0}$         | $\mathbf{0}$                 | 1.<br>speichern             |
|                    | Glühbirne                | <manuell></manuell>                      |         | 17             |                                                                                                    | LED normal        | $\theta$             | $\bf{0}$                     | $\overline{2}$<br>speichern |
|                    | Glühbirne                | <manuell></manuell>                      |         | 18             |                                                                                                    | LED normal        | $\bullet$            | $\mathbf{0}$                 | 3.<br>speichern             |
|                    | Glühbirne                | <manuell></manuell>                      |         | 19             |                                                                                                    | LED normal        | $\theta$             | $\mathbf{0}$                 |                             |
|                    | Glühbirne                | <manuell></manuell>                      |         | 20             |                                                                                                    | LED normal        | $\theta$             | $\bullet$                    |                             |
|                    | Glühbirne                | <manuell></manuell>                      |         | 21             |                                                                                                    | <b>LED</b> normal | $\bullet$            | $\bullet$                    |                             |
|                    | Glühbirne                | <manuell></manuell>                      |         | 22             |                                                                                                    | LED normal        | $\mathbf{0}$         | $\mathbf{0}$<br>$\checkmark$ |                             |
|                    |                          |                                          |         |                | Abbrechen                                                                                              |                   | Anwenden             |                              |                             |
|                    | 192.168.1.76 East RDCC L |                                          |         |                |                                                                                                    |                   |                      |                              |                             |

**Abbildung 23: Liste der RGB Lichtpunkte**

Die Liste der RGB Lichtpunkte (Light@Night Easy), enthält die Anzahl von Ausgängen (RGB LED), die in den Interfaceeinstellungen angegeben wurden.

Jeder Lichtpunkt repräsentiert einen Ausgang mit seiner fortlaufenden Anschlussnummer auf dem dreiadrigen Bus. Er muss einen Lichttyp (Lichteffekt) haben und einer Schaltgruppe zugeordnet werden.

Die Schaltgruppe bestimmt, zu welchen Zeiten der Effekt an oder aus sein soll. Die Schaltgruppe <Manuell> bewirkt, das ein Effekt nur per Maus oder externem Taster geschaltet werden kann. Und <Immer> bewirkt, dass der Effekt permanent arbeitet.

Ob ein Lichteffekt tatsächlich arbeiten kann, wird mit dem gelben Kreis am linken Rand festgelegt. Nur wenn er aktiv ist, ist der Effekt verwendbar.

Einige Spalten können durch Klicken auf die Spaltenüberschrift die Sortierfolge der Liste ändern.

Zum Duplizieren der Parameter eines Effektes zu einem anderen Lichtpunkt wählen Sie den zu kopierenden Effekt in der Liste aus und betätigen "Kopieren". Dann wählen Sie den Lichtpunkt der diese Einstellungen ebenfalls bekommen soll und betätigen "Einfügen".

Ist die Elektronik betriebsbereit und sind die entsprechenden Ausgänge angeschlossen, leuchtet der aktuell ausgewählte Ausgang.

Ist ein Effekt in der Liste ausgewählt, erscheinen rechts Einstellungen für eine individuelle Helligkeit und, wo es sinnvoll ist, zusätzliche Einstellungen für den Farbton und die Intensität. Weil die im Monitor angezeigten Werte nicht "real" sein können, erfolgt eine sofortige Anzeige an der echten LED sobald ein Regler verändert wird.

Für wiederkehrende Farbtöne können 3 Profile gespeichert werden. Mit "Speichern" werden die aktuellen Werte in einem Profil gespeichert und mit Klick auf das Farbfeld in den Lichteffekt übertragen.

Änderungen werden nur durch betätigen des Schalters "Anwenden" übernommen!

Die Spalten der Liste bedeuten im Einzelnen:

#### Aktiv

Wenn gelb, dann ist der Effekt aktiv und benutzbar. Ansonsten wird er im Betrieb ausgeblendet.

#### Lichteffekt

Auswahlliste aller Effekte. Wählen Sie den gewünschten Effekt aus.

#### **Schaltgruppe**

Wählen Sie die gewünschte Schaltgruppe (die Schaltzeiten im Betrieb) aus. Dies kann auch <Immer> oder <Manuell> sein.

#### **Geschwindigkeit**

Einige Effekte erlauben die Einstellung von 5 verschiedenen individuellen Geschwindigkeiten.

#### Addr

Nummer der LED auf dem RGB Bus. Bei LN-Easy kann dies 1 bis 120 sein.

### Kommentar

Ein freier Kommentar für den Effekt. Wird oft für den Standort verwendet. Z.B.: Nebenstraße 6, 4. Stock, links.

### **Verbrauch**

Ungefährer Stromverbrauch des Effektes. Er dient nur zur Erfassung des gesamten Stromverbrauchs einer Druckliste und statistischen Zwecken bei Großanlagen.

#### Modul

Diese Spalte ist nur zu sehen, wenn ein HSI88 verwendet wird. Es spezifiziert die fortlaufende s88 Modulnummer. Sind Modul und Eingang konfiguriert, kann der Effekt per Taster oder Schalter ferngesteuert werden.

### Eingang

Diese Spalte ist nur zu sehen, wenn ein Light-LAN Interface oder ein HSI88 verwendet wird. Es spezifiziert den Eingang. Sind Modul und Eingang konfiguriert, kann der Effekt per Taster oder Schalter ferngesteuert werden.

# **DCC Lichtpunkte einstellen**

Öffnen Sie die Liste mit Betätigen von "DCC Licht".

|                                         | DCC Generator Lichtpunkte editieren        |                 |                                 |                                  |                        |                       |                   |  |
|-----------------------------------------|--------------------------------------------|-----------------|---------------------------------|----------------------------------|------------------------|-----------------------|-------------------|--|
| Kopieren                                | <b>Banderin</b>                            |                 |                                 |                                  |                        |                       |                   |  |
| <b>Aktiv</b> Schaltgruppe               | <b>Adresse</b> Typ                         | Ausg. Kommentar | Verbrauch                       |                                  |                        | Mod Eing. Dauer Pause |                   |  |
| <manuel><br/><manuel></manuel></manuel> | 1000 Zubehördecoder<br>1001 Zubehördecoder |                 | LED normal                      | $\mathbf{0}$                     | $\bf{0}$               | Sek<br>Sek            | <b>Sek</b><br>Sek |  |
| <manuel></manuel>                       | 1002 Zubehördecoder                        |                 | <b>LED</b> normal<br>LED normal | $\bullet$                        | $\pmb{0}$              |                       |                   |  |
| <manuel></manuel>                       | 1003 Zubehördecoder                        |                 | LED normal                      | $\ddot{\phantom{0}}$<br>$\bf{0}$ | $\bullet$<br>$\bullet$ | Sek<br>Sek            | Sek<br>Sek        |  |
| <manuel></manuel>                       | 1004 Zubehördecoder                        |                 | LED normal                      | $\ddot{\phantom{0}}$             | $\mathbf{0}$           | Sek                   | Sek               |  |
| <manuel></manuel>                       | 1005 Zubehördecoder                        |                 | LED normal                      | $\bullet$                        | $\bullet$              | Sek                   | Sek               |  |
| <manuel></manuel>                       | 0 Zubehördecoder                           |                 | LED normal                      | $\theta$                         | $\theta$               | Sek                   | Sek               |  |
| <manuel></manuel>                       | 0 Zubehördecoder                           |                 | LED normal                      | $\theta$                         | $\theta$               | Sek                   | Sek               |  |
| <manuel></manuel>                       | 0 Zubehördecoder                           |                 | <b>LED</b> normal               | $\mathbf{0}$                     | $\bullet$              | Sek                   | Sek               |  |
| <manuel></manuel>                       | 0 Zubehördecoder                           |                 | LED normal                      | $\mathbf{0}$                     | $\bullet$              | Sek                   | <b>Sek</b>        |  |
|                                         |                                            |                 |                                 |                                  |                        |                       |                   |  |

**Abbildung 24: Liste der DCC Lichtpunkte**

Die Liste der DCC Lichtpunkte (USB DCC-Generator), enthält DCC-Adressen, die in dieser Liste angegeben sind.

Adressen in dieser Liste können lediglich ein- oder ausgeschaltet werden. Das DCC Gleisprotokoll selbst erlaubt auf Grund der relativ langsamen Verarbeitung keine Simulation von Effekten. Effekte müssen darum im DCC- Decoder selbst erzeugt werden!

Erstellen Sie neue Einträge in der Liste mit "+ 1" oder "+ 10".

Jeder Lichtpunkt repräsentiert einen Ausgang mit einer von Ihnen festgelegten DCC Adresse. Er muss eine DCC Adresse, einen Typ (Decodertyp) haben und einer Schaltgruppe zugeordnet werden.

Die Schaltgruppe bestimmt, zu welchen Zeiten der Effekt an oder aus sein soll. Die Schaltgruppe <Manuell> bewirkt, das ein Effekt nur per Maus oder externem Taster geschaltet werden kann. Und <Immer> bewirkt, dass der Effekt permanent arbeitet.

Ob ein Ausgang tatsächlich schalten kann, wird mit dem gelben Kreis am linken Rand festgelegt. Nur wenn er aktiv ist, ist der Ausgang verwendbar.

Einige Spalten können durch Klicken auf die Spaltenüberschrift die Sortierfolge der Liste ändern.

Zum Duplizieren der Parameter eines Effektes zu einem anderen Lichtpunkt wählen Sie den zu kopierenden Effekt in der Liste aus und betätigen "Kopieren". Dann wählen Sie den Lichtpunkt der diese Einstellungen ebenfalls bekommen soll und betätigen "Einfügen".

Änderungen werden nur durch betätigen des Schalters "Anwenden" übernommen!

Die Spalten der Liste bedeuten im Einzelnen:

#### Aktiv

Wenn gelb, dann ist der Effekt aktiv und benutzbar. Ansonsten wird er im Betrieb ausgeblendet.

## **Schaltgruppe**

Wählen Sie die gewünschte Schaltgruppe (die Schaltzeiten im Betrieb) aus. Dies kann auch <Immer> oder <Manuell> sein.

## Adresse

Eine beliebige DCC Adresse die geschaltet werden soll.

## Typ

Hier wird der Typ des DCC Decoders festgelegt. Dies kann ein "Schaltartikel", ein "Lokdecoder" mit Einzelfunktionsschaltung oder ein "NMRA Licht" sein. Aktuell wird "Schaltartikel" unterstützt.

## Kommentar

Ein freier Kommentar für den Effekt. Wird oft für den Standort verwendet. Z.B.: Nebenstraße 6, 4. Stock, links.

#### **Verbrauch**

Ungefährer Stromverbrauch des Effektes. Er dient nur zur Erfassung des gesamten Stromverbrauchs einer Druckliste und statistischen Zwecken bei Großanlagen.

#### Modul

Diese Spalte ist nur zu sehen, wenn ein HSI88 verwendet wird. Es spezifiziert die fortlaufende s88 Modulnummer. Sind Modul und Eingang konfiguriert, kann der Effekt per Taster oder Schalter ferngesteuert werden.

#### **Eingang**

Diese Spalte ist nur zu sehen, wenn ein Light-LAN Interface oder ein HSI88 verwendet wird. Es spezifiziert den Eingang. Sind Modul und Eingang konfiguriert, kann der Effekt per Taster oder Schalter ferngesteuert werden.

Dauer

Diese Einstellung ist in der aktuellen Version funktionslos.

#### Pause

Diese Einstellung ist in der aktuellen Version funktionslos.

# **Soundpunkte einstellen**

Ein Soundpunkt ist einem Lichtpunkt sehr ähnlich. Er wird wie ein Lichtpunkt in den Plan eingetragen. Doch statt Licht kann er beliebige Geräuschdateien abspielen. Diese Dateien werden in einer Liste hinterlegt.

Öffnen Sie die Liste mit Betätigen von "Sound".

|   | Light@Night - 4.0beta          |                                  |      |                    |         |                                                                                                    |          |    |
|---|--------------------------------|----------------------------------|------|--------------------|---------|----------------------------------------------------------------------------------------------------|----------|----|
|   | Raumlicht<br><b>Bearbeiter</b> | Tools Optionen @ Hilfe<br>Wetter |      |                    |         |                                                                                                    |          |    |
|   | Start ■ 08:45 200x             | $\mathcal{R}_{\mathbb{R}}$       |      |                    |         | <b>AR</b> Text J <sup>o</sup> Linie   iii Löschen   m/ LDT Licht   m/ RGB Licht   m/ DC Licht   m/ DCC Licht   m/ Sound |          |    |
|   | Soundpunkte editieren          |                                  |      |                    |         |                                                                                                    |          |    |
|   | <b>Aktiv Schaltgruppe</b>      | <b>Kommentar</b>                 |      | Loop Volume > Pfad |         |                                                                                                    |          | ×. |
|   | <manuell></manuell>            | Mein Kommentar                   | П    | 99                 | ⊪       | D:\Source\LN4\48934_fresco_old_railroad_                                                                                |          |    |
| b | Morgens                        |                                  | M    | 75                 | ⊩       | D:\Source\LN4\26385_roscoetoon_rr_cros                                                                                  |          |    |
|   |                                | Vogelgezwitscher                 | П    | $\pmb{0}$          | ►       |                                                                                                    | Ê        |    |
|   |                                | <b>Testpunkt</b>                 | П    | $\mathbf{0}$       | ▶       |                                                                                                    | È        |    |
|   |                                | Leer                             | П    | $\pmb{0}$          | ►       |                                                                                                    | É        |    |
|   |                                |                                  |      |                    |         |                                                                                                    |          | v  |
|   |                                |                                  | $+1$ |                    | Löschen | Abbrechen                                                                                                    | Anwenden |    |
|   | LDT 192.168.178.77 Easy        |                                  |      |                    |         |                                                                                                    |          |    |

**Abbildung 25: Liste der Soundpunkte**

Es erscheint eine Liste aller bisher konfigurierten Soundpunkte.

Erstellen Sie neue Einträge in der Liste mit "+ 1".

Jeder Soundpunkt repräsentiert eine Sounddatei vom Typ .wav. Auf Grund einer Limitierung in Windows, es kann nur eine .mp3 Datei zur Zeit gespielt werden, können wir aktuell keine mp3 Dateien zulassen. Im Internet gibt es diverse Tools mit denen Sie eine Wandlung Ihrer mp3 Dateien vornehmen können.

Die Schaltgruppe bestimmt, zu welchen Zeiten der Sound an oder aus sein soll. Die Schaltgruppe <Manuell> bewirkt, das ein Effekt nur per Maus oder externem Taster geschaltet werden kann. Und <Immer> bewirkt, dass der Effekt permanent arbeitet.

Ob ein Sound tatsächlich schalten kann, wird mit dem gelben Kreis am linken Rand festgelegt. Nur wenn er aktiv ist, ist der Ausgang verwendbar.

Einige Spalten können durch Klicken auf die Spaltenüberschrift die Sortierfolge der Liste ändern.

Änderungen werden nur durch betätigen des Schalters "Anwenden" übernommen!

Die Spalten der Liste bedeuten im Einzelnen:

#### Aktiv

Wenn gelb, dann ist der Effekt aktiv und benutzbar. Ansonsten wird er im Betrieb ausgeblendet.

#### **Schaltgruppe**

Wählen Sie die gewünschte Schaltgruppe (die Schaltzeiten im Betrieb) aus. Dies kann auch <Immer> oder <Manuell> sein.

#### Kommentar

Ein freier Kommentar für den Effekt. Wird oft für den Standort verwendet. Z.B.: Nebenstraße 6, 4. Stock, links.

#### Loop

Legt fest, ob ein Soundeffekt einmal oder endlos laufen soll.

#### Volume

Individuelle Lautstärke eines Sounds. Kann zwischen 1 und 100 liegen.

#### Pfad

Name der Sounddatei und deren Pfad in Windows. Mit dem Ordnersymbol kann eine Sounddatei ausgewählt werden. Sounddateien müssen sich dann permanent an diesem Ort befinden.

# **Realistische Beleuchtungen**

Wie schon in anderen Kapiteln des Handbuches erläutert, hängt eine realistische Lichtwirkung auch bei der Hausbeleuchtung nicht nur von der Technik ab. Vielleicht sollte man während der Dunkelheit mal einen Spaziergang durch ein Wohngebiet machen und dabei die Beleuchtung in den einzelnen Häusern beobachten. Das kostet nicht viel Zeit, aber die gemachten Beobachtungen tragen wesentlich zum guten Gesamteindruck einer Lichtsteuerung bei.

Manch einer hat dies bereits ausgiebig getan, etwa weil er Hundebesitzer ist oder hat Fotos aus Büchern oder Magazinen studiert. Alle Anderen sollten diese Kapitel sorgfältig lesen und beachten.

Nur in sehr seltenen Fällen dürfte die ganze Nacht hindurch ein konstantes Licht in einem Gebäude brennen. Ausnahmen könnten zum Beispiel ein Pförtnerhäuschen sein oder ein Stellwerk oder eine Dispatcherzentrale. In einer Stadt ist meist auch die Polizei- oder Rettungsstation durchgängig besetzt und somit immer beleuchtet. Aber schon in einer Fabrik, in der die Nachtschicht arbeitet, sind vermutlich nicht alle Hallen (Produktionsanlagen) in Betrieb und auch die Verwaltung dürfte ziemlich verwaist und dunkel sein. Mal abgesehen von nächtlichen Bilanzfälschern – aber die wollen wir auf einer Modellbahnanlage ja gar nicht haben.

Schon an diesem Beispiel sieht man, das man mit einem kleinen Augenblick des Nachdenkens schon selbst auf die richtige Beleuchtungslösung kommen kann. Versetzen Sie sich einfach in die Dimension Ihrer kleinen Preiser- Bevölkerung. Dann kann gar nichts mehr passieren.

# **Hausbeleuchtungen**

In einem Wohngebiet werden die ersten Fenster schon vor dem Beginn der Abenddämmerung erleuchtet sein. Je nach Einrichtung oder schattenspendenden Bäumen oder Nachbargebäuden kann es nämlich in einigen Zimmern schon recht früh dunkel sein. Nach und nach schalten dann auch die anderen Familienmitglieder das Licht ein. Auf dem Höhepunkt, das dürfte die Zeit vom Beginn der Dunkelheit bis um ca. 23 Uhr sein, sind Wohnungen und Häuser hell erleuchtet. Aber natürlich nicht an allen Fenstern, schließlich hat ein Haus ja Räume und nicht jeder Raum ist erleuchtet. So wird das Licht zunächst im Wohnzimmer, der Küche, den Fluren und den Kinderzimmern an sein. Insgesamt werden in einen normalen Wohnhaus, egal ob Einfamilienhaus oder mehrstöckiges

Miethaus so zwischen 20 und 70% aller Fenster erleuchtet sein. Ist es Zeit zum schlafen, werden immer mehr Zimmer dunkel und für eine Zeit werden Schlafzimmer erleuchtet sein. Und wo werden die meisten Menschen ihre Schlafzimmer eingerichtet haben? Zur Straßenseite hin? In eine bestimmte Himmelsrichtung?

Ab 23 Uhr wird es in der Wohnstraße also allmählich dunkler. Dabei ist es übrigens egal, ob es sich um eine ländliche Wohngegend handelt oder um eine Großstadt. Lediglich am Wochenende dürfte ein Großstädter ein etwas längeres Nachtleben genießen.

So zwischen 2 Uhr und 5 Uhr morgens sind dann fast alle Häuser dunkel. Nur ein paar wenige "Nachtarbeiter" kommen jetzt noch von einer Party, einem Besuch oder der Arbeit nach Hause. Viel Licht werden sie wohl nicht mehr machen. Ab 5 Uhr, mindestens aber vor Beginn der Morgendämmerung, kommt aber wieder Leben in die Häuser. Erste Preiserlein müssen aufstehen und zur Arbeit. Ihr Besitzer wartet bestimmt schon sehnsüchtig auf frische Croissants oder die Morgenzeitung ...

Schon aus diesen Erläuterungen ist klar, das man nicht einfach mal so ein Glühbirne in ein Haus "einstecken" kann. Falls sich in der Bodenplatte Ihrer Minihäuser also ein kreisrundes Loch zum einklemmen einer Glühbirne mit Plastiksockel befindet, die Sie bei den Häuserherstellern im Katalog finden, und die so schön praktisch erscheinen – vergessen Sie es !!!!

Für einen einigermaßen realistischen Eindruck müssen wir schon etwas mehr Aufwand betreiben. Zunächst einmal muss dafür Sorge getragen werden, das kein Licht von innen durch die Plastikteile oder Klebestellen dringt. Das kann man mindestens auf drei verschiedene Arten erreichen:

- Einbau einer Innenhülle aus nahtlos verklebtem, schwarzen Karton
- Ausmalen mit einer schwarzen, bitumenartigen Masse (Baumarkt, Autozubehör)
- Einbau von kleinen Gehäusen direkt vor die zu beleuchtenden Fenster

Selbstverständlich prüft man den Erfolg der Maßnahmen vor Einbau auf die Anlage, oder ?

Bei mehrstöckigen Häusern ist man meist geneigt, für jede Etage einen Karton einzuziehen. Das reicht aber für Wohngebäude nicht aus, denn schließlich sind nicht alle Fenster gleichzeitig erleuchtet und wenn sie es wären, dann könnte man von außen erkennen, das es gar keine Wände gibt. Nicht (niemals) beleuchtete Fenster sollte man also besser abdunkeln und wegen des optisch korrekten Eindrucks mit Gardinen versehen. Übrigens Gardinen: während man in ländlichen Wohngebieten eher nicht auf Gardinen vor den Fenstern verzichtet, entscheidet sich dies in der Stadt meist durch die Inneneinrichtung einer Wohnung. So findet man dort öfters Fenster ohne von außen sichtbare Gardinen oder Vorhänge. Aber Vorsicht: jetzt kann zumindest der Betrachter Ihrer Anlage in das Haus hineinsehen. Es braucht dann also Fußboden, Wände oder gar Möbel und Personen.

Sicher haben Sie noch weitere persönliche Beobachtungen gemacht oder andere Wünsche an die Hausbeleuchtung. Nur zu, wichtig ist nur, das es einigermaßen realistisch ist.

In der Summe kommen dann für ein einzelstehendes Wohnhaus zwischen 2 und 10 Lichtpunkte zusammen. In einem mehrstöckigen Haus sind es schnell mal so zwischen 10 und 40 Lichtpunkten. Wiederstehen Sie übrigens der Versuchung, mehrere Lichtpunkte eines Hauses an gemeinsame Ausgänge eines Lichtsteuermoduls zu schließen. In der Praxis kommt es sehr, sehr selten vor, das zufällig im 1.und im 2. Stock das Licht gleichzeitig einschaltet – von Treppenhäusern mal abgesehen. Eine solche "Unregelmäßigkeit" wird, weil in der Wirklichkeit nicht zu beobachten, sofort im Unterbewusstsein registriert. Wenn man schon Lichtpunkte zusammenfasst, dann bitte von Nachbargebäuden oder nicht gleichzeitig einsehbaren Fenstern. Mehr dazu finden Sie im Kapitel über ['Mehrere Verbraucher an einem Ausgang'](#page-120-0) auf Seite [121.](#page-120-0)

Obwohl sich wohl in jedem Haushalt wenigstens ein Fernsehgerät befinden dürfte, sollten Perfektionisten der Versuchung widerstehen, die entsprechenden Lichtpunkte flächendeckend zu installieren. Zu unruhig wirkt dann das Gesamtbild. Wenn Sie nachts durch die Straßen eines Wohngebietes gehen, dann werden Sie auch nur gelegentlich das Flimmern eines Fernsehgerätes bemerken, oder?

## **Welche Typen sind für Hausbeleuchtungen geeignet ?**

Da sind zunächst einmal die meist verwendeten Typen "Glühbirne" und "Hauslicht". Glühbirnen werden einfach zu den konfigurierten Schaltzeiten ein- oder ausgeschaltet. Das Hauslicht verhält sich etwas anders: sowohl das Ein- wie auch das Ausschalten eines Lichtpunktes wird um eine zufällig gewählte Verzögerung von 5 bis 20 Sekunden verzögert. Das erleichtert die Konfiguration von Schaltzeiten in Wohnhäusern enorm. Denn obwohl man zum Beispiel für alle Wohnhäuser einer Straße die Schaltzeiten mit nur einer Schaltgruppe festgelegt hat, gehen die Lichter doch überall zu unterschiedlichen Zeiten an und aus. Ganz wie in der Wirklichkeit.

Des weiteren ist sicher auch der Typ "Neonlampe" gebräuchlich. Nicht jeder Zeitgenosse legt Wert auf eine gemütliche Beleuchtung und so findet man nicht selten Neonröhren in Küchen, Fluren und anderen Zimmern. Zumindest aber in einer Garage sind sie regelmäßig anzutreffen.

Sehr gut eignet sich auch der Typ "Zufall". Bei ihm wird das Licht zufällig innerhalb bestimmter, variabler Schaltzeiten umgeschaltet. So kann man einen Teil der Lichtpunkte für Hausbeleuchtungen auf "Zufall" stellen und Sie dann mittels einer einzigen Schaltgruppe von der Abenddämmerung bis zum Morgen einschalten lassen. Trotzdem wird immer wieder ein unregelmäßiger Lichterwechsel stattfinden.

Fehlen noch die sporadisch und gezielt einsetzbaren Lichteffekte. Dazu zählt mit Sicherheit der "Fernseher". Er besitzt gleich 3 Ausgänge. Folglich benötigt man auch 3 verschiedene Lampen für einen Fernseher. In der Regel wird es sich dabei um rot, grün und blau handeln. Statt grün oder blau ließe sich auch gelb oder weiß verwenden. Durch das nächtliche Kunstlicht mit niedriger Frequenz erscheint ein weißer Fernsehschirm eher blau. Darum sollten Sie besser nicht auf Blau bzw. Weiß verzichten. Für eine echte Wirkung sind LED übrigens besser geeignet als Glühbirnen.

An einer oder zwei Stellen Ihrer Anlage findet vielleicht gerade eine Feier statt. Darum ist es auch möglich, das man in einem Haus gelegentlich das Blitzlicht eines Fotoapparates wahrnehmen kann. Aber bitte: weniger ist mehr. Es sei denn, es handelt sich um einen Massenauflauf von Superstars, denen Heerscharen von Fotografen folgen oder um eine Modenschau oder um den "professionellen" Dreh im Schlafzimmer des Nachbarhauses oder um ...

Und zu guter Letzt soll nicht unerwähnt bleiben, das manche Menschen mit offenem Feuer in Haus oder Wohnung hantieren. Nein, keine Pyromanen, sondern Besitzer eines gemütlichen Kamins. Auch hier gilt, das ein solcher Effekt nur an wenigen Stellen eingesetzt werden sollte. Der Typ "Feuer" in verwendet einen Lichtpunkt. Für ein realistisches Kaminfeuer sollten 2 farbige Glühlampen (rot und gelb) an zwei Ausgänge angeschlossen werden.

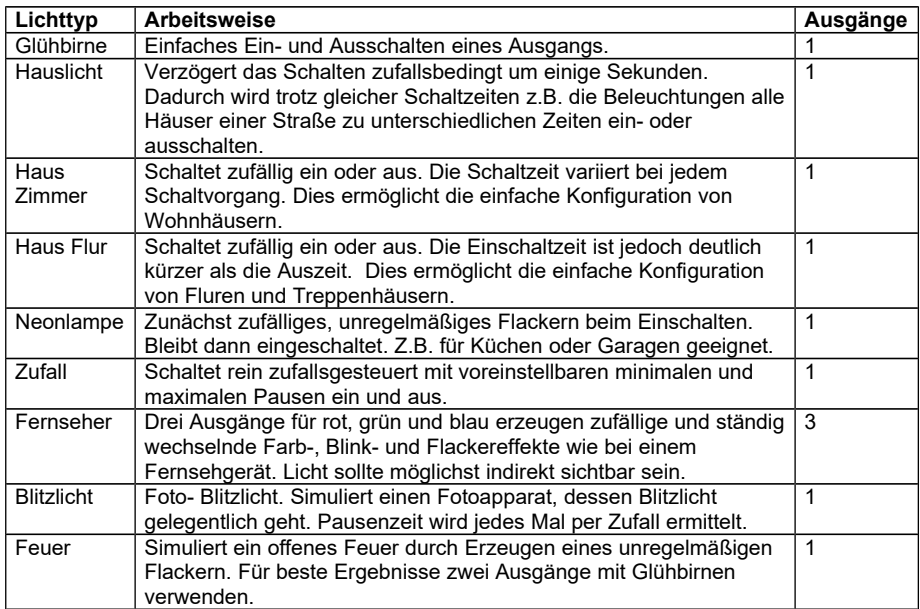

#### **Typische Schaltgruppen**

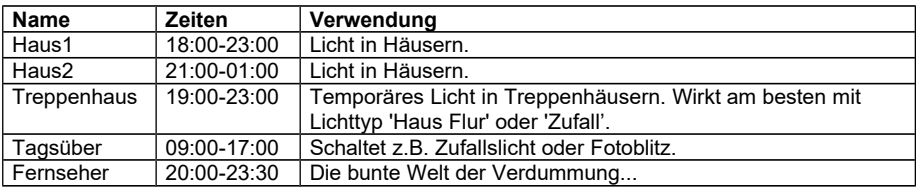

## **An der Straße**

So vielfältig wie das Leben selbst können Szenen auf und an den Straßen einer Modellbahnanlage sein. In vielen (wärmeren) Regionen spielt sich das gesamte Leben auf und an den Straßen ab.

Im Sinne der Lichtsteuerung beginnen wir zunächst einmal mit den Straßenbeleuchtungen. In kleinen Seitenstraßen oder entlang Fußgängerwegen findet man in den Leuchtkörpern noch "normale" Glühbirnen vor. Die Lampen stehen oft nur an den besonders dunklen

Stellen und auf längeren Wegen meist in einem (für mitternächtliche Spaziergänger unzumutbar) großen Abstand zueinander. An den Wegen zu Wohnhäusern größerer Grundstücke findet man hingegen eine etwas dichtere Bestückung mit Lampen.

Solche Lampen werden einfach ein- und wieder ausgeschaltet. In einer feudalen Villengegend wird sogar das eine oder andere Haus mit Scheinwerfern angestrahlt. Doch zurück zur Straße ...

Die drei gängigsten Lampenarten zur Straßenbeleuchtung, und damit ist nicht die Bauform und Art des Mastes gemeint, sondern natürlich die Leuchtmittel selbst, sind die Neonröhre, die Gaslaterne und die Hochdrucklampe. Die erstere findet sich meist in Dörfern bis kleineren Städten. Die Straßen sind vielleicht schmal und nicht so viel befahren. Und in den Abendstunden sind kaum noch Menschen unterwegs. Bei der Gelegenheit: hat schon jemand einen hochklappbaren Bürgersteig auf seiner Anlage? Auch in den Wohngebieten größerer Städte findet man oft Straßenbeleuchtungen mit Neonlampen vor.

Eine Besonderheit sind mit Sicherheit die Gaslaternen einiger großer Städte. In Berlin findet man, bedingt durch die lange Teilung, einen sehr hohen Anteil an 'echten' Gaslaternen. Wenn am Abend die Gaszufuhr aufgedreht wird, müssen zunächst die Glühstrümpfe "aufgeheizt" werden. Dann flackern sie oft unruhig vor sich hin. Dann verschwindet das Flackern und die Laterne wird innerhalb einiger Zeit immer heller bis sie ihre volle Leuchtstärke erreicht hat. Wer schon mal des Nachts durch eine mit Gaslaternen beleuchtete Straße gegangen ist, dem wird bestimmt der warme und "gemütliche" Lichtton aufgefallen sein. Und noch etwas: manchmal scheint das Licht leicht zu flackern. Das liegt an kleinen Schwankungen des Gasdruckes in der Zufuhr und wird selbstverständlich auch in Light@Night simuliert.

Unter verschiedenen Begriffen, wie Hochdruck-, Gasdruck, Xenonlampen oder anderen Begriffen findet man eine Reihe von hochmodernen Straßenbeleuchtungen wieder, die sich besonders durch eine hohe Leuchtstärke auszeichnen. So findet man Straßenlaternen mit derartigen Lampen häufig an stark befahren Einfallstraßen oder Autobahnzubringern. Auch auf Großpark- oder Bahnhofsvorplätzen sind sie zu finden. Derartige Lampen benötigen vom Start einige Zeit, bis sie Ihre volle Leuchtstärke erreichen.

Ein besonders wichtiger Hinweis: gerade bei den Straßenlaternen ist man geneigt, mehrere Lampen an einen Ausgang anzuschließen. Bitte widerstehen Sie dieser Versuchung, denn Light@Night macht sich viel Mühe, jeden Ausgang mit einem eigenen, individuellen Lichteffekt zu

versehen. Gerade diese Eigenschaft verleiht den Lichteffekten Ihrer Anlage eine besondere Vorbildtreue. Oder haben Sie schon mal gesehen, das z.B. 10 Neonlampen beim Einschalten exakt gleichartig flackern?

Auch auf den Straßen gibt es viel zu sehen. Wenn man nicht gerade Autos nach dem Car-System von Faller fahren lässt, dann wäre es doch sicher nicht schlecht, wenn die stehenden Fahrzeuge beleuchtet wären. So könnte man zum Beispiel sporadisch den Blinker einiger Autos einschalten. Und in den Abendstunden sollten sich die Scheinwerfer und eventuell Rücklichter der Autos einschalten. Es gibt dafür eine große Auswahl an Leuchtdioden bei den Versandhäusern wie Reichelt oder Conrad. Für die Rück- und Blinklichter verwendet man Miniatur- Leuchtdioden in den Farben rot oder gelb. Als Lichtpunkt eignet sich besonders das Blinklicht. Es muss nur noch von ein oder zwei Schaltgruppen von Zeit zu Zeit einund wieder ausgeschaltet werden. Vielleicht alle 10 bis 20 Minuten...

Für die Frontscheinwerfer eignen sich weiße Leuchtdioden mit hoher Lichtstärke. Alle Autoscheinwerfer werden dann mit einer einzigen Schaltgruppe in der Abenddämmerung eingeschaltet und mit Beginn der Morgendämmerung wieder ausgeschaltet. Damit nicht alle Autos gleichzeitig ihr Licht schalten, kann man als Lichttyp hervorragend den Typ "Zufall" verwenden. Er verzögert sowohl den Ein- als auch den Ausschaltzeitpunkt, so dass sich eine zufällige Schaltfolge ergibt.

Ein wenig Bastelei ist es schon, die kleinen Leuchtdioden mit dünnen Kupferlackdrähten zu verdrahten, aber das Ergebnis kann sich wirklich sehen lassen. (Bitte passende Vorwiderstände für die Leuchtdioden nicht vergessen).

Wenn es sich um ein Einsatzfahrzeug (z.B. Polizei, Feuerwehr, etc.) oder um die Müllabfuhr handelt, dann ist sicherlich auf dem Dach ein orangenes oder blaues Einsatzlicht vorhanden. Meist haben diese Rundumlichter einen motorbetriebenen Spiegel, so das die Frequenz des Ein- und Ausschaltens durch die Geschwindigkeit des Motors bestimmt wird. Und die ist nie gleich, weswegen die Einsatzlichter mal synchron zusammenblinken und mal nicht. Auch das wird vorbildgerecht simuliert. Viele Fahrzeuge der Feuerwehr oder Krankenwagen haben zusätzlich sogenannte Frontblitzer. Sie blinken einmal kurz auf um dann eine längere Pause zu machen. So in etwa wie bei einem Stroboskopblitz. Für die Einsatzlichter eines Polizeiautos benötigt man also zwei Ausgänge mit Lichtpunkten als "Einsatzlicht", dazu eventuell noch einen weiteren Ausgang für den Frontblitzer.

Manchmal geht in einem abgestellten Auto oder LKW das Innenlicht an. Der Fahrer schaut zum Beispiel in eine Straßenkarte oder er macht eine Pause und isst gerade etwas. Er könnte gerade aussteigen wollen oder in einer eher verrufenen Straße steigt gerade "jemand<sup>"</sup> dazu. Für das gelegentliche Einschalten der Innenbeleuchtung eines Fahrzeugs eignet sich besonders der Lichttyp "Zufall".

Je mehr Leben auf den Straßen einer Modellbahnanlage existiert, desto eher besteht die Notwendigkeit zur Regulierung des Straßenverkehrs. Wir benötigen also Ampeln! Light@Night kennt zwei verschiedene Grundtypen von Ampeln, von denen sich weitere Varianten ableiten lassen. Da ist zunächst einmal die einfache Fußgängerampel (Typ: "Ampel einfach"). Sie benötigt drei Ausgänge für die Lichtzeichen des Autoverkehrs und zwei weitere für die Fußgänger. Die Dauer der Rot- und Grünphasen ist einstellbar und selbstverständlich gibt es nach Umschalten der Ampel für die Fußgänger auf Rot eine Pause bevor die Autos wieder fahren dürfen.

Als zweiter Lichttyp steht die "Ampel Kreuzung" zur Verfügung. Sie regelt<br>den Verkehr auf einer Kreuzung mit den entsprechenden den Verkehr auf einer Kreuzung mit den entsprechenden Fußgängerampeln. Mit diesem Typ kann übrigens auch eine Einmündung gesteuert werden. Insgesamt benötigt dieser Typ dann je 6 Ausgänge für die Straßen und für die Fußgängerampeln weitere 4 Ausgänge. Insgesamt sind also 10 Ausgänge von Nöten. Wie die verdrahtet werden müssen, finden Sie auf der Seite [89.](#page-88-0)

Wer zusammen mit Light@Night die Modellbahnsteuerung **Railware,** eine Autosteuerung oder andere übliche Elektroniksysteme einsetzt, kann die Ampeln selbstverständlich auch mit dem Auto-, Straßenbahn- oder Eisenbahnverkehr synchronisieren.

Nicht immer - aber immer öfter - findet man auch Fahrzeuge (oder andere Gerätschaften) am Straßenrand stehen, die von Zeit zu Zeit ein kurzes rotes Blitzlicht erzeugen. Der Lichttyp "Blitzlicht" erzeugt genau diesen Effekt.

Mit ein wenig Fantasie lassen sich bestimmt noch andere Szenen finden, für die man Lichttypen aus Light@Night verwenden kann. So könnte eine Mülltonne oder ein Auto brennen oder ein Passant gibt einem anderen Feuer und vieles, vieles mehr ...

## **Lichttypen für die Straßenbeleuchtung**

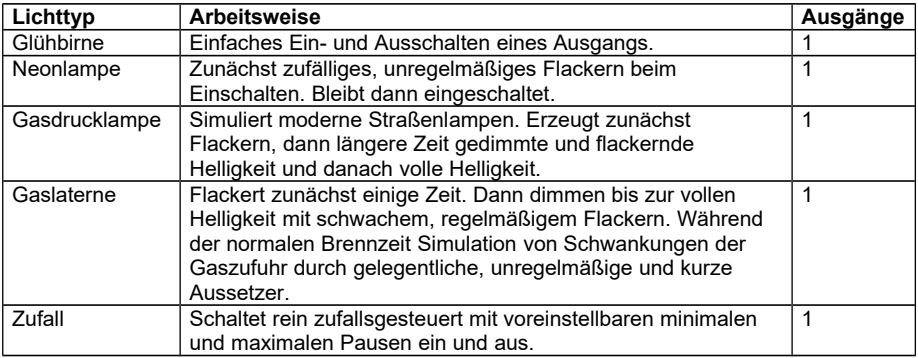

## **Lichttypen am Straßenrand und im Autoverkehr**

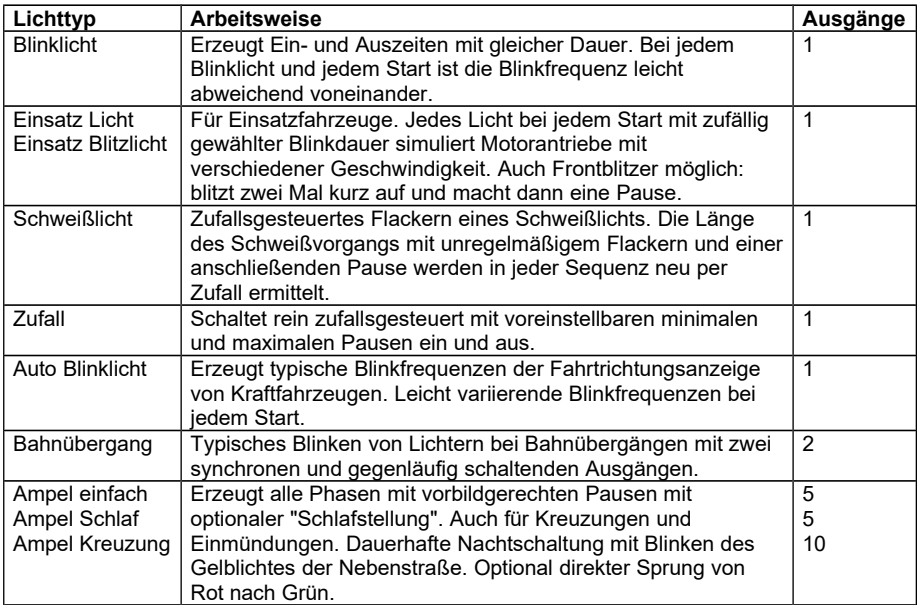

## **Lichttypen für andere Szenen**

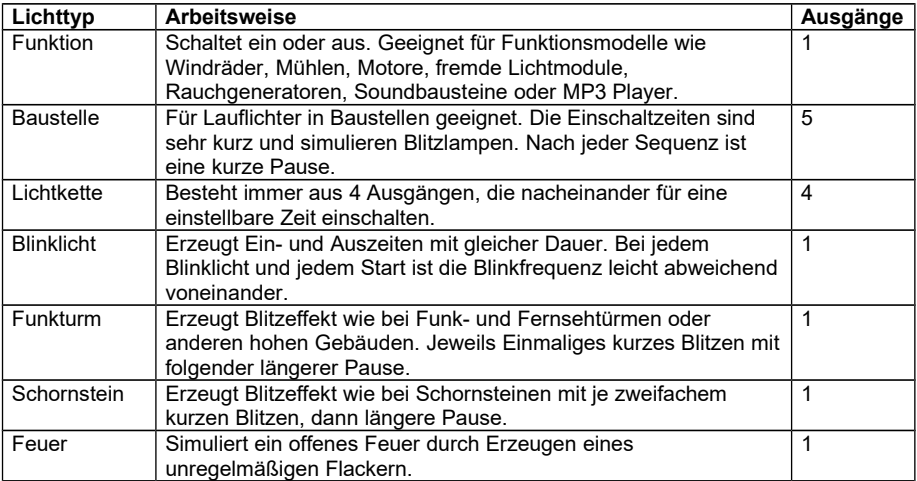

## **Typische Schaltgruppen**

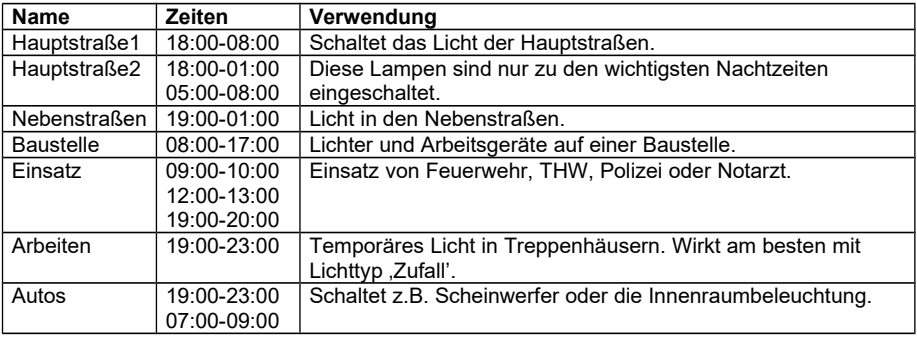

# **Tag der offenen Tür in unserem Industriegebiet**

Alle Jahre haben unsere großen Riesen einen Tag der offenen Tür. Hier meine ich natürlich unser Automobilwerk und das Zuckerwerk.

Auch ich konnte meine Neugierde nicht hemmen und wollte sehen was sich da wohl alles verändert hatte! Ich entschloss mich am Morgen gleich zum Automobilwerk auf den Weg zu machen, weil dies bestimmt wieder sehr gut besucht sein würde. Zum Nachmittag fuhr ich dann ins Zuckerrübenwerk.

Im Automobilwerk angekommen, fielen mir gleich zu Beginn die schönen automatischen Schranken mit Lichtzeichen an der Pforte auf. Alles ging automatisiert per Knopfdruck von der Pforte aus. Im Werk entlang zur geöffneten Produktionshalle sah ich wie eine Werkslok mit Blinklicht auf dem Dach mehrere Autowaggons brachte und beladene wieder abholte. Interessant war, dass die Lok nicht nur eine Blinkleuchte auf dem Dach hatte, sondern auch mehrere Blinklichter außen herum. Zusätzlich ertönte eine Warnton während der Fahrt durchs Werk.

Neben der Ausstellungshalle fuhren einige Stapler die ebenfalls Blinklichter hatten und bei jedem Ein und Ausfahren in die Hallen einmal kurz hupten.

Am besten fand ich jedoch wie die Roboter ganz alleine schwierige und schwere Arbeiten erledigten. Sie schnitten per Laser Metallteile aus, schweißten ganze Autos zusammen und hoben Zentner schwere Metallteile umher! Gut dass es dafür schon Maschinen gibt.

Zum Nachmittag traf ich dann im Zuckerrübenwerk ein. Anders als im Autowerk faszinierte mich hier die moderne Zuckerrübenanlieferung per Bahn. Im halbstündigen Takt kamen Zuckerrübenzüge an. Werkslokomotiven wie auch DB Loks der BR 211 und 212 brachten die vielen Wagons an und nahmen bereits entleerte wieder mit. Natürlich fast alles vollautomatisch, Wagen für Wagen fuhr über eine Wiegeeinrichtung hin zum Entladesilo. Dort öffnete entweder ein Wasserstrahl die Öffnungsvorrichtung oder ein Greifarm schob den Riegel der Türen auf. Danach wurden die Rüben mit weiteren Wasserstrahler herausgespritzt und die Wagen gleich gereinigt. Daneben geschah das gleiche mit der LKW Anlieferung.

Bei jedem Vorgang oder neuen Bewegung in einem Abfertigungsstreifen gingen zuvor immer alle Warnleuchten und Blinklichter an, zusätzlich hatte man eine Lautsprecheranlage die bei versehentlicher Näherung einer Person an die Laserschranken warnten! Die Anlage wurde zusätzlich von oben mit starken Lichtflutern beleuchtet, so war es immer hell, egal ob Tag oder Nacht. Der Schornstein der Zuckerfabrik rauchte vor sich hin und auf dem gesamten Dach strömten aus Rohren viele Dämpfe und Rauch heraus, genial für die Modellbahnanlage.

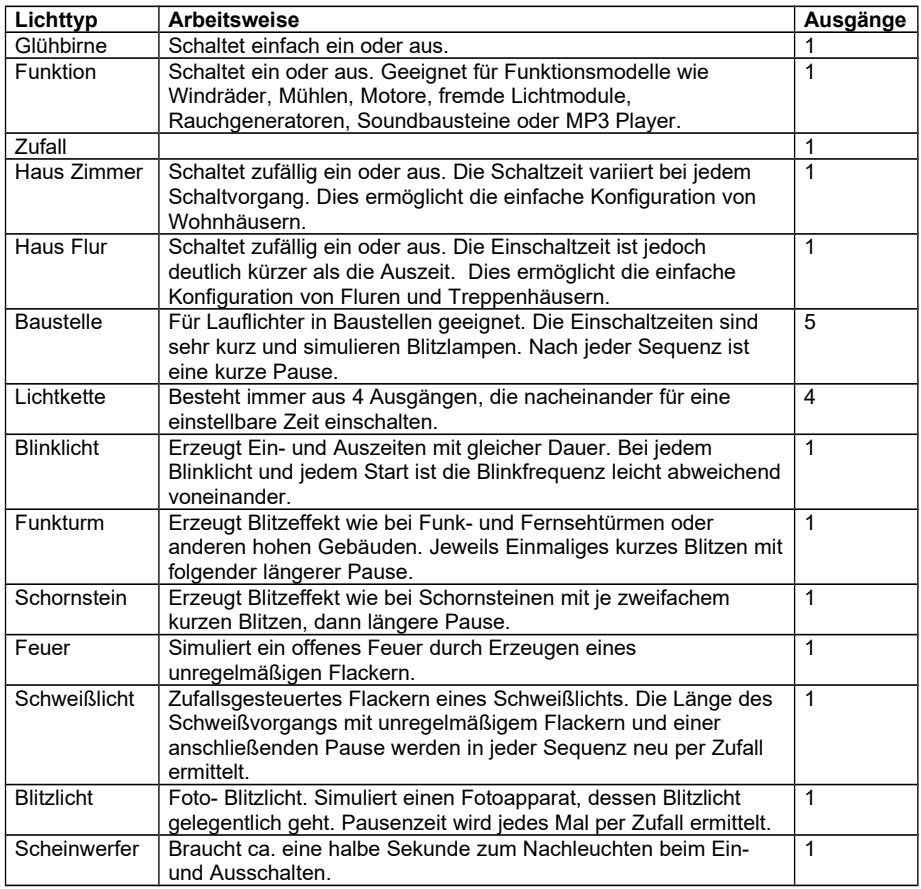

## **Lichttypen für Industrie**

## **Typische Schaltgruppen**

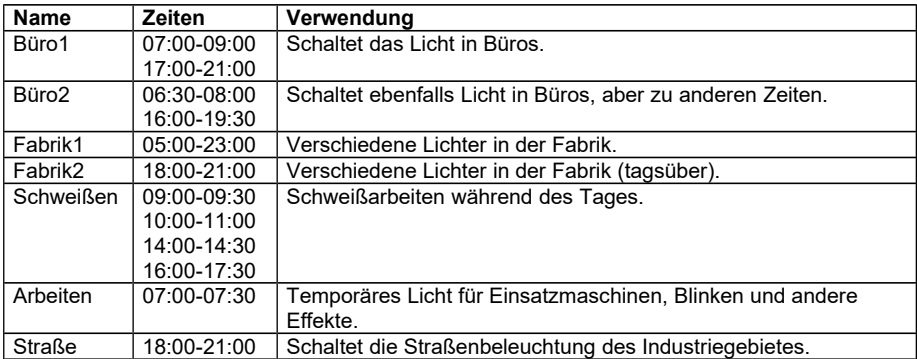

# **Am Bahnhof**

Da ich heute einen Termin weit weg habe, fahre ich mit der Bahn dorthin, da der ICE schneller ankommt. Geplant, getan. Am frühen Morgen um 4 Uhr 50 fahre ich zum Bahnhof und entdecke unterwegs wieder vieles, was im Bezug zur Lichtsteuerung meiner Modellbahn sinnvoll sein könnte.

In unserem Ort leuchteten im starken Nebel nur schwach die Neonröhren in den Straßenlampen. Eine flackerte noch so vor sich hin, als ob sie im nächsten Moment noch anspringen wollte. Schon besseres Licht haben da die neueren Gasdampflampen. Das Licht ist weiß und heller und es waren im Nebel Details besser zu erkennen. Besonders auffällig war jedoch das Licht an einem Zebrastreifen - äh - Moment: Fußgängerüberweg. Orange leuchtende Gasdampflampen schaffen doch die beste Sicht. Zur Sicherheit blinkten zwei orangene Warnlichter.

Über Land kamen mir einige Autos und Lastwagen entgegen. Ab und zu störte mich das zu späte Abblenden des Fernlichtes der entgegenkommenden Fahrzeuge. Gut das Autos Blinker haben, so erkennt man schneller, wer wohin fahren will.

An einem Imbisshäuschen gingen gerade die automatischen Rollläden hoch, während der Imbissbetreiber seinen beleuchteten Döner und sowie Pommes mit Mayo anknipste. Die hängen nämlich gut beleuchtet als Werbung an der Wand vor dem Kiosk.

In der Ferne konnte ich schon den Bahnhof an hell erleuchteten Vorplatz und den Bahnsteighallen erkennen. Nur noch geschwind durch den dicken Verkehr: Blinker, Warnblinker von Autos die kurz am Straßenrand hielten, Fußgänger mit blinkenden Schuhen oder Kappen sowie Mäntel mit Warnlichtern für die Nacht - sieht eigentlich lustig aus. Gerade wenn am frühen Morgen ein Skateboardfahrer mit 'Neonlicht' in den Rädern die Straße kreuzt.

Endlich ein Parklatz gefunden stellte ich mein Auto ab; alle Lichter am PKW schnell ausgeschaltet. Schön stand unser alter Bahnhof da, von<br>Scheinwerfern angestrahlt. Die Renovierung und die nächtliche Scheinwerfern angestrahlt. Die Renovierung und die nächtliche Beleuchtung lassen ihn riesig erscheinen. Im Bahnhof noch schnell zum Kartenautomat, ein Ticket gezogen und ab in meinen Zug der bereits am Bahnsteig stand. Die BR 143 hinten am Ende mit einem roten Schlusslicht,

schob uns dann mit den hell erleuchteten Doppelstockwagen zum Bahnhof hinaus.

## **Lichttypen am Bahnhof**

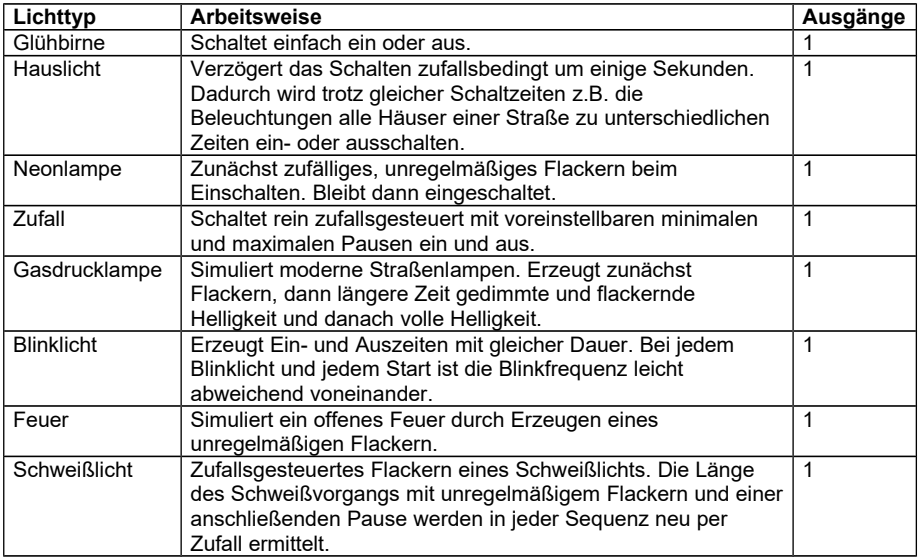

## **Typische Schaltgruppen**

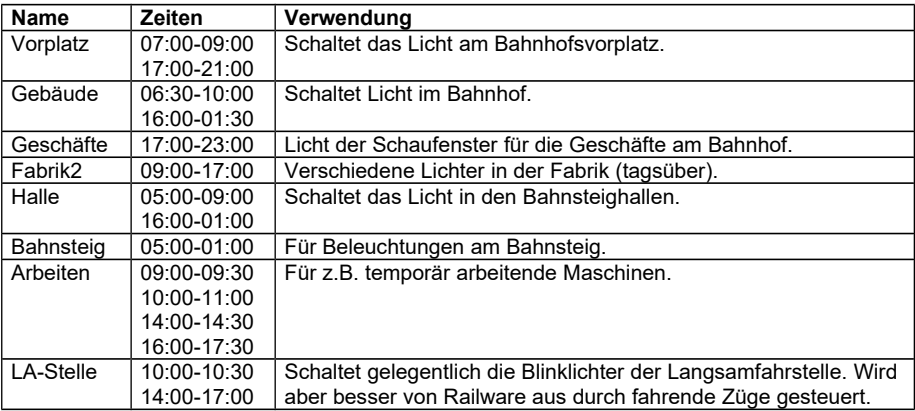

# **Entlang der Bahnstrecke**

Stellen wir uns einmal vor, wir wären in einen Bummelzug, ich meine natürlich in eine Regional Bahn, eingestiegen und schauten entspannt zum Fenster hinaus um die schöne Aussicht zu genießen. Natürlich würden wir uns diesmal auf Beleuchtungen konzentrieren, um auch aus dieser Perspektive die unzähligen verschiedenen Lichteffekte entlang der Bahnlinien zu beobachten.

Gleich nach der Abfahrt am Bahnhof sehe ich wie wir an dem Blinklicht Überwachungssignal mit einer weißen und gelben Leuchte vorbeikommen, das dem Lokführer signalisiert dass der Bahnübergang korrekt arbeitet. Gleich darauf sehe ich auch schon die Blinklichter an den Andreaskreuzen am Bahnübergang.

Vorbei nun auf die Strecke in weiter Flur wurde es nun ruhig, ab und zu in der Ferne auf den Straßen die Lichter der Autos dazwischen plötzlich Blaulicht, dies war wohl die Polizei.

Nach einiger Zeit kamen mehrere Ortschaften ohne Bahnhof, bei denen man nun schon bei der Dämmerung die bekannten Lichtspiele der Häuser und Straßenbeleuchtung sah. Verziert von einigen nett beleuchteten Werbeschildern, darunter natürlich das große ,M' des Restaurants mit den goldenen Torbögen und andere Firmenbeleuchtungen.

Nun wurde es wieder interessanter! Wir kamen in die Stadt zum Hauptbahnhof. Gleich an den Einfahrtsweichen flackerte eine Neonlampe die nicht mehr anspringen wollte und eigentlich das Bahnhofsnamensschild beleuchten sollte. Gefolgt von eben angehenden unzähligen Neonlampen im Betriebswerk und den Bahnhofsvorfeldern.

In etwas Entfernung konnte man gut erkennen wie bei offenen Betriebswerkshallen an Loks und Wagen geschweißt wurde. Neben der Halle stand ein altes Metallfass in dem ein Feuer brannte wo man wohl etwas verbrannte oder erhitzen wollte. Im Außenbereich waren einige Arbeiter die mit Handlampen unter den Personenwagen Kontrollarbeiten verrichteten, wobei auch ein Mann zu sehen war, der dem Lokführer einer Rangierlok mit einer Leuchte rote und grüne Lichtzeichen signalisierte.

Nach dem Betriebswerk begannen die Bahnsteige. Zwischenzeitlich waren alle Lichter schon eingeschaltet. Einige beleuchtete Bahnsteigkabinen und

Räume waren zu sehen, manche wohl längst nicht mehr genutzt und darum dunkel. Viele Schilder wurden angeleuchtet. Als der Zug hielt sah ich Zug- Informationstafeln, die gelegentlich auf die neuen Einstellungen wechselten und ebenfalls beleuchtet waren. Am Bahnsteig gegenüber zog ein Fahrdienstleiter seine Kelle und gab mit einem grünen Licht den Auftrag zur Abfahrt. Sie war sogar beleuchtet, heute doch eher selten zu sehen. Das würde sicher auch auf meiner Modellbahn auch gut aussehen, wenn ein Preiserlein eine Kelle mit einer kleinen Leuchtdiode in der Hand hätte.

Bei der Ausfahrt aus dem Hauptbahnhof sah man in der Ferne eine Kirmes, toll was da so alles blitzt und blinkt! Auch der hier und da schon leuchtende und blinkende Weihnachtsschmuck brachte eine angenehme Atmosphäre.

Vorbei an diesem Lichtermeer sah ich nun noch eine riesengroße Flamme. Hier wurde wohl von der Kläranlage Gas abgebrannt und gleich im Anschluss folgte noch der Schacht und Turm des Bergwerkes an welchem unzählige Lichter leuchteten, manche flackerten und an der Spitze die rote Warnleuchte blinkte.

Dann passierten wir das große Stellwerk, dort war unten ein Raum beleuchtet und im Stellwerk flackerten ein paar Bildschirme und ein Lichtermeer an kleinen Lichtpunkten zierte die große Stelltafel an der Wand. Man konnte sich gut vorstellen, wie viele Zugfahrten von hier überwacht würden. Toll was in der Nacht alles zu sehen ist!

Bevor ich am nächsten Bahnhof aussteigen musste, kam wegen einer Baustelle noch eine Langsamfahrstelle. Direkt am Bahndamm waren in regelmäßigen Abständen gelbe Rundumlichter montiert, die nur während einer Zugfahrt eingeschaltet sind. Sie warnen die Arbeiter vor den herannahenden Zügen. Früher haben das Streckenposten mit Presslufthupen erledigt.

## **Lichttypen an der Bahnstrecke**

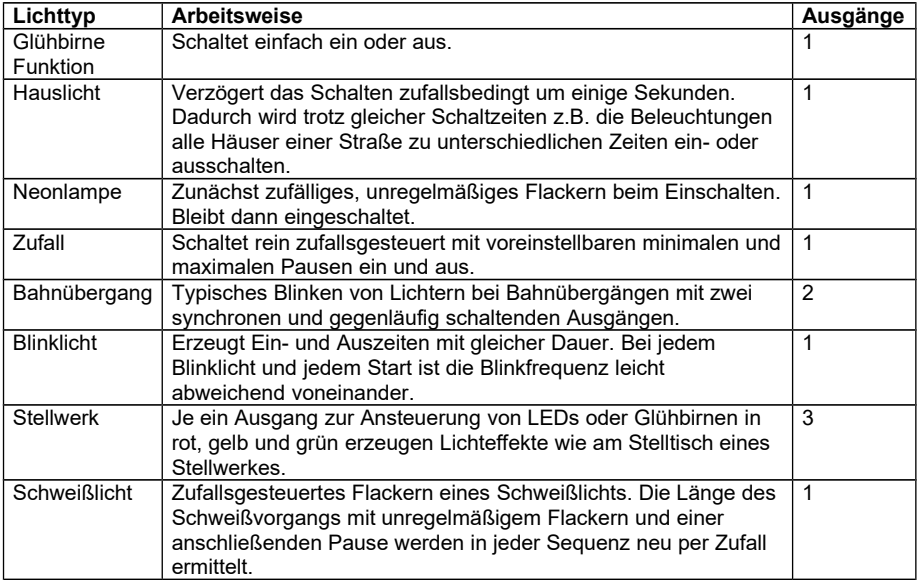

## **Typische Schaltgruppen**

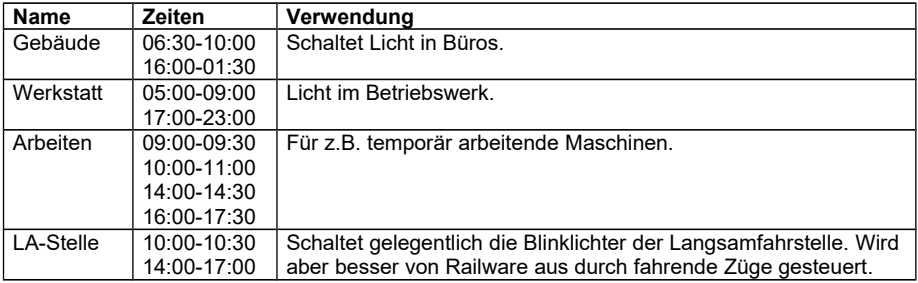

# **Baustellen**

Auf einer Baustelle tobt sozusagen das pralle Leben – meistens zumindest. Und dort wo sich viel bewegt, da muss es doch auch viel Licht geben?

Beginnen wir mal wieder mit der Beleuchtung einer Baustelle. Neben den typischen einzelnen Glühbirnen und Neonlampen (Lichttypen Glühbirne und Neonlampe) finden sich oft auch große Scheinwerfer. Bei Light@Night haben sie einen gedimmten Ein- und Ausschalteffekt. Wo oder wann es dunkel oder dämmerig ist, wird die Baustellenbeleuchtung eingeschaltet. Das geschieht natürlich nur während der üblichen Arbeitszeiten. Meist bewegt sich das so zwischen 5 und 9 Uhr sowie zwischen 16 und 19 Uhr. Je nach Jahreszeit und Baustellengröße. Nicht selten wird auch Nachts gearbeitet. Je größer die Baustelle, desto eher ist die Wahrscheinlichkeit, das auch nachts gearbeitet wird. Dann sind entsprechende Schaltzeiten zu konfigurieren. An vielen Baustellen sind die ganze Nacht hindurch einige Lampen eingeschaltet. Sie sollen wohl verhindern, das jemand sein Werkzeug oder Material darzustellt'.

An manchen Stellen wird geschweißt. Gut, das Light@Night auch diesen Effekt als Lichttyp zur Verfügung stellt. Hier gilt: ein Schweißlicht pro Baustelle ist wohl genug.

An vielen Baustellen, und besonders bei Straßenbaustellen, finden wir Absicherungen durch beleuchtete Sperrbalken. Die Lampen blinken entweder einzeln oder sind zu Lauflichtern verbunden. Für ein einzeln blinkendes Baustellenlicht benötigen Sie einen Ausgang vom Light-Interface dem Sie den Lichttyp "Blinklicht" zuordnen. Sind mehrere Lampen an einem Sperrbalken angeordnet, können Sie z.B. mit dem Lichttyp "Lauflicht" angesteuert werden. Dieser Typ verwendet immer 4 Ausgänge, die nacheinander eingeschaltet werden. Besser ist jedoch die Verwendung des Typs "Baustelle". Hier werden 5 Ausgänge verwendet, die nacheinander und regelmäßig wie ein Blitz angesteuert werden. Es wird ein stroboskopartiger Effekt erzeugt, wie er auch bei Fahrbahnverschwenkungen an Autobahnbaustellen zu finden ist.

Und wie ist es mit den Fahrzeugen? Viele typische Baustellenfahrzeuge besitzen gelbe Rundumlichter, die sehr gut mit dem Lichttyp "Einsatz Licht" angesteuert werden können. Dafür verwendet man pro Lämpchen oder LED einen eigenen Ausgang, damit der typische asynchrone Blinkeffekt, der durch die nie gleich laufenden motorischen Antriebe erzeugt wird,
dargestellt wird. Viele Fahrzeuge besitzen starke Scheinwerfer zur Ausleuchtung. Wenn man mehrere Fahrzeuge mit Scheinwerfern ausgestattet hat, kann man sie paarweise und pro Fahrzeug durch den Lichttyp "Hauslicht" ansteuern lassen. Dann wird nur eine Schaltgruppe für alle Baustellen benötigt, wobei die Scheinwerfer trotzdem nie gleichzeitig sondern mit zufällig gewählter Verzögerung ein- und ausschalten.

Auch Kräne finden sich auf Baustellen. Des nachts sind sie zur Kennzeichnung meist mit einem roten Dauerlicht ausgestattet. Es muss also nur als Typ "Glühbirne" konfiguriert und geschaltet sein.

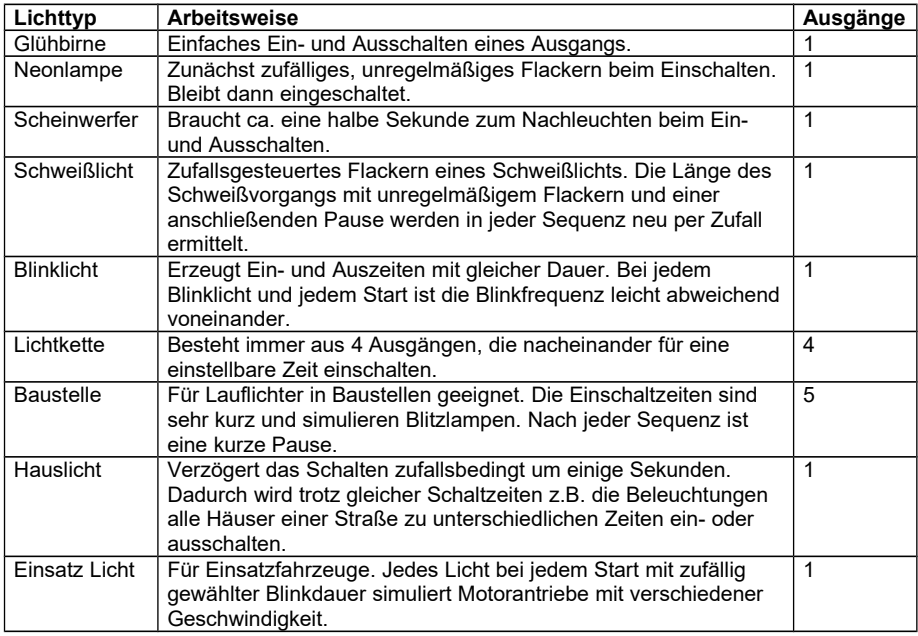

#### **Lichttypen für Baustellen**

#### **Typische Schaltgruppen**

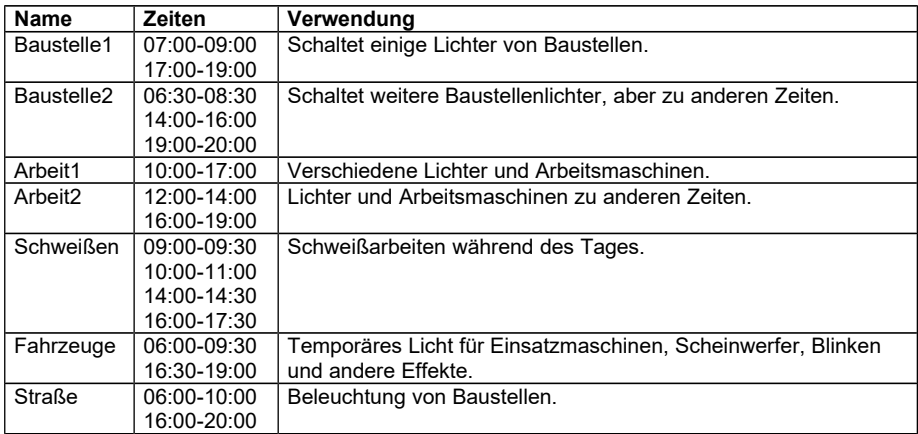

# **Die Lichteffekte**

Je nach eingestelltem [Interface](http://www.railware.de/doku/tiki-index.php?page=Interface) ist es möglich, unterschiedliche Effekte einzustellen. Nicht alle Effekte sind auf allen Geräten verfügbar. Bei vielen Effekten ist die Geschwindigleit einstellbar.

Nahezu alle für eine Modellbahn typischen Lichteffekte können eingestellt werden. Einige Effekte benötigen mehrere Ausgänge an einem Light-Display.

Die Anzahl der benötigten Ausgänge ist in der rechten Spalte angegeben. In einem solchen Fall konfigurieren Sie lediglich Baustein und Nummer des ersten Ausganges. Die weiteren Ausgänge werden dann automatisch in aufsteigender Folge, auch über Bausteingrenzen hinweg, reserviert.

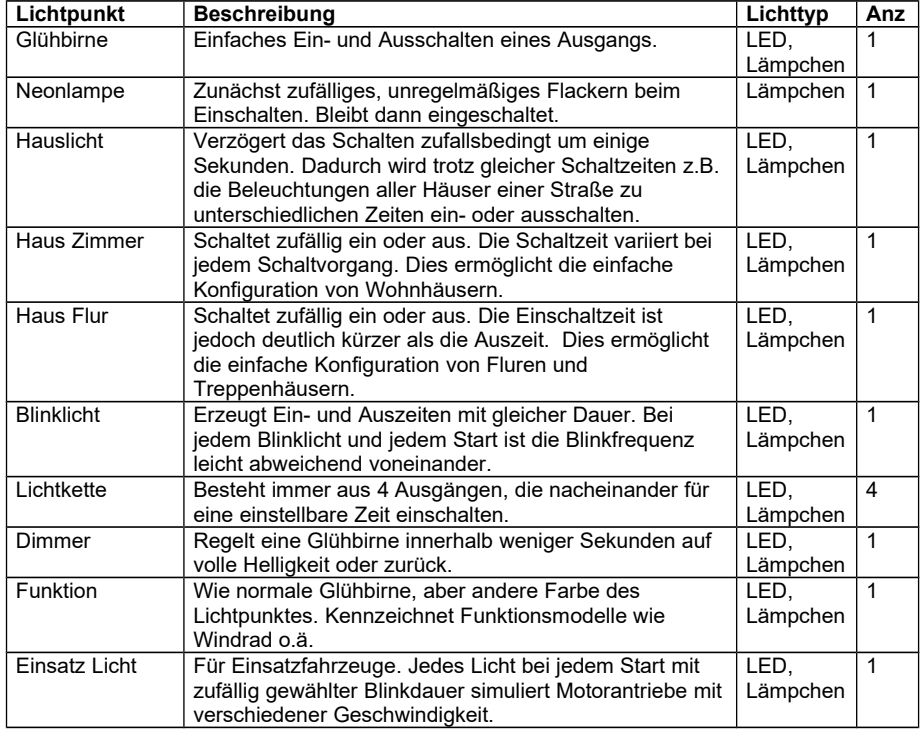

### **Effekte für LDT und DC-Rail Module**

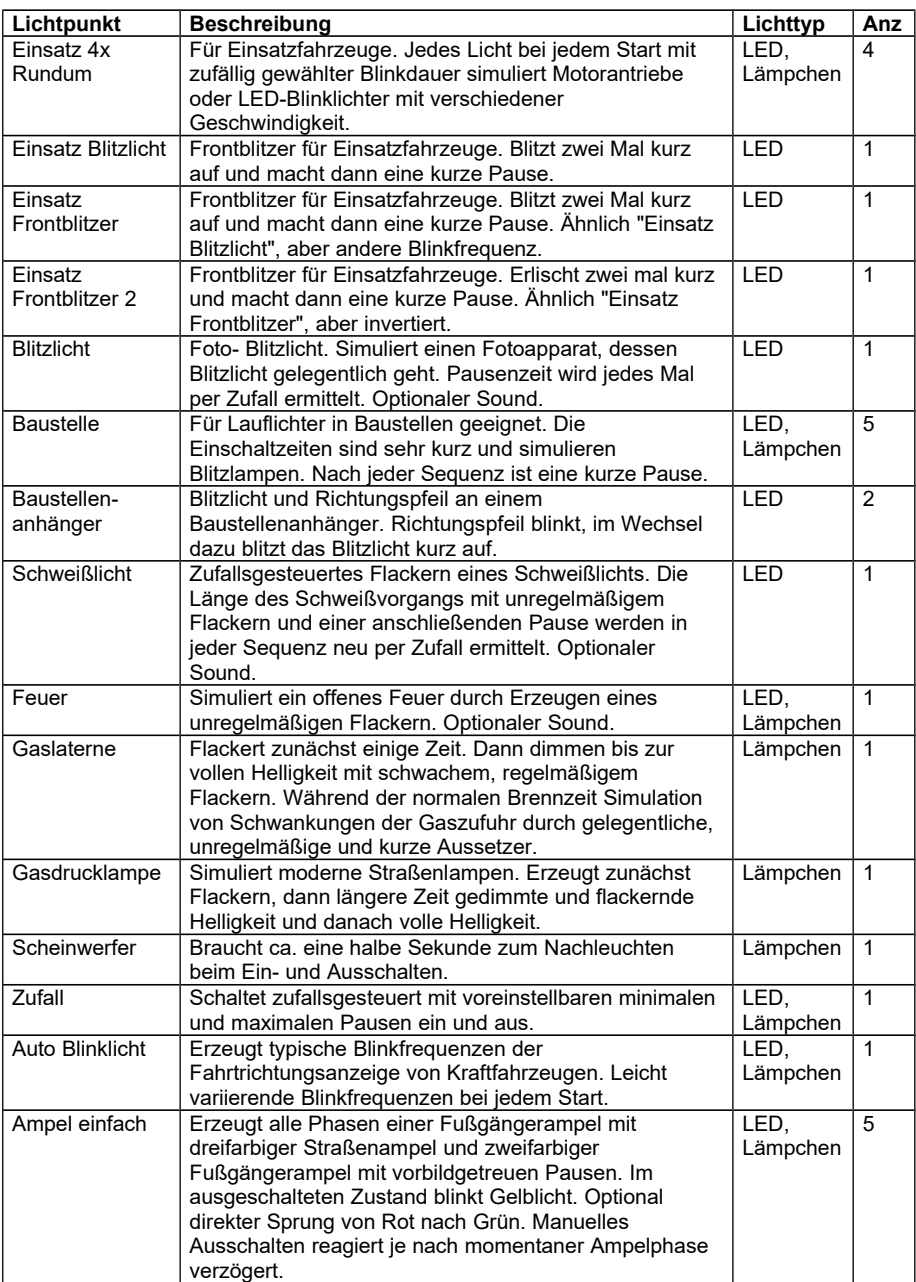

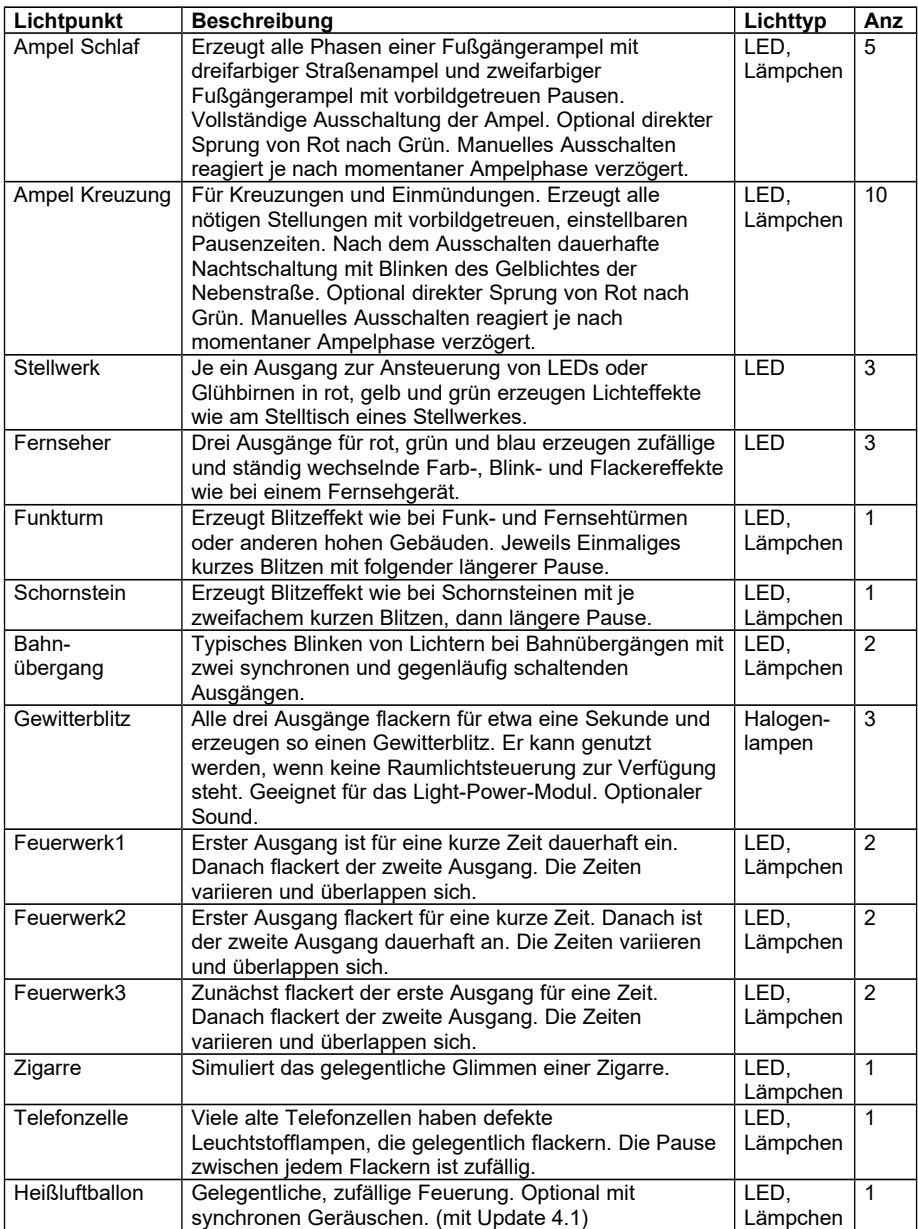

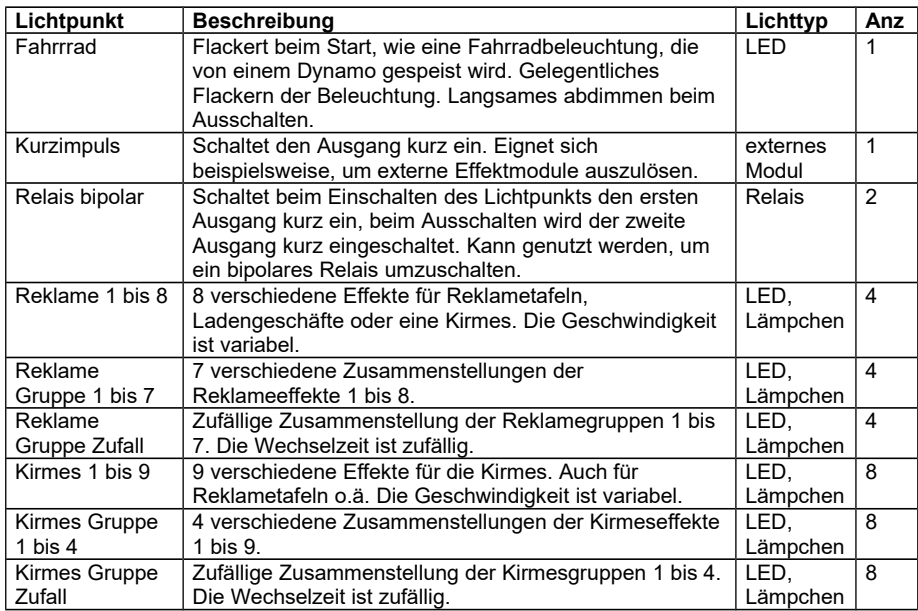

# **Effekte für Light@Night Easy RGB**

Mit den RGB LEDs des Light@Night Easy Systems lassen sich sehr komfortabel verschiedene Lichteffekte erstellen. Diese können in Farbe, Farbton und Helligkeit fast beliebig beeinflusst werden. Bitte beachten Sie, dass nicht alle Einstellungen bei allen Effekten verfügbar sind.

Jeder Effekt belegt eine LED. Ausnahme sind Straßenlaternen, die an den LED-Decoder für Straßenlaternen angeschlossen sind. In jedem Decoder werden drei Lichtpunkte (=Laternen) erzeugt.

Bei vielen Effekten kann die Geschwindigkeit, oder die Helligkeit oder der Farbton eingestellt werden.

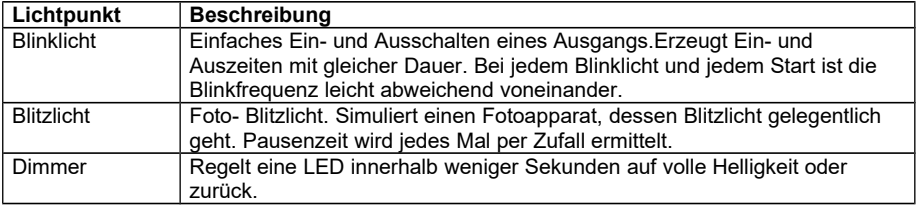

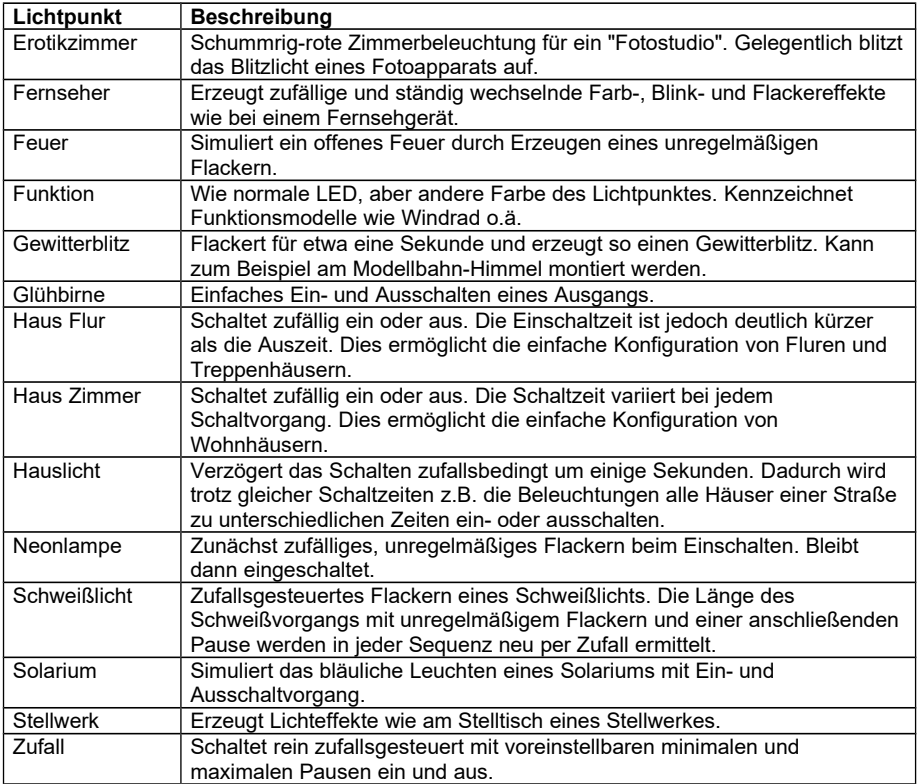

#### **DCC Licht schalten**

Mit dem USB Generator können keine Lichteffekte erzeugt werden. Das System ist dazu gedacht, DCC Lok- oder Schaltdecoder anzusprechen. Damit können Funktionsmodelle wie Mühlen, Windräder oder Ähnliches betrieben werden. Auch ist es möglich, bereits vorhandene Effektbausteine per Schaltdecoder ein- und auszuschalten.

Mit dieser Technik können bereits vorhandene Effekte komfortabel in die Light@Night Steuerungslogik eingebunden werden.

Die beschriebenen Lichtpunkttypen eignen sich nicht nur für den vordergründig beschriebenen Einsatzzweck, sondern lassen sich auch anderweitig sinnvoll nutzen. Weitere Auskunft zu den Einsatzmöglichkeiten geben die folgenden Kapitel.

Einen Überblick der Lichteffekte mit Simulationen finden Sie auf der Webseite:

> railware.de/index.php/LightNight/Viele-Lichteffekte.html

> > und

light-at-night.com/effekte.html

# **Anschluss von LEDs und Glühlampen**

Sind mehrere Ausgänge für einen Lichtpunkt nötig, wird nur der erste Ausgang im Lichtpunkt (Modul und Modulnummer) eingetragen. Dieser Ausgang wird in den folgenden Skizzen und Tabellen mit n' oder n+0' bezeichnet. Die weiteren Ausgänge werden automatisch belegt und tragen die Bezeichnungen ,n+1' bis gegebenenfalls ,n+9'.

LEDs, Widerstände und andere Bauelemente erhalten Sie preiswert bei Reichelt (Reichelt.de), Segor (Segor.de) oder Conrad (Conrad.de).

Informationen zur Berechnung von Vorwiderständen finden Sie im Kapitel Berechnung von Widerständen oder bei den einschlägigen Suchmaschinen fireball.de, bing.com oder google.de. Geben Sie dort den Begriff "Vorwiderstand berechnen" ein.

# **Einzelne Lichtpunkte**

Den prinzipiellen Anschluss der Lichtpunkte mit je einem Ausgang zeigen die beiden folgenden Skizzen:

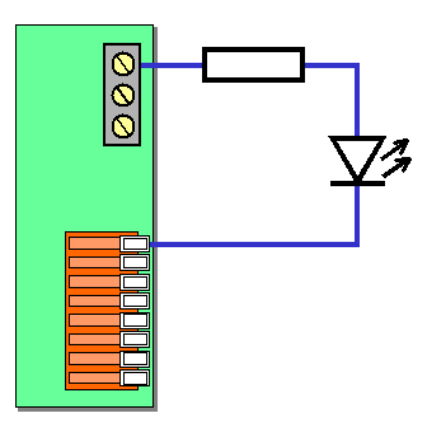

**Abbildung 26: Lichtpunkt mit LED**

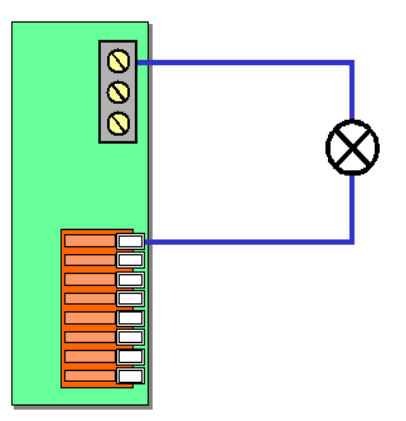

**Abbildung 27: Lichtpunkt mit Glühbirne**

# **Lauflicht**

Jedes Lauflicht arbeitet mit 4 aufeinander folgenden Ausgängen. Im Lichtpunkt muss jedoch nur der erste Ausgang angegeben werden.

Da immer nur eine LED eingeschaltet ist, wird nur ein einziger Vorwiderstand für alle vier LEDs benötigt. Er ist so zu berechnen, als wäre nur eine LED vorhanden.

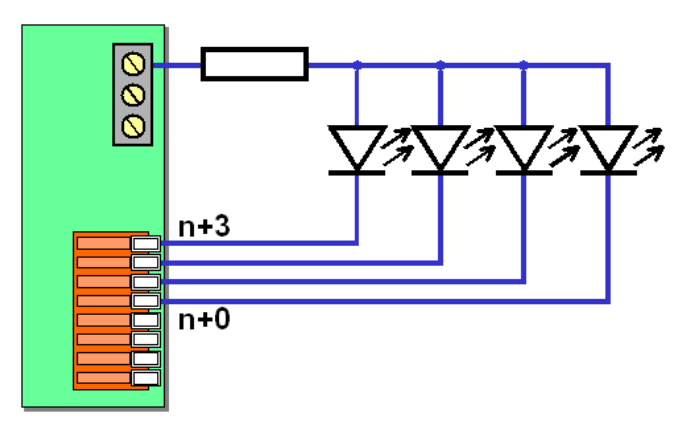

**Abbildung 28: Anschluss Lauflicht**

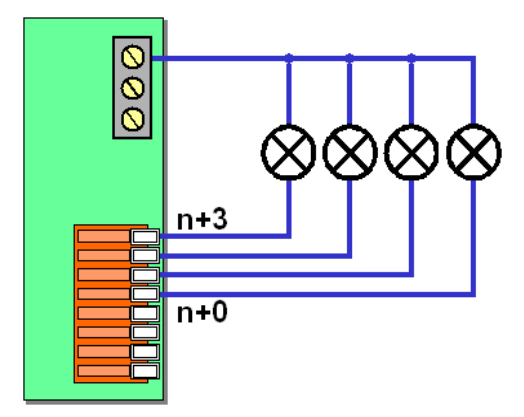

**Abbildung 29: Anschluss Lauflicht**

## **Baustelle**

Dieser Effekt simuliert das Blinken der beleuchteten Warnbaken, die zur Verkehrslenkung und als Absperrung dienen. Diese sind in der Realität häufig als Lauflicht geschaltet, um so die Richtung zu weisen.

Jedes Lauflicht arbeitet mit 5 aufeinander folgenden Ausgängen. Im Lichtpunkt muss jedoch nur der erste Ausgang angegeben werden.

Da immer nur eine LED eingeschaltet ist, wird nur ein einziger Vorwiderstand für alle fünf LEDs benötigt. Er ist so zu berechnen, als wäre nur eine LED vorhanden.

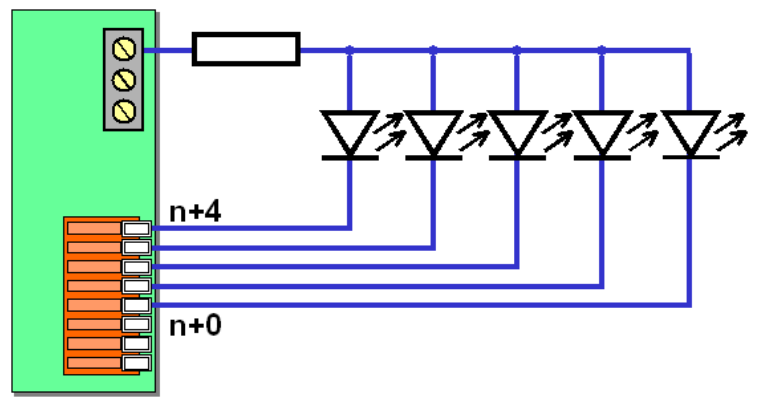

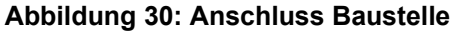

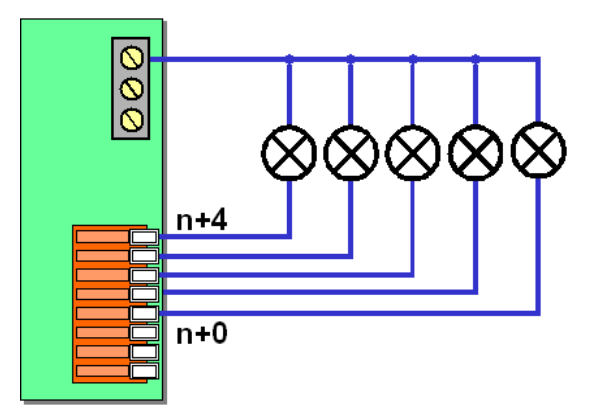

**Abbildung 31: Anschluss Baustelle**

### **Baustellenanhänger**

Der Effekt simuliert die Blitzlichter, welche an Baustellenanhängern montiert sind. Die Leuchte blitzt kurz auf und pausiert dann.

Der Effekt belegt einen Ausgang.

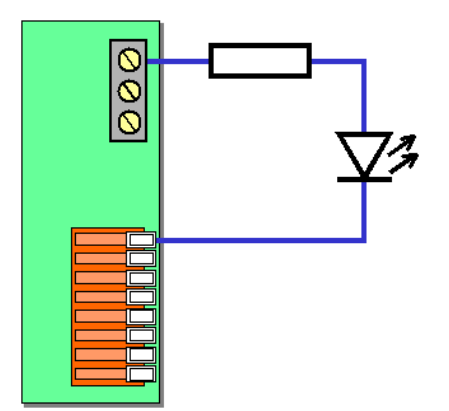

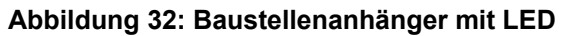

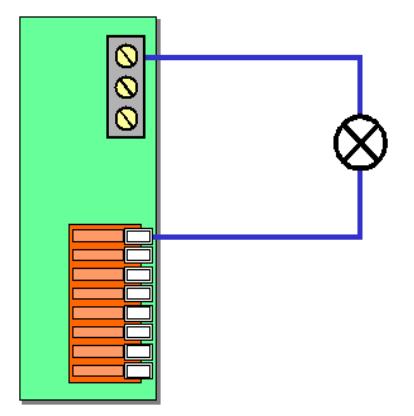

**Abbildung 33: Baustellenanhänger mit Glühbirne**

### **Ampel Baustelle**

Die typische Baustellenampel hat 2 einzelne Ampeln, die eine Pause haben bei der beide Ampeln Rot zeigen. Darum sind hier 6 Ausgänge erforderlich, die alle LED oder Lämpchen einzeln schalten können.

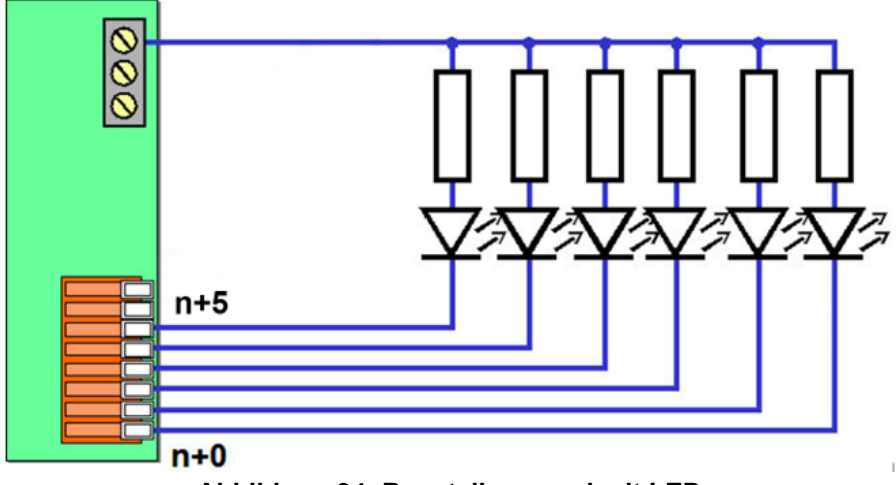

**Abbildung 34: Baustellenampel mit LED**

Sollen mehrere Ampelschirme pro Fahrtrichtung eingesetzt werden, können die LEDs in Reihe geschaltet werden. Der Vorwiderstand ist ensprechend zu dimensionieren.

Für Jede Gruppe von LED ist ein eigener Vorwiderstand nötig.

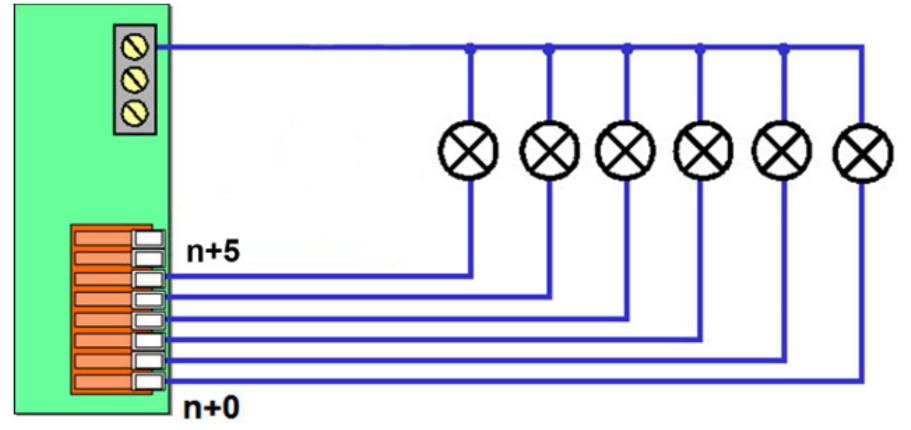

**Abbildung 35: Baustellenampel mit Glühbirnen**

Sind mehrere Ampeln pro Fahrtrichtung vorhanden, können die Birnen parallel geschaltet werden.

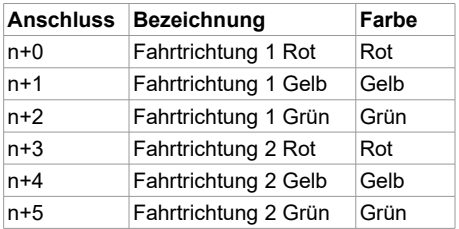

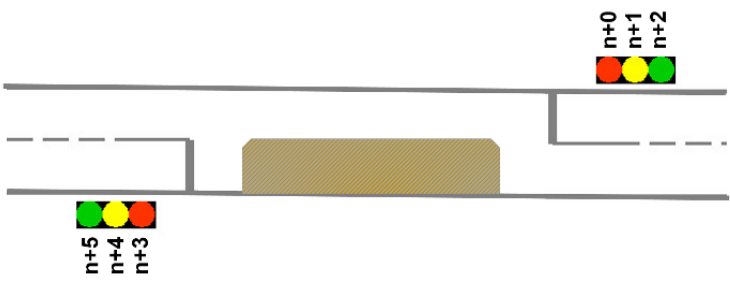

**Abbildung 36: Anordnung Lichtzeichen Baustellenampel**

#### **Ampel einfach und Fußgänger**

Die einfache Fußgängerampel (Ampel einfach) und die Ampel mit Schlafstellung (Ampel Fußgänger) benötigen drei Ausgänge für die Straßenampeln und zwei Ausgänge für die Fußgängerampel. Da jede einzelne Ampel meist zweimal vorhanden ist, können die gleichförmig schaltenden Lichter zusammen geschaltet werden.

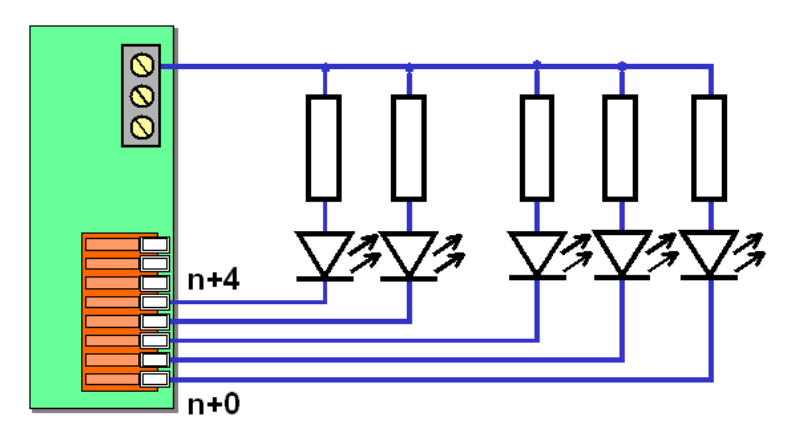

**Abbildung 37: Einfache Ampel mit LED**

Sind mehrere Ampeln pro Übergang vorhanden (meist zwei), können die Leuchtdioden in Reihe geschaltet werden. Der Vorwiderstand ist dann entsprechend zu dimensionieren. Siehe auch Seite [119.](#page-118-0)

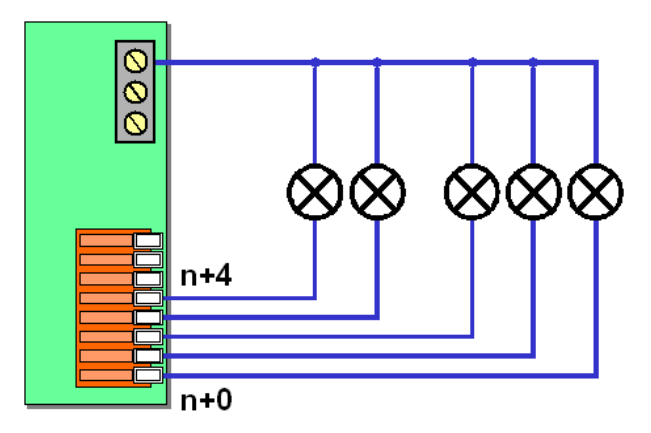

#### **Abbildung 38: Einfache Ampel mit Glühbirnen**

Sind mehrere Ampeln pro Übergang vorhanden (meist zwei), können die Birnen parallel geschaltet werden. Siehe auch Seite [121.](#page-120-0)

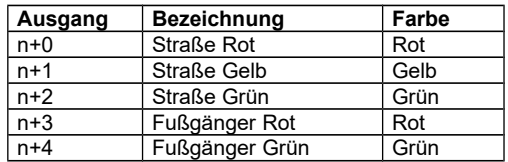

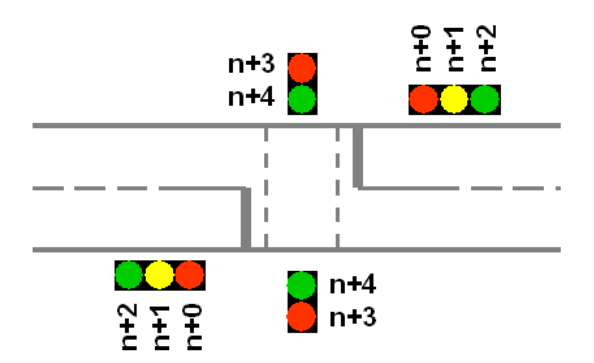

#### **Abbildung 39: Anordnung Lichtzeichen Ampel**

# **Ampel Kreuzung**

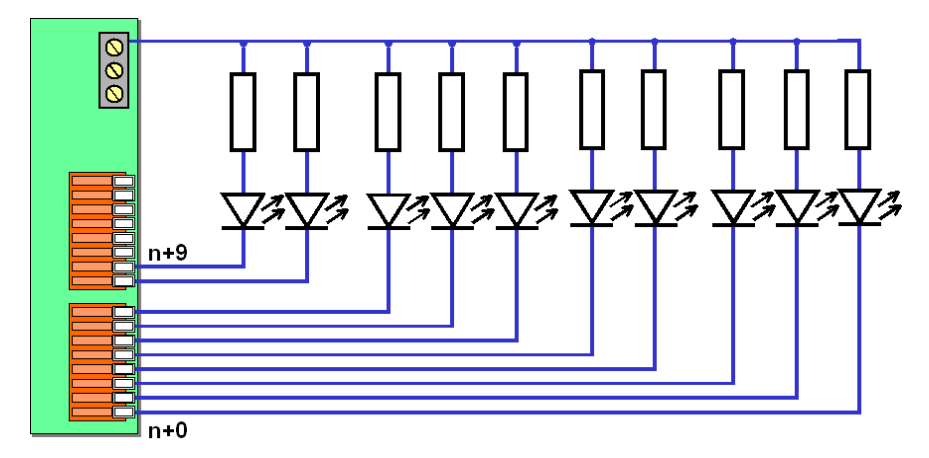

**Abbildung 40: Anschluss Kreuzung mit LED**

Sind mehrere Ampeln pro Übergang vorhanden (in der Regel bis vier), können die Leuchtdioden in Reihe geschaltet werden. Der Vorwiderstand ist dann entsprechend zu dimensionieren. Siehe auch Seite [119.](#page-118-0)

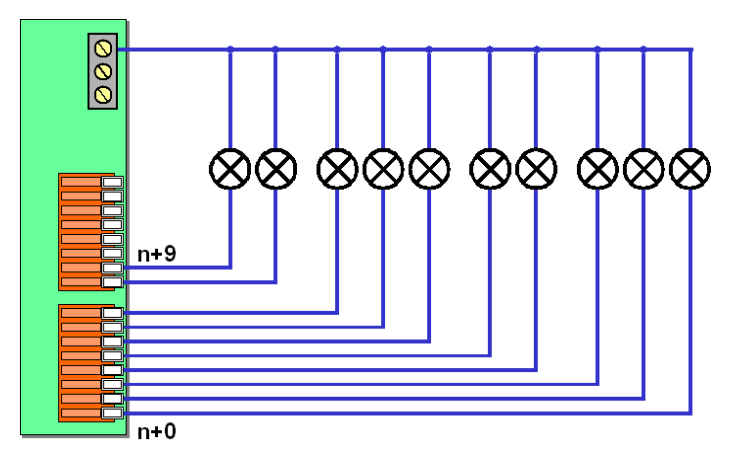

**Abbildung 41: Anschluss Kreuzung mit Glühbirnen**

Sind mehrere Ampeln pro Übergang vorhanden (in der Regel bis vier), können die Birnen parallel geschaltet werden. Siehe auch Seite [121.](#page-120-0)

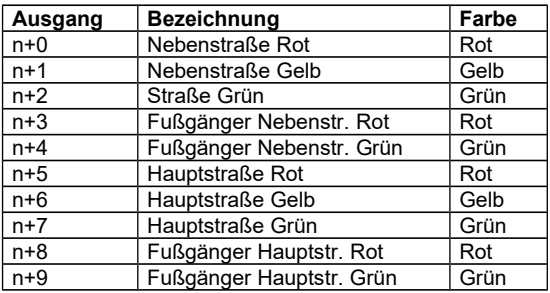

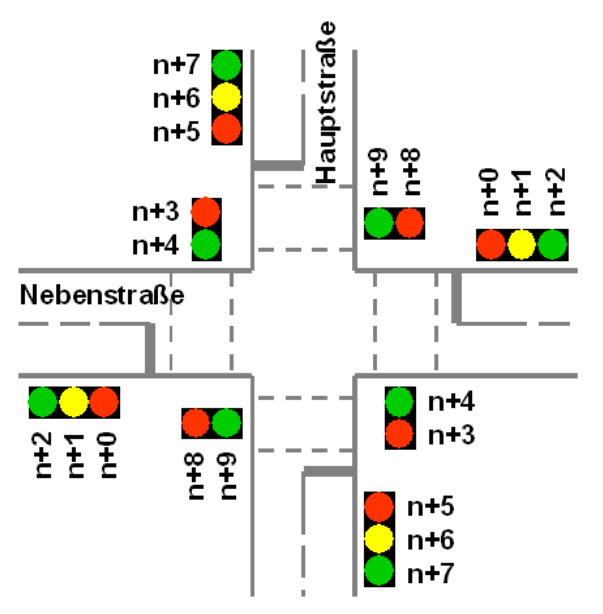

**Abbildung 42: Anordnung Lichtzeichen Kreuzung**

### **Stellwerk**

Es werden drei LEDs oder Glühbirnen benötigt. Sie sind ins Stellwerk einzubauen und simulieren besetzte Gleisabschnitte, umlaufende oder gestellte Fahrstraßen sowie Fahrt zeigende Signale.

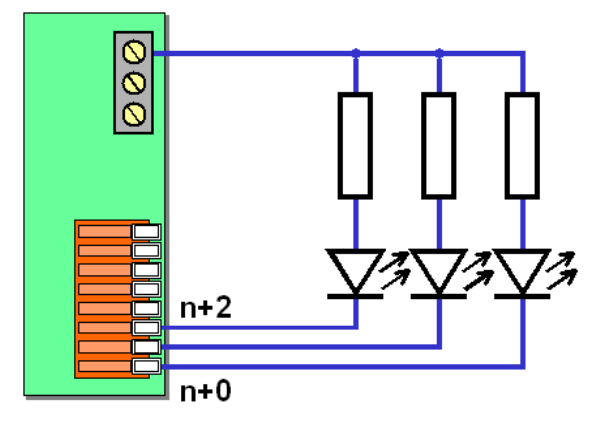

**Abbildung 43: Anschluss Stellwerk**

Für jede LED wird ein eigener Vorwiderstand benötigt.

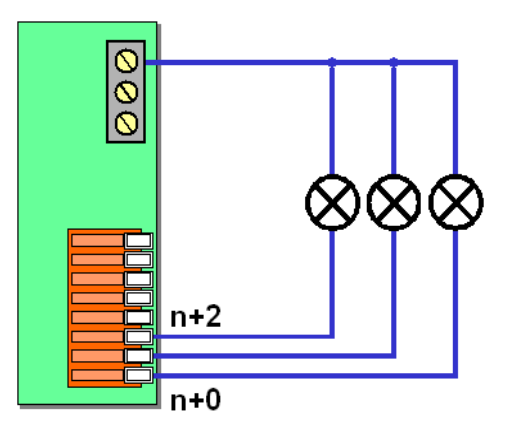

**Abbildung 44: Anschluss Stellwerk**

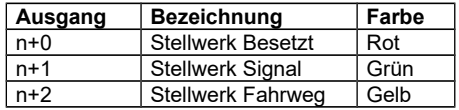

## **Fernseher**

Aus den Farben Rot, Grün und Blau entstehen weitere Mischfarben. Ein realistischer Effekt wird erzielt, wenn die drei LEDs oder Glühbirnen nicht direkt zu sehen sind, sondern nur deren indirektes Licht.

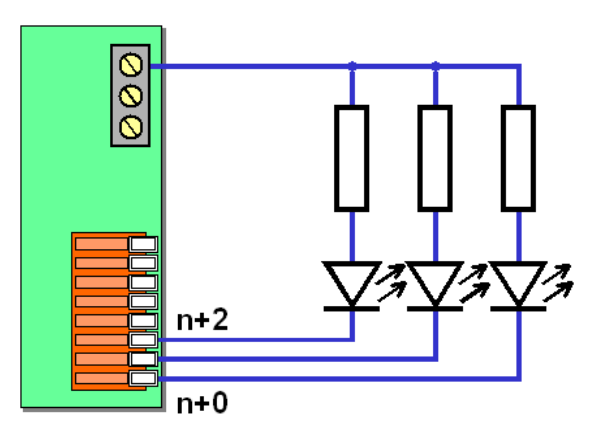

**Abbildung 45: Anschluss Fernseher**

Für jede LED wird ein eigener Vorwiderstand benötigt.

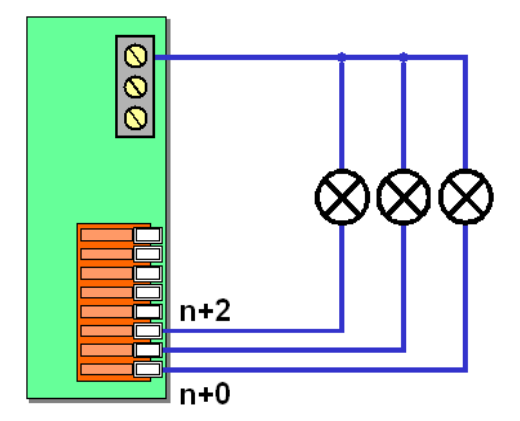

**Abbildung 46: Anschluss Fernseher**

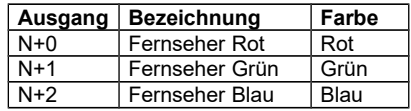

### **Bahnübergang**

In der Regel besitzt ein Bahnübergang auf jeder Seite der Straße je ein Licht. So sind insgesamt vier LEDs oder Glühbirnen erforderlich.

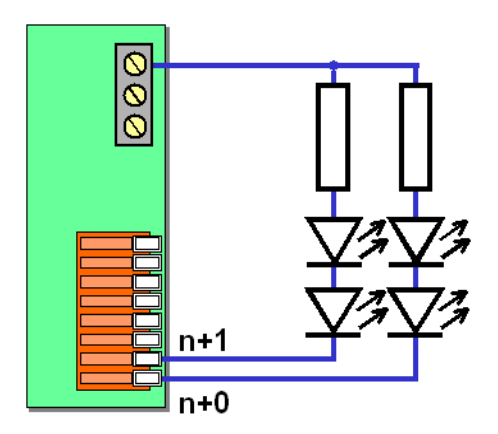

**Abbildung 47: Anschluss Bahnübergang**

Für Jede Gruppe von LED ist ein eigener Vorwiderstand nötig.

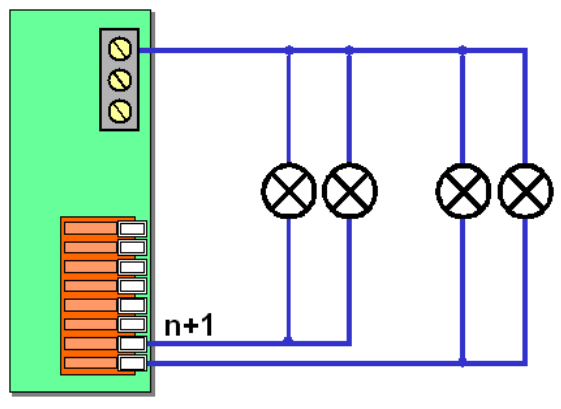

**Abbildung 48: Anschluss Bahnübergang**

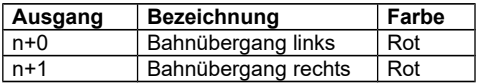

## **Gaslaterne**

Der Effekt der Gaslaterne zählt zu den aufwändigsten in der Software. In einigen wenigen Ausnahmefällen, besonders dann wenn viele Gaslaternen gleichzeitig eingeschaltet werden sollen, kann es bei älteren, langsamen PCs dazu kommen, das gedimmtes Licht zu sehr flackert. Ursache ist meist eine langsame Grafikkarte auf der Hauptplatine.

Abhilfe schafft hier eine ganz einfache Maßnahme: durch verkleinern des Light@Night Hauptfensters in die Startleiste, sind keine Grafikausgaben mehr erforderlich und der PC arbeitet schneller.

# **Feuerwerkeffekt**

Es gibt drei verschiedene Feuerwerkseffekte. Allen gemeinsam ist, das sie jeweils 2 Ausgänge belegen. Nach dem Einschalten flackern entweder eine oder alle beide Ausgänge für kurze Zeit. Bis zum Ausschalten wiederholt sich der Vorgang nach einer zufälligen Pausenzeit.

Ist auf dem PC DirectX installiert sowie eine Soundkarte mit ordentlichen Lautsprechern angeschlossen, wird selbsttätig ein 3D Surround Feuerwerk gestartet. Es klingt nach Ausschalten des letzten Lichtpunktes noch einige Sekunden nach.

Licht und Sound ergeben zusammen eine perfekte Simulation.

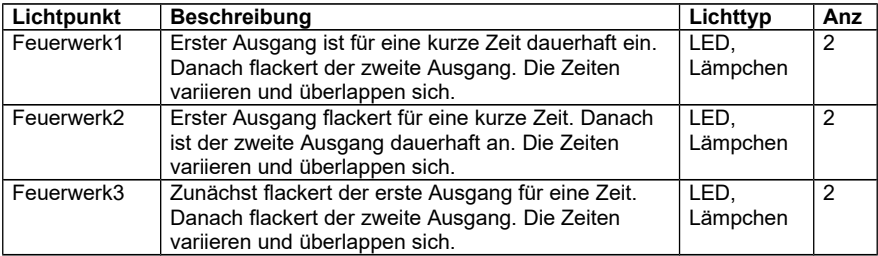

Der Effekt kann entweder mit LEDs oder Glühlampen bestückt werden.

Man kann eine indirekte Beleuchtung eine Hintergrundes oder künstlichen Himmels verwenden. Hierfür eigenen sich eher farbige Halogenlampen, die an ein Light-Power-Modul angeschlossen werden. Oder man bastelt sich aus Kunststofffasern kleine aufgefächerte Büschel, die am Bündelungspunkt mit LEDs versorgt werden und am Ende und dann wie ein Feuerwerk aussehen.

Eine praktisch bewährte Konfiguration besteht aus 6 Lichtpunkten, die von 2 Schaltgruppen bedient werden. Die erste Schaltgruppe ist während des gesamten Feuerwerks aktiv und schaltet die ersten drei Lichtpunkte. Die zweite Gruppe steuert die weiteren drei Punkte zum Ende des Feuerwerks.

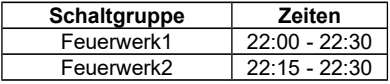

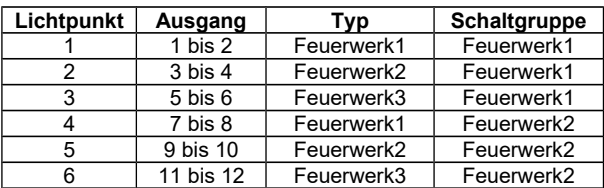

Die angegebenen Zeiten eignen sich für einen Zeitfaktor von 60x oder 100x.

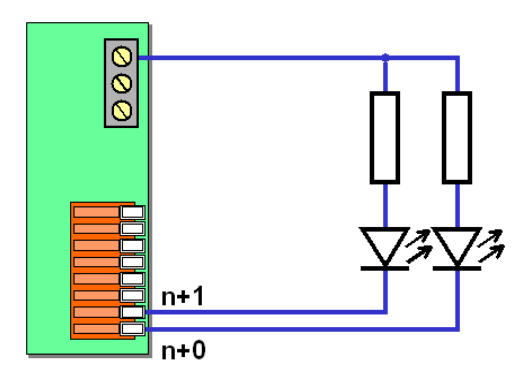

**Abbildung 49: Feuerwerk mit LED**

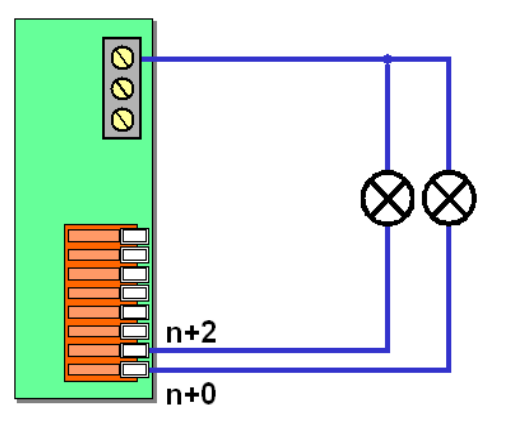

**Abbildung 50: Feuerwerk mit Glühlampen**

# **Zigarre**

Dieser Effekt simuliert das gelegentliche Glimmen einer Zigarre. Er kann natürlich auch für andere Zwecke genutzt werden, bei denen gelegentlich eine LED oder Glühbirne für 1 bis 2 Sekunden flackern soll.

Es wird ein Ausgang verwendet.

## **Telefonzelle**

Früher einmal gab es Telefonzellen, die nachts mit einer Leuchtstofflampe beleuchtet waren. Bei einigen konnte man ein gelegentliches Flackern beobachten, weil die Lebenszeit der Lampe längst überschritten war. Exakt dieses Verhalten wird mit diesem Effekt nachgebildet.

In der Regel ist die Telefonzelle eingeschaltet. Aber alle 5 bis 20 Sekunden geht sie ganz kurz aus.

Dieser Effekt verwendet einen Ausgang.

## **Reklame**

Hier gibt es eine ganze Gruppe von verschiedenen Effekten. Es gibt 8 verschiedene Grundeffekte. Diese stehen auch in bestimmten Kombinationen in 7 Gruppen zur Verfügung. Jede Gruppe verwendet 2 bis 3 der Grundeffekte und wechselt sie nach einem festen Rhythmus aus.

Eine weitere Möglichkeit besteht durch einen zufälligen Austausch aller 8 Grundeffekte. Mit diesen Kombinationen lässt sich eine riesige Vielfalt und Varianz erreichen, die selbst für größte Einkaufspassagen oder Rotlichtviertel ausreichend ist. Jeder Reklameeffekt kann in der Geschwindigkeit variiert werden.

Auch die Kirmeseffekte können für Reklamezwecke genutzt werden.

Grundsätzlich werden immer 4 Ausgänge benutzt. Es sind also immer 4 LED oder Glühbirnen zu verwenden. Unbenutzte Ausgänge kann man unbeschaltet lassen.

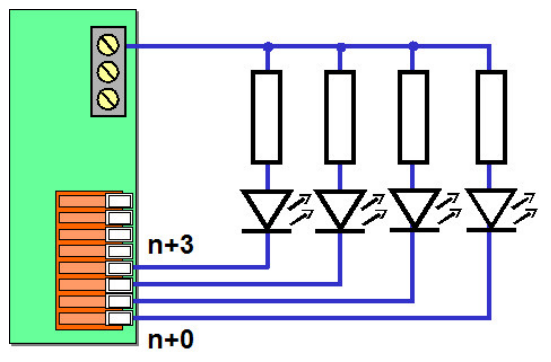

**Abbildung 51: Anschluss Reklameeffekt**

Für jede LED ist ein eigener Vorwiderstand erforderlich.

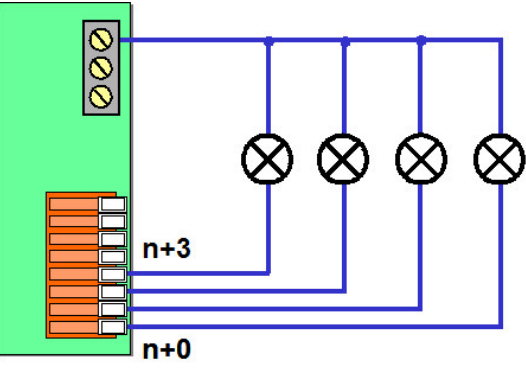

**Abbildung 52: Anschluss Reklameeffekt**

#### **Kirmes**

Ähnlich den Reklameeffekten bestehen auch die Kirmeseffekte aus einer Gruppe von Grundeffekten. Hier stehen jedoch 9 Grundeffekte und 4 Gruppeneffekte zur Verfügung. Des Weiteren gibt es natürlich auch eine Geschwindigkeitsanpassung sowie einen zufälligen Auswahlmodus.

Zusätzlich kann ein Kirmes Hintergrundsound abgespielt werden.

Auch die Reklameeffekte mit ihren 4 Ausgängen können auf einer Kirmes zum Einsatz kommen.

Jeder Effekt verwendet immer 8 Ausgänge. Unbenutzte Ausgänge kann man unbeschaltet lassen.

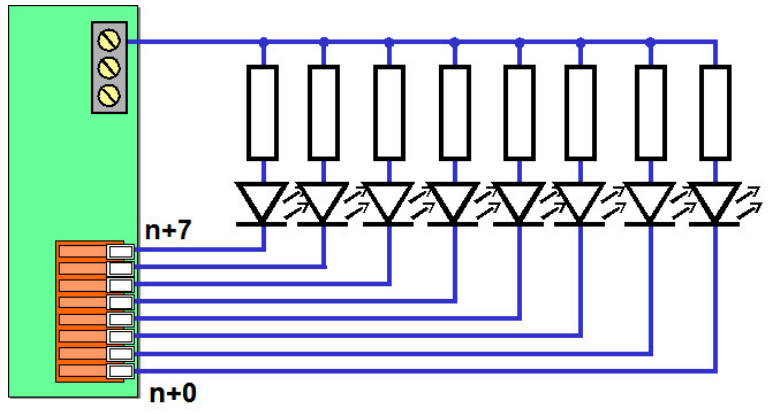

**Abbildung 53: Anschluss Kirmeseffekt**

Für jede LED ist ein eigener Vorwiderstand erforderlich.

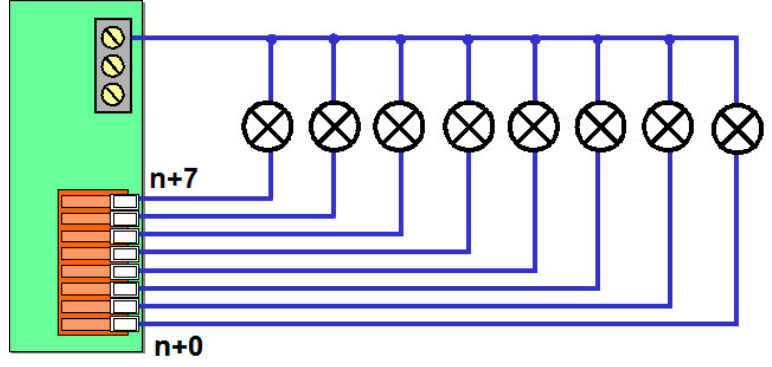

**Abbildung 54: Anschluss Kirmeseffekt**

## **Fahrrad**

Der Effekt simuliert ein Fahrrad-Licht das von einem Dynamo gespeist wird. Beim Anfahren flackert die Lampe dunkel und wird dann aufgedimmt. Während der Fahrt flackert die Beleuchtung hin und wieder, wenn der Dynamo einmal nicht rund läuft. Beim Anhalten wird die Beleuchtung dunkler und verlischt flackernd.

Es wird ein Ausgang verwendet.

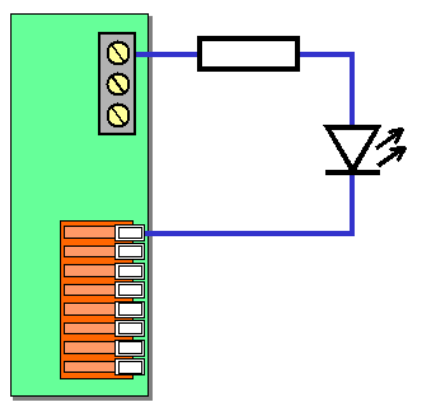

**Abbildung 55: Fahrrad mit LED**

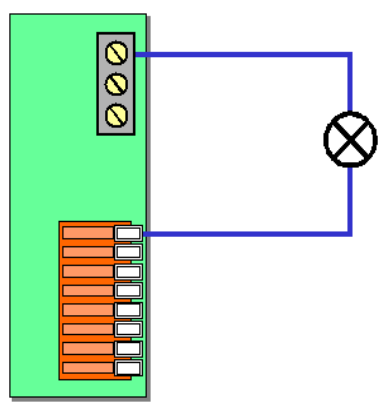

**Abbildung 56: Fahrrad mit Glühbirne**

# <span id="page-100-0"></span>**Bedienen mit Tastern und Schaltern**

Jeder einzelne Lichtpunkt und jede Schaltgruppe kann jetzt optional auch mit einem Kontakt, Taster oder Schalter ein- oder ausgeschaltet werden. Dazu ist er an einen RM-DEC-88 Baustein (oder 100% kompatibel) anzuschließen. Bis zu 4 dieser Bausteine können dann mit dem S88 Buskabel an das HSI-88 Interface angeschlossen werden, das die Verbindung über eine serielle Schnittstelle zum PC herstellt. Insgesamt können 64 Taster oder Schalter angeschlossen werden.

Beispiele:

- Sie können die Beleuchtung einzelner Häuser, Fabriken oder Straßen gezielt schalten, ohne den PC bedienen zu müssen.
- Ein fahrender Zug kann eine Bahnschranke oder eine Baustellenbeleuchtung schalten (bei Verwendung von Railware kann dies direkt in der Software geschehen).
- Sie können Funktionsmodelle gezielt schalten.
- Fahrende Autos (Faller Car-System) können Ampeln umschalten oder einen Radarblitz auslösen.
- Sie können (passende Schaltgruppen vorausgesetzt) zwischen Tag und Nacht umschalten.
- Und vieles mehr

Light@Night erkennt selbsttätig, ob es sich um Momenttaster oder Schalter mit Dauerkontakt (Ein-Aus Schalter) handelt. Wird ein Kontakt kürzer als 3 Sekunden betätigt, wird er wie ein Momentkontakt behandelt. Bleibt er länger als 3 Sekunden geschlossen, dann gilt er als Dauerkontakt. Auf diese Weise sind alle Kontaktarten für Light@Night geeignet.

Bei einem Momentkontakt wird mit jedem schließen des Kontaktes der Lichtpunkt oder die Schaltgruppe im Zustand umgeschaltet. Also von 'Ein' nach 'Aus' oder umgekehrt. Bei einem Dauerkontakt wird solange eingeschaltet, wie der Kontakt geschlossen bleibt. Also 'Ein' beim Schließen des Kontaktes und 'Aus' beim Öffnen.

### **Light-LAN Interface**

Hier sind bereits 8 Eingänge vorhanden, an die Taster oder Schalter angeschlossen werden können.

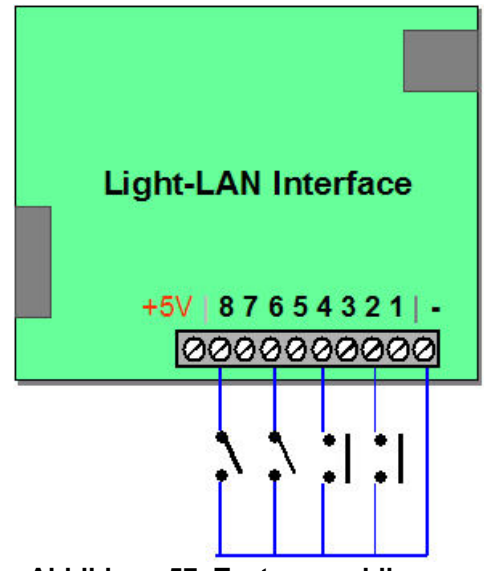

**Abbildung 57: Taster anschliessen**

Die Rückleitung (Masse) der Kontakte wird an den linken Masseanschluss der Schraubleiste angeschlossenen. Die +5V Klemme wird in der Regel nicht benötigt.

# **Mit HSI-88**

Das HSI-88 Interface stellt die Verbindung zwischen einem s88-Bus und dem PC her. Es besitzt entweder eine serielle oder USB Schnittstelle. Daran lassen sich RM-DEC-88 Rückmeldebausteine (oder 100% kompatibel) anschließen. Bis zu 4 dieser Bausteine können dann mit dem s88 Buskabel an das HSI-88 angeschlossen werden. Insgesamt können 64 Taster oder Schalter angeschlossen werden.

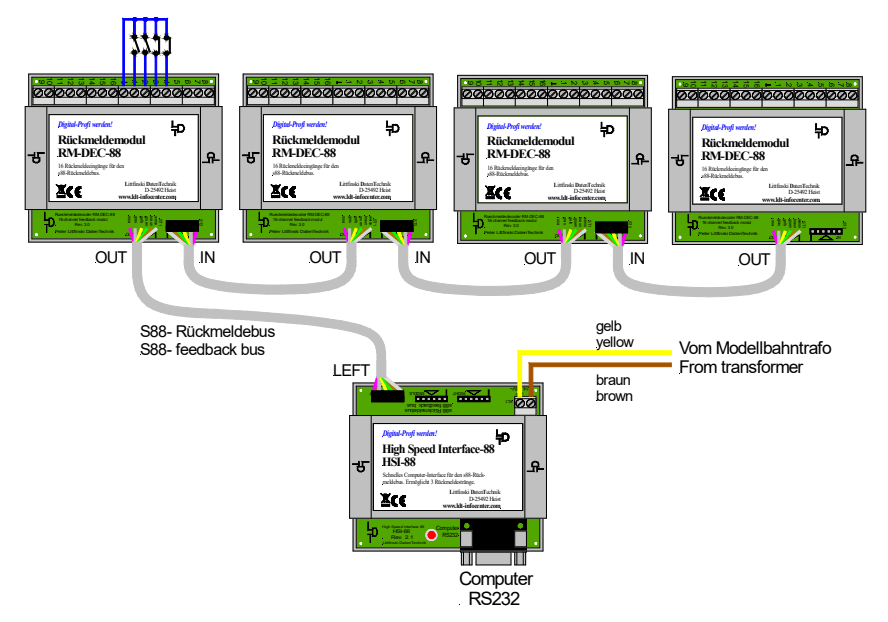

**Abbildung 58: Schalter und Taster mit HSI-88**

Alle RM-DEC-88 sind an die Buchse 'Left' des HSI-88 anzuschließen.

# **Konfiguration**

#### **Light-LAN Interface**

Für die Taster ist eine der Anschlussnummern 1 bis 8 anzugeben. Diese sind immer aktiv, wenn als Hardwaretyp das 'Light-LAN' konfiguriert ist. Alternativ kann auch ein HSI-88 verwendet werden. Dann sind die 8 eingebauten Eingänge wirkungslos.

#### **HSI-88**

Bei ,Optionen' ,Schnittstelle' ist zunächst der Com- Port des HSI-88 anzugeben. Sonst sind die Einstellungen für die Taster nicht sichtbar.

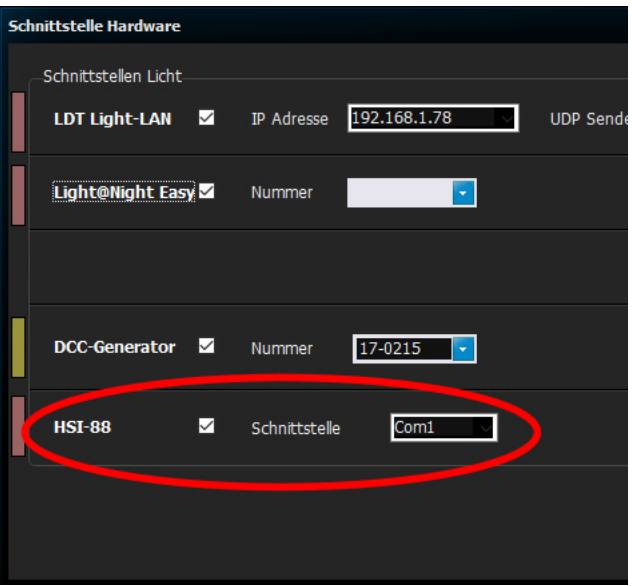

**Abbildung 59: Konfiguration HSI-88 Schnittstelle**

Damit die Tasten erkannt und an einzelnen Lichtpunkten oder Schaltgruppen eine Aktion ausgeführt wird, müssen die Modul- und Anschlussnummern angegeben werden. Die Module sind fortlaufend von 1 bis 4 nummeriert. Die Tasten haben dann je Modul die Eingangsnummern 1 bis 16. Dazu klicken Sie in der Liste einen Lichtpunkt an und geben dann Modul und Anschluss ein.

| <b>Akth Lichteffekt</b> | Schaltgruppe        | Geschw. |              | Mo A Ausa, Bis |                | Kommentar | <b>Verbrauch</b>          | Sour           | Mod Eina.    |  |
|-------------------------|---------------------|---------|--------------|----------------|----------------|-----------|---------------------------|----------------|--------------|--|
| Reklame 1               | <manuel></manuel>   | Mittel  |              |                | 4              |           | LED normal                | и              | $\bullet$    |  |
| Glühbirne               | <manuell></manuell> |         | $\mathbf{1}$ | 5              | 5              |           | LED normal                | $\blacksquare$ | $\bf{0}$     |  |
| Blitzlicht              | $<$ Immer $>$       | Mittel  | 1            | 6              | 6              |           | <b>LED</b> normal         |                | $\bf{0}$     |  |
| Glühbirne               | <manuell></manuell> |         | $\mathbf{1}$ | $\overline{7}$ | $\overline{7}$ |           | <unbestimmt></unbestimmt> | 4              | $\theta$     |  |
| Glühbirne               | <manuell></manuell> |         | 1            | 8              | 8              |           | <unbestimmt></unbestimmt> |                | $\bf{0}$     |  |
| Zufall                  | Morgens             | Mittel  | 1            | 9              | $\mathbf{Q}$   |           | LED normal                | и              | $\bf{0}$     |  |
| Haus Zimmer             | Abends              | Mittel  | $\mathbf{1}$ | 10             | 10             |           | LED normal                | A.             | $\theta$     |  |
| Haus Flur               | <b>Beutelgasse</b>  | Mittel  | 11           | 11             | 11             |           | <b>LED</b> normal         |                | $\bf{0}$     |  |
| Glühbirne               | <manuel></manuel>   |         | 1            | 12             | 12             |           | <b>LED</b> normal         | 岡              | $\bf{0}$     |  |
| Lichtkette              | <manuel></manuel>   | Mittel  | $\mathbf{1}$ | 13             | 16             |           | <b>LED</b> normal         | K)             | $\theta$     |  |
| <b>Baustelle</b>        | Bahnhofsvorplatz    | Mittel  | 1.           | 17             | 21             |           | LED normal                | и              | $\bf{0}$     |  |
| Glühbirne               | <manuel></manuel>   |         | $\mathbf{1}$ | 22             | 22             |           | <unbestimmt></unbestimmt> | 4              | $\mathbf{0}$ |  |
| Glühbirne               | <manuell></manuell> |         | 1.           | 23             | 23             |           | <unbestimmt></unbestimmt> |                | $\mathbf{0}$ |  |
| Glühbirne               | <manuel></manuel>   |         | 1            | 24             | 24             |           | <unbestimmt></unbestimmt> |                | $\bf{0}$     |  |
| Glühbirne               | <manuel></manuel>   |         | $\mathbf{1}$ | 25             | 25             |           | <unbestimmt></unbestimmt> |                | $\mathbf{0}$ |  |
| Glühbirne               | <manuell></manuell> |         | 1.           | 26             | 26             |           | <unbestimmt></unbestimmt> |                | $\bf{0}$     |  |
| Glühbirne               | <manuell></manuell> |         | 1.           | 27             | 27             |           | <unbestimmt></unbestimmt> |                | $\bf{0}$     |  |

**Abbildung 60: Tastereinstellung einzelner Lichtpunkt**

Soll eine ganze Schaltgruppe bedient werden, ist die Adresse des auslösenden Tasters im Dialog für Schaltgruppen rechts neben dem Namen anzugeben.

| <b>Schaltgruppe</b>      |                     | Eing. |              |                | <b>Druckknopfaktion</b> |               | Ein   | <b>Aus</b>                  |       |
|--------------------------|---------------------|-------|--------------|----------------|-------------------------|---------------|-------|-----------------------------|-------|
| <b>Name Schaltgruppe</b> | <b>Wetter Manue</b> |       | Nr.          | Modul Fot Grün |                         | Laufzeit      | Pause | $\blacktriangleright$ 07:00 | 08:45 |
| Morgens                  | I.                  |       | 0            | $\bf{0}$       | $\bf{0}$                | 0 Sek         | 0 Sek |                             |       |
| Abends                   | г                   | П     | $\bf{0}$     | $\bf{0}$       | $\bf{0}$                | 0 Sek         | 0 Sek |                             |       |
| Strassenbeleuchtung      | П                   | п     | $\bf{0}$     | 0              | $\mathbf{0}$            | 0 Sek         | 0 Sek |                             |       |
| Bahnhofsvorplatz         | П                   | П     | $\mathbf{0}$ | $\mathbf{0}$   | $\bf{0}$                | 0 Sek         | 0 Sek |                             |       |
| Hauptstrasse             | П                   | П     | $\bf{0}$     | $\mathbf{0}$   | $\bf{0}$                | 0 Sek         | 0 Sek |                             |       |
| Beutelgasse              | □                   | Ω     | $\bf{0}$     | $\bf{0}$       | $\bf{0}$                | 0 Sek         | 0 Sek |                             |       |
| Nr: 3                    |                     |       |              |                |                         | $\mathcal{R}$ |       |                             |       |
|                          |                     |       |              |                |                         |               |       |                             |       |

**Abbildung 61: Tasteradresse für Schaltgruppe**

**Railware Kunden können die dort vorhandenen Möglichkeiten zur Fernbedienung von Light@Night nutzen. Mittels Hilfsautomatiken können beliebige Rückmelder aber auch Gleisbildsymbole als Auslöser für Schaltgruppen oder Lichtpunkte genutzt werden.**

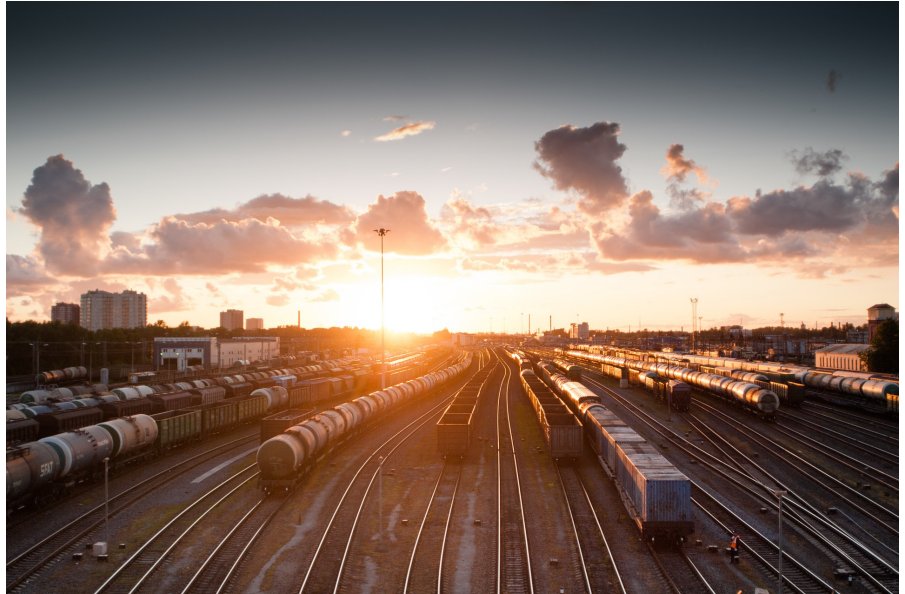

CC0 Pixabay

# **Druckknopfaktionen**

Mit den integrierten Druckknopfaktionen lassen sich besuchergesteuerte Aktivitäten mit Light@Night steuern.

Um Druckknopfaktionen in Light@Night zu nutzen, sind Taster oder Schalter zu konfigurieren. Deren Einstellung wurde im Kapitel ["Bedienen](#page-100-0) mit Tastern und Schaltern, ab Seite [101](#page-100-0) bereits ausführlich beschrieben. Konfigurieren Sie die Taster für Druckknopfaktionen gemäß dieser Anleitung.

Zusätzlich dazu werden zwei LEDs (rot und grün) angesteuert. Die rote LED zeigt an, dass die Aktion gerade ausgeführt wird oder auf das Ende einer Pause gewartet wird. Die grüne LED zeigt an, dass der Taster wieder aktiv und drückbar ist.

### **Wie läuft eine Druckknopfaktion ab?**

Mit einem Tastendruck wird die rote LED aktiviert und die Schaltgruppe gestartet, an der der Taster und die LEDs konfiguriert sind. Die Schaltgruppe aktiviert die konfigurierten Licht- und Soundpunkte. Nach dem Ablauf der eingestellten Pausenzeit erlischt die rote LED und die grüne LED wird wieder aktiviert. Jetzt kann der Taster erneut gedrückt werden.

Solange die rote LED aktiv ist, ist der Taster wirkungslos. Ein vorzeitiger Abbruch der Druckknopfaktion ist nur direkt in Light@Night möglich.

## **Konfiguration**

Im Dialog **Schaltzeiten** finden sich die Einstellungen für die Taster und LEDs.

Damit Druckknopfaktionen funktionieren, müssen alle Angaben gemacht werden. Sonst sind sie wirkungslos. Die Schaltgruppe wirkt dann als normale Schaltgruppe und nicht als Druckknopfaktion.

Außerdem dürfen keine Schaltzeiten definiert sein!

| <b>Schaltgruppen</b>     |                          |                          |          |              |              |              |              |                         |            | $\overline{\mathbf{x}}$   |
|--------------------------|--------------------------|--------------------------|----------|--------------|--------------|--------------|--------------|-------------------------|------------|---------------------------|
| Schaltgruppen            | Zeiten: Druckknopf1      |                          |          |              |              |              |              |                         |            |                           |
| <b>Schaltgruppe</b>      |                          |                          | $HSI-88$ |              |              |              |              | <b>Druckknopfaktion</b> | Ein<br>Aus |                           |
| <b>Name Schaltgruppe</b> |                          | Wetter Manuell Modul Nr. |          |              |              |              |              | Modul Rot Grün Laufzeit | Pause      |                           |
| Morgens                  | п                        | П                        | $\bf{0}$ | $\mathbf{0}$ | $\mathbf{0}$ | $\mathbf{0}$ | $\bf{0}$     | 0 Sek                   | 0 Sek      |                           |
| Abends                   | п                        | П                        | $\bf{0}$ | $\bf{0}$     | $\mathbf{0}$ | $\mathbf{0}$ | $\mathbf{0}$ | 0 Sek                   | 0 Sek      |                           |
| Strassenbeleuchtung      | П                        | П                        | 0        | $\mathbf{0}$ | $\mathbf{0}$ | $\mathbf{0}$ | $\mathbf{0}$ | 0 Sek                   | 0 Sek      |                           |
| Bahnhoforombt            | $\overline{\phantom{0}}$ | ┓                        | υ        | υ            | u            | u.           | w.           | $0.5 - k$               | 0 Sek      |                           |
| Druckknopf1              | п                        | ×                        | $\bf{0}$ |              | 5            | 23           | 24           | 20 Sek                  | 10 Sek     | <keine zeiten=""></keine> |
| Nr: 7                    |                          |                          |          |              |              |              |              |                         |            |                           |
|                          |                          |                          |          |              |              |              |              |                         |            | OK                        |

**Abbildung 62: Konfiguration von Druckknopfaktionen**

#### **HSI-88**

Hier werden die Einstellungen für den Taster getroffen.

#### Modul / Nr.

Nr. gibt den Anschluss an, an dem der Taster angeschlossen ist. Modul gibt die Bausteinnummer des Rückmeldemoduls an. Ist kein HSI-88- Interface konfiguriert, wird nur die Spalte 'Nr.' angezeigt. Hier können Taster eingetragen werden, die direkt am LI-LAN-Interface angeschlossen sind.

#### **Druckknopfaktion**

Hier erfolgen die Einstellungen für die LED Anzeige des Zustandes sowie die Lauf- und Pausenzeit.

Modul

Nummer des Light-Display-Moduls, an dem sich die LEDs befinden. Es müssen beide LEDs am gleichen Baustein angeschlossen werden.

#### Rot

Ausgangsnummer der roten LED. Zeigt an, ob die Aktion noch aktiv ist oder auf eine Pausenzeit gewartet wird.
#### Grün

Ausgangsnummer der grünen LED. Zeigt an, dass die Aktion mit dem Taster betätigt werden kann oder noch aktiv ist.

#### Laufzeit

Laufzeit des Effekts. Die Schaltgruppe wird nach dem Drücken des Tasters für die hier angegebene Zeit aktiviert.

#### Pause

Der Druckknopf wird nach Ablauf der Laufzeit für die hier angegebene Zeit noch gesperrt gehalten. Bei 0 Sekunden kann der Knopf sofort nach dem Ende der Laufzeit erneut gedrückt werden.

# **Über die Elektrik, Verdrahtung und den Stromverbrauch**

Eine ordnungsgemäße Funktion der Lichtsteuerung kann nur erreicht werden, wenn bestimmte elektrotechnische Grundlagen beachtet werden. Die folgenden Abschnitte geben Auskunft über die wichtigsten Grundlagen. Außerdem werden Hinweise zum Anschluss der verschiedensten Glühbirnen gegeben sowie die Grundlagen zum berechnen von Vorwiderständen für LEDs genannt.

## **Transformatoren**

Jedes Light-Display benötigt einen eigenen Transformator zur Versorgung der angeschlossenen Lämpchen und Leuchtdioden. Durch den eingebauten Brückengleichrichter auf jedem Light-Display multipliziert sich die vom Transformator gelieferte Spannung mit dem Faktor 1,4. Darum sollten Sie möglichst Transformatoren für handelsübliche Niedervolt-Halogenbeleuchtungen mit 12 Volt Ausgangsspannung verwenden. Besonders dann, wenn auch Lämpchen (z.B. Straßenbeleuchtungen) angeschlossen werden.

Der Transformator muss einen Strom von 3 bis 3,5 Ampere liefern können.

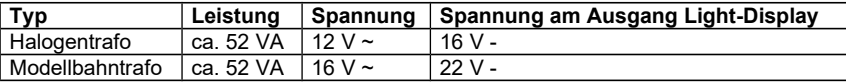

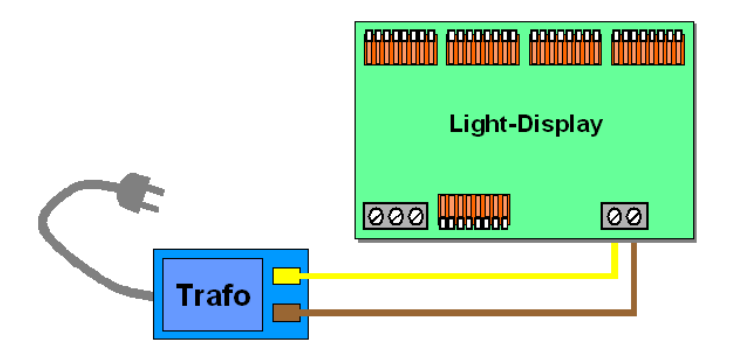

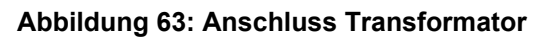

#### **12 Volt Halogentrafos für Bestückung mit Glühlampen verwenden !**

Achten Sie bei Verwendung von mehreren Light-Displays auf die gleiche Polung des Netzanschlusses aller Transformatoren. Falls die Transformatoren keine Markierung dafür besitzen, können Sie die Phasenlage mittels einer kleinen 16V Glühlampe ermitteln.

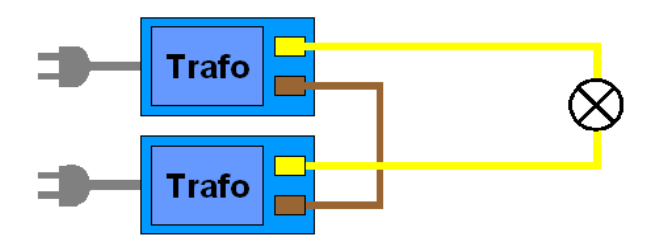

**Abbildung 64: Prüfung der Phasenlage**

Schließen Sie alle Transformatoren ohne Light-Displays an eine Strom-Verteilerleiste an. Schließen Sie nun ein Kabel zwischen den beiden Masseanschlüssen (markiert mit: braun, schwarz,  $\perp$ , -, etc.) der Trafos an und verbinden die beiden anderen Anschlüsse mit der Glühbirne. Das Lämpchen darf nicht leuchten. Leuchtet es doch, muss der Netzstecker eines der beiden Trafos umgepolt werden.

#### **Schalten Sie niemals mehrere Transformatoren parallel! Es besteht Lebensgefahr an den nicht eingesteckten Netzsteckern !!**

### **Verkabelung**

Achten Sie auf ausreichende Kabelstärken zwischen Trafo und Light-Display. Selbst bei kurzen Kabeln sollte der Kabelquerschnitt 0,5 mm² nicht unterschreiten. Bei längeren Kabeln entnehmen Sie die benötigten Kabelquerschnitte der nachfolgenden Tabelle. Angegeben ist die maximale Länge zwischen Stromquelle und Verbraucher in Metern. Beispiel: Bei einer Stromstärke von 3,5 Ampere und einem Kabelquerschnitt von 0,5 mm² darf das Kabel maximal 2 Meter lang sein.

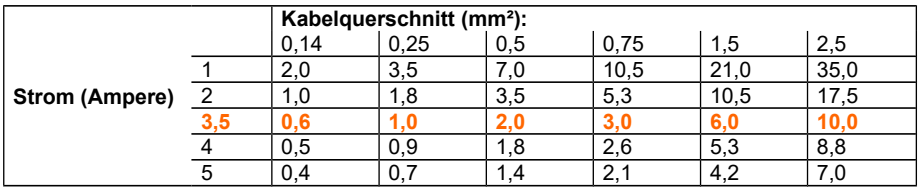

Verwenden Sie nach Möglichkeit Litze. Sie ist biegsamer und lässt sich leichter verarbeiten. Die Litzenenden niemals direkt in einer Schraubklemme festschrauben, sondern Aderendhülsen verwenden. Das Verzinnen von Litzenenden ist ungeeignet, da das Lötzinn weich ist und die Schraubverbindung sich nach einiger Zeit lockern würde.

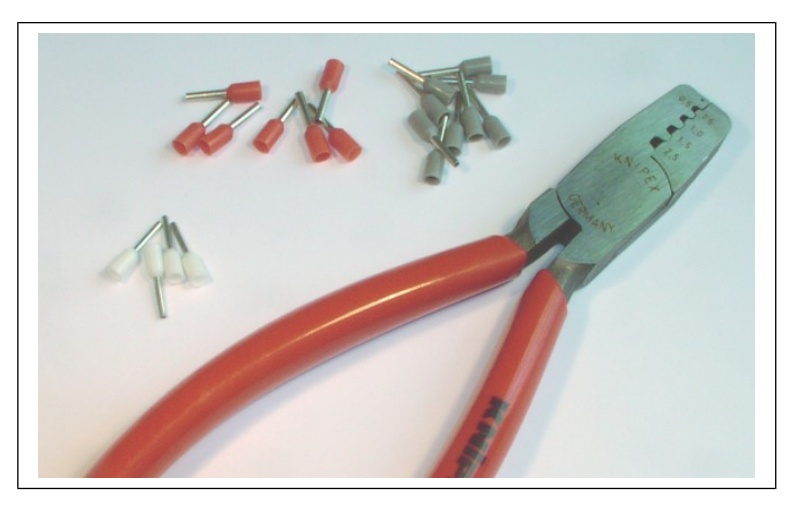

**Abbildung 65: Aderendhülsen mit Zange**

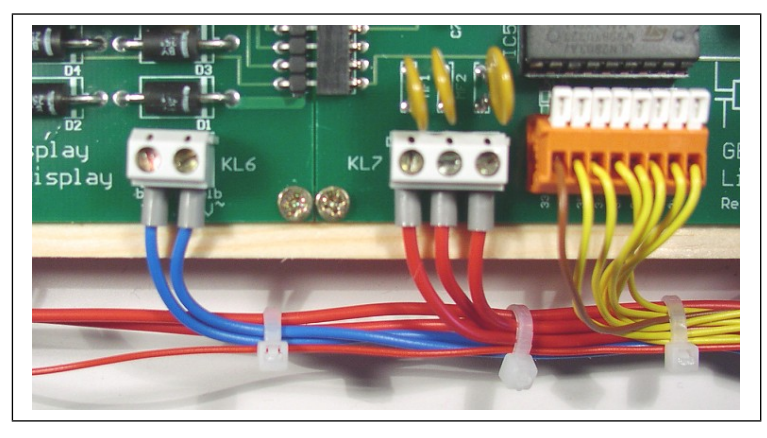

**Abbildung 66: Montierte Aderendhülsen**

Die Kabelstärke zwischen einem Light-Display und einem Lämpchen oder Leuchtdiode hingegen ist unkritisch. Es können die handelsüblichen meist 0,14 oder 0,25 qmm dünnen Litzen verwendet werden.

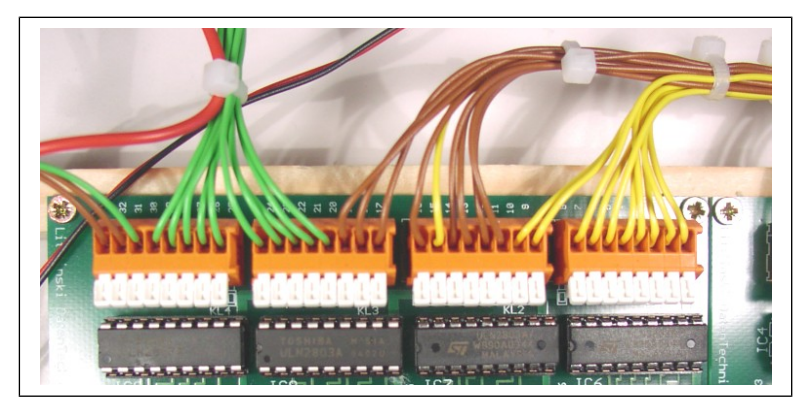

**Abbildung 67: Anschluss Lämpchen und LED**

## **Light-Display**

Wegen der bestehenden Schutzbestimmungen für technisches Spielzeug kann ein Light-Display nur eine bestimmte Menge an Lämpchen und Leuchtdioden mit Strom versorgen.

Jedes Light-Display kann einen maximalen Strom von 3 Ampere liefern. Dazu sind alle angeschlossenen Verbraucher auf 3 Klemmen (KL7) aufzuteilen. Jeder Klemmenausgang ist mit einer so genannten Multifuse-Sicherung ausgestattet und liefert einen Strom von 1 Ampere. Dies bedeutet, das alle an ein Modul angeschlossenen Verbraucher entsprechend einem gleichmäßigen Stromverbrauch an die Klemmen KL7 aufzuteilen sind. Die folgende Tabelle gibt Aufschluss über den typischen Stromverbrauch verschiedener Leuchtquellen und die maximale Zahl an einem Anschluss der Klemme KL7.

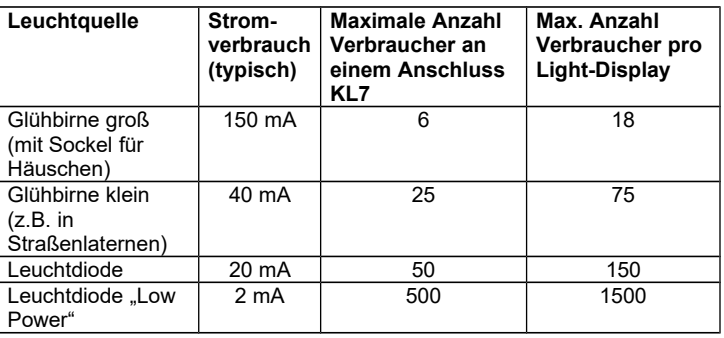

Aus der Tabelle ist zu ersehen, das ein Light-Display nicht vollständig mit großen Glühbirnen bestückt werden kann. Das ist aber kein Nachteil, denn heutzutage wird man den größten Teil der Modellbahnbeleuchtung, insbesondere die Hausbeleuchtung, mit Leuchtdioden versehen. Diese haben nicht nur einen wesentlich geringeren Stromverbrauch, sondern besitzen vor allen Dingen eine nahezu unbegrenzte Lebensdauer.

Auf gar keinen Fall sollte man die in früheren Zeiten von manchen Zubehörherstellern angebotenen großen Glühbirnen mit Sockel verwenden (sie wurden einfach in ein rundes Loch des Häuschens eingesetzt). Ihr Wirkungsgrad ist wegen des hohen Stromverbrauchs schlecht. Außerdem wirkt diese Art der Beleuchtung eher unrealistisch.

Ein Light-Display liefert also bis zu 3,5 Ampere Strom. Jeder Ausgang kann mit bis zu 500 mA belastet werden und jede Ausgangsklemme mit ihren 8 Ausgängen kann insgesamt 1 Ampere abgeben. Wird einer dieser Werte überschritten, besteht die Gefahr der Zerstörung einzelner Schaltkreise oder des gesamten Light-Display.

### **Ein Light-Display kann nicht vollständig mit Glühbirnen bestückt sein!**

## **Lämpchen**

Obwohl Leuchtdioden einen besseren Wirkungsgrad besitzen und nahezu unbegrenzte Lebensdauer besitzen, findet man auch heute noch sehr viele Lämpchen auf der Modellbahnanlage. Insbesondere die großen Sortimente an Straßenlaternen, z.B. von Viessmann, sind mit kleinen Glühbirnen bestückt. Ihr Stromverbrauch beträgt zwischen 20 mA und 60mA. Aus diesem Grund nehmen wir zur Vereinfachung einen durchschnittlichen Stromverbrauch von ca. 40 mA an.

Diese Glühbirnen sind für eine Spannung von ca. 16 V Wechselstrom ausgelegt. Da ein Light-Display eine Gleichspannung liefert, sollte der versorgende Transformator nicht mehr als 12 V~ liefern. Ansonsten brennen die Straßenlaternen zu hell und ihre Lebensdauer wird erheblich herabgesetzt.

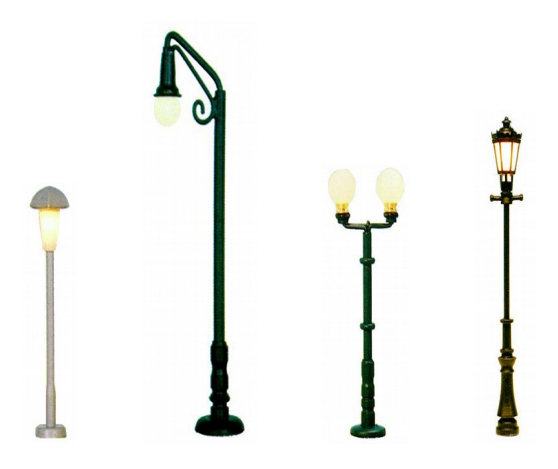

**Abbildung 68: Verschiedene Lampen**

Außer bei den Straßenbeleuchtungen kann man Glühbirnen noch für zahlreiche andere Zwecke einsetzen. Da wäre zunächst einmal die Beleuchtung von Häusern. Zu beachten ist jedoch, das die Lämpchen für spätere Austauschzwecke zugänglich bleiben müssen. Auch für Rundumlichter von Einsatzfahrzeugen setzt man häufig noch Kleinstglühbirnen ein. Wohl, weil verschiedene Hersteller passende Aufsätze fertig bestückt anbieten. Für ein effektvolles Feuer sind sie ebenfalls gut geeignet. Besonders dann, wenn man mehrere verschiedenfarbige verwendet.

Wegen des relativ hohen Stromverbrauchs sind die großen Lämpchen (mit Sockel) heutzutage weniger gebräuchlich.

### **Verwenden Sie zur Stromversorgung 12 V ~ Halogentrafos mit ca. 52 VA Leistung**

## **Leuchtdioden (LED)**

Leuchtdioden (auch LED genannt) sind heute das Beleuchtungsmittel der Wahl auf der Modellbahn. Sie zeichnen sich durch eine sehr hohe Lebensdauer aus, sind damit wartungsfrei, haben einen hohen Wirkungsgrad bei einem relativ niedrigen Stromverbrauch und sind leicht zu verarbeiten. Nachteilig ist die Tatsache, das sie in der Regel einen Vorwiderstand zur Begrenzung des Stromes benötigen. Dafür lassen sich aber auch mehrere Leuchtdioden hintereinander in Reihe schalten. Ein weiterer Nachteil gegenüber einer Glühbirne könnte die fehlende Rundumabstrahlung sein. Eine Leuchtdiode hat meist einen Abstrahlwinkel zwischen 30° und 160°.

Drei Grundtypen von Leuchtdioden werden heute unterschieden: die "normalen" Leuchtdioden, sogenannte "Low Power" Leuchtdioden und "superhelle" Leuchtdioden. All diese Typen gibt es in verschiedenen Bauformen und Farben. Sie sind bei Elektronikversendern (Reichelt, Segor, Conrad, etc.) in großer Auswahl und preiswert lieferbar.

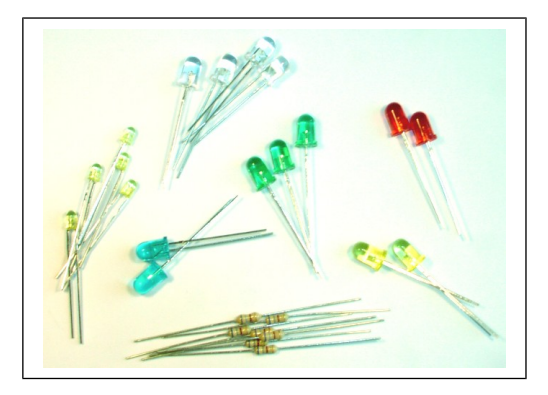

**Abbildung 69: Verschiedene LED**

Die folgende Tabelle fasst diese Typen zusammen. Die Werte für Spannung und Strom sind Durchschnittswerte, die Sie mit den tatsächlichen Angaben der Lieferanten vergleichen sollten.

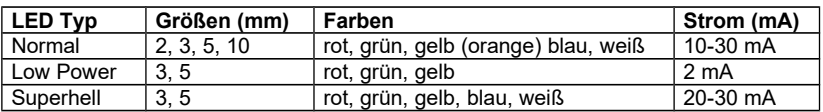

Daneben gibt es eine Vielzahl an Miniatur-LED bis zu einer minimalen Baugröße von 1mm. Diese sind meist in sogenannter SMD- Technik ausgeführt und für die Bestückung mit einem Automaten vorgesehen. Mit ein wenig Übung (und einem entsprechenden Lötkolben) lassen sie sich aber auch sehr gut von Hand verarbeiten. Meistens verwendet man dann dünnen Kupferlackdraht für die Anschlussdrähte.

Leuchtdioden eigenen sich für fast alle Beleuchtungsarten und Effekte auf der Modellbahn. Insbesondere auch für die Häuserbeleuchtung, bei der man dann eher einzelne Fenster mit je einer LED bestückt, für Blinklichter und Lichterketten, für Blitzlichter, Schweißlicht und andere Effekte bei denen es auf schnelles Flackern des Lichtes ankommt. Weniger gut geeignet sind Sie dagegen für langsames Dimmen wie es zum Beispiel bei Scheinwerfern oder Gaslaternen vorkommt.

Für die Hausbeleuchtung sind weiße LEDs ungeeignet. Das würde im Dunkeln so wirken, als wären im benachbarten Elektromarkt Solarien im Sonderangebot gewesen. Verwenden Sie besser die Farben 'Sunny White' oder 'Golden White'. Sie entsprechen Tageslicht- und Kunstlicht- Weiß.

Man kann weiße LEDs auch mit Lampenlack nach behandeln oder je eine weiße und gelbe LED kombinieren (mit je einen Vorwiderstand).

> **Vorsicht bei superhellen weißen und blauen LEDs: Nicht direkt ins Licht sehen, da wegen des Anteils an Laserlicht die Augen geschädigt werden können.**

## **Strom, Spannung und Widerstand**

Nicht jedem Modellbahner sind die Zusammenhänge zwischen Strom, Spannung und Widerstand geläufig, die durch das sogenannte "Ohmsche Gesetz" beschrieben werden. Die Maßeinheiten für den Strom ist das Ampere (A), für die Spannung Volt (V) und für den Widerstand Ohm  $(\Omega)$ . Die Grundformel dafür lautet U=R\*I. Diese Formel kann in einem Dreieck dargestellt werden. Deckt man das gewünschte Ergebnis ab, dann erkennt man daraus die zu verwendende Formel.

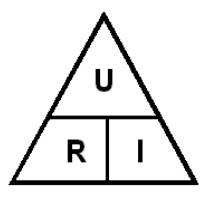

Also U=R\*I oder I=U/R oder R=U/I

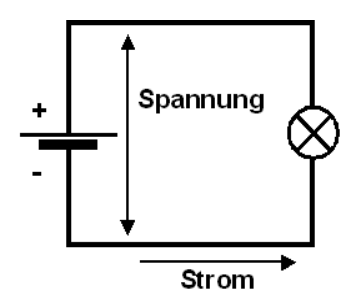

Den Strom kann man auch sehr gut mit dem Wasser in einem Schlauchsystem vergleichen. Der Druck am Wasserhahn entspricht der Spannung, die Menge des im Schlauch fließenden Wassers entspricht dem

Strom. Und wenn man an einer Stelle den Schlauch durch einen Knick verengt, dann entsteht ein Widerstand und die Wassermenge (der Strom) nimmt ab. Der Wasserdruck am Hahn (die Spannung) hingegen bleibt gleich. Je höher also der Widerstand, desto niedriger der Strom. Erhöht man die Spannung, dann fließt wieder mehr Strom. Das klappt, bis der Wasserschlauch platzt oder das Kabel brennt oder verschmort.

**Übrigens:** 1 mA steht für ein Milliampere; das ist ein tausendstel Ampere. Ein KO steht für ein Kiloohm, was tausend Ohm entspricht.

### **Berechnung von Widerständen**

Leuchtdioden (LED) müssen zur Begrenzung des Stromes immer mit einem Vorwiderstand betrieben werden. Viele lieferbar Modellbahn Strassenlaternen haben diesen Widerstand bereits eingebaut. Im Zweifel lesen Sie bitte die Anleitungen der betreffenden Hersteller.

Zur Erleichterung wird bei Light@Night im Menü unter "Datei", "Stromverbrauch" und "Widerstand berechnen" ein Dialog angeboten, mit dem sich der Vorwiderstand für eine Leuchtdiode berechnen lässt.

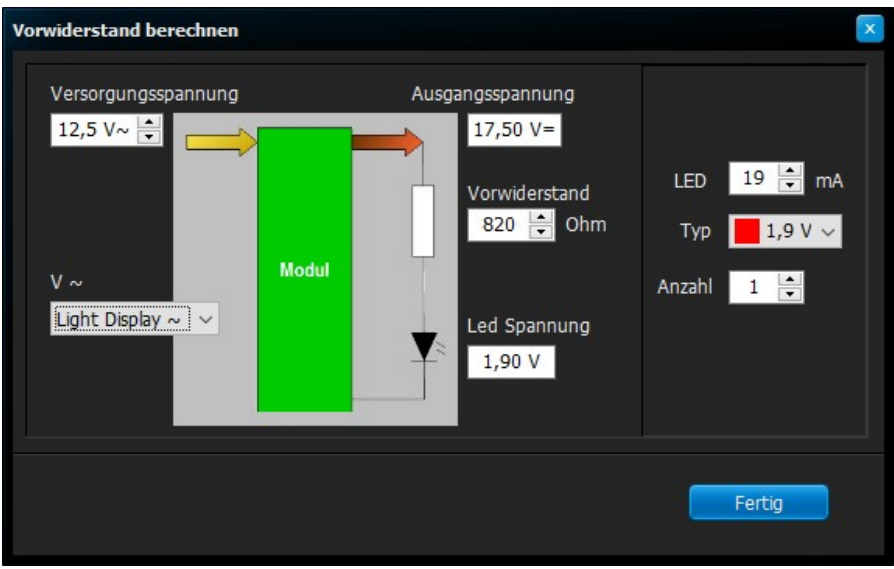

**Abbildung 70: Dialog Widerstand berechnen**

Geben Sie zunächst die Spannung des verwendeten Trafos ein. Dann wählen sie den gewünschten Strom und erhalten als Ergebnis den benötigten Widerstand. Der Widerstand wird auf- bzw. abgerundet, damit er einem Wert aus der international genormten Reihe E6 oder E12 entspricht.

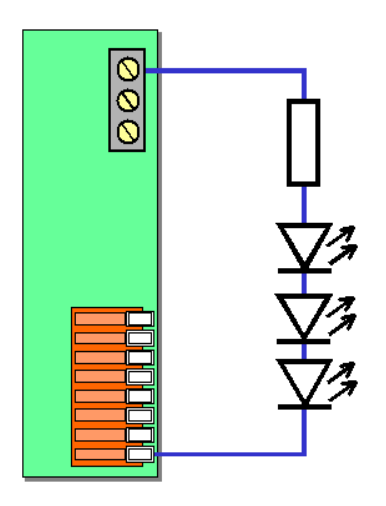

**Abbildung 71: Drei LEDs in Reihe**

Bis zu 4 Leuchtdioden können hintereinander, also in Reihe, an einen Ausgang geschaltet sein. Dann ist der Vorwiderstand entsprechend anzupassen. Die folgenden Tabellen geben die wichtigsten Widerstandswerte für Leuchtdioden mit 2 mA und 20 mA Strom an.

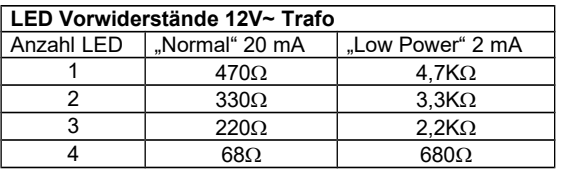

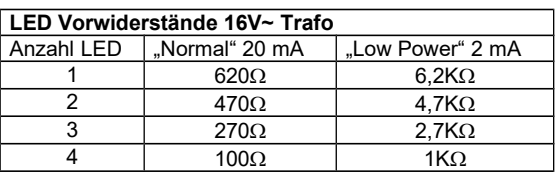

Leuchtdioden, Widerstände und andere Bauelemente erhalten Sie preiswert bei Reichelt (www.Reichelt.de), Segor (www.Segor.de) oder Conrad (www.Conrad.de).

### **Mehrere Verbraucher an einem Ausgang**

Wie im vorigen Abschnitt beschrieben, können mehrere Leuchtdioden hintereinander an einen Ausgang geschlossen werden.

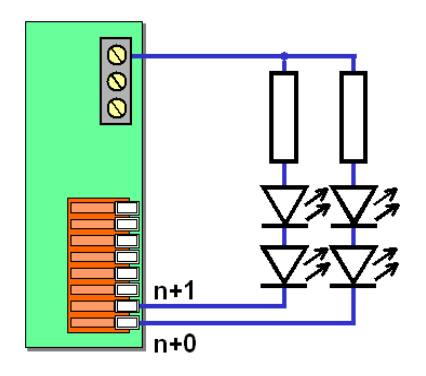

**Abbildung 72: Mehrere LED in Reihe**

Es können auch bis zur maximalen Belastung eines Ausganges Glühbirnen parallel geschaltet werden. Die technischen Grenzen wurden ja zuvor bereits beschrieben.

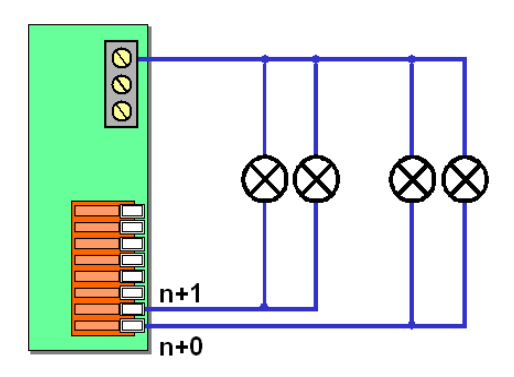

**Abbildung 73: Glühbirnen parallel geschaltet**

Es gibt aber Gründe, warum man das Zusammenschalten mehrerer Lichtquellen an einen Ausgang vermeiden sollte. Die Software von Light@Night gibt sich viel Mühe mit der Simulation vorbildgetreuer Lichteffekte. So flackert jede Neonlampe beim einschalten anders. Jede Gaslaterne benötigt eine unterschiedliche Startzeit, jedes Schweißlicht flackert unterschiedlich lange und variiert in der Dauer und selbst jedes einfache Blinklicht arbeitet mit einer leicht voneinander abweichenden Geschwindigkeit. Erst dieser Aufwand sorgt maßgeblich für vorbildgerechte und vom Betrachter als echt empfundene Lichteffekte. Durch das Zusammenschalten mehrerer Lichtquellen machen Sie einen Teil dieser Vorbildtreue wieder zunichte.

Grundsätzlich ist das Zusammenschalten von LEDs oder Glühbirnen also sparen am falschen Platz.

Aber es gibt viele gute Möglichkeiten, zusammen geschaltete Lichtquellen vor dem Betrachter zu verbergen. So kann man beispielsweise dafür sorgen, das bei einer Hausbeleuchtung je ein Licht von vorne und von hinten zu sehen ist. So merkt der Betrachter gar nicht, das Lämpchen parallel geschaltet sind, da er nie beide Hausfronten gleichzeitig einsehen kann.

So kann man auch bei der Straßenbeleuchtung vorgehen. Nämlich dann, wenn eine zweite Straße deren Lampen parallel mit der ersten geschaltet sind, nicht gleichzeitig von einem Standort eingesehen werden kann.

# **Raumlichtsteuerung**

Auf vielen Modellbahnanlagen ist eine Raumlichtsteuerung heute zur Selbstverständlichkeit geworden. Sie ist leichter und preiswerter zu realisieren, als man zunächst annehmen mag.

Mit der Raumlichtsteuerung in Light@Night erfolgt ein natürlicher Übergang zwischen Tag und Nacht und umgekehrt. Ein Tag-Nacht- Wechsel vollzieht sich in den Zeiten zwischen Abenddämmerung und Nacht sowie zwischen Morgendämmerung und Tag. Diese Zeiten konnten schon immer unter 'Optionen' und 'Tageszeiten' eingestellt werden. In maximaler Ausbaustufe werden alle gängigen Leuchtmittel sowie RGB- und RGBW- Lampen unterstützt. Dabei ist es möglich, alle Farben individuell zu mischen.

Die Dimmerkurven können für jede Lampe und jede LED-Farbe für Morgen- und Abenddämmerung getrennt eingestellt werden.

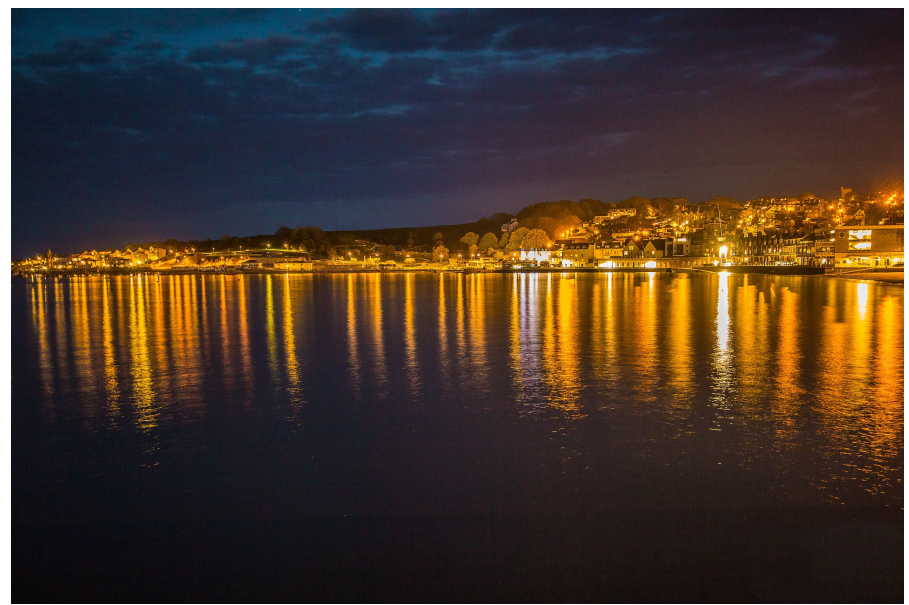

CC0 Pixabay

#### Light@Night Copyright Andrea Hinz

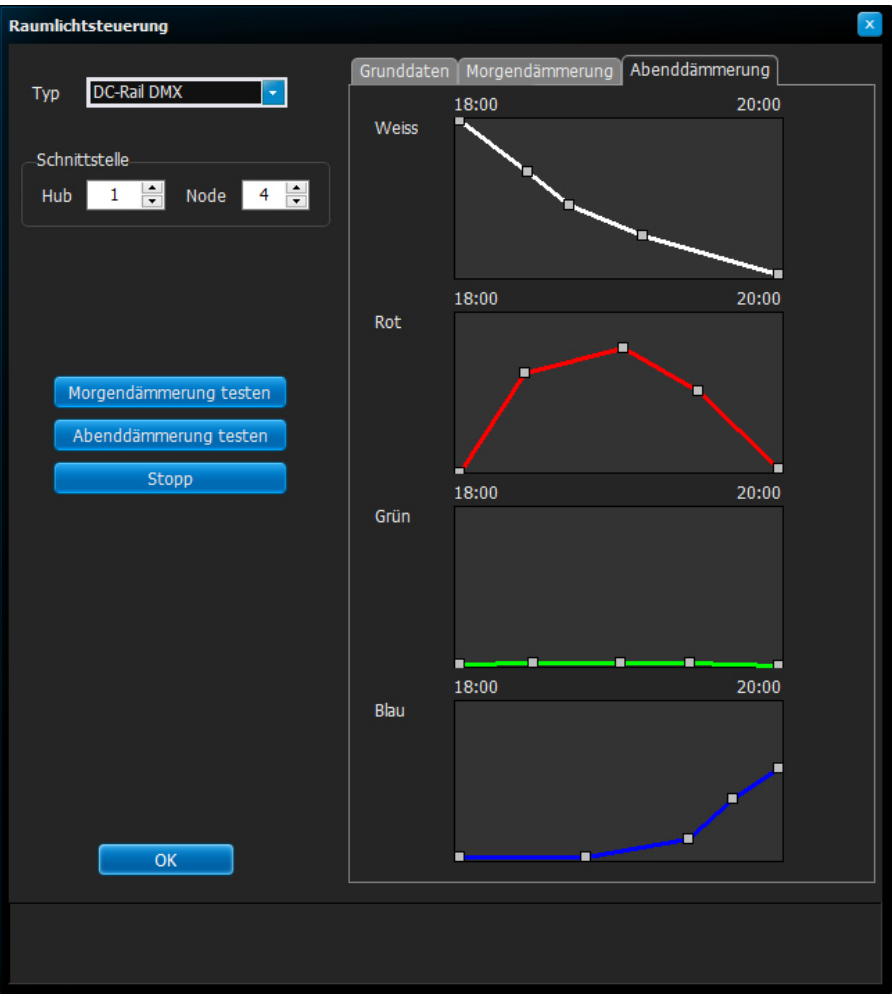

**Abbildung 74: Abenddämmerung**

Sie können aber auch nur mit weißem Licht arbeiten oder nur mit weißem und rotem Licht. Die verwendeten Lampenfarben und -Typen mit ihren DMX-Adressen werden in der Konfiguration des Raumlichts hinterlegt.

| Raumlichtsteuerung                                                                                                    | $\mathbf x$                                                                                                    |
|----------------------------------------------------------------------------------------------------|----------------------------------------------------------------------------------------------------|
| DC-Rail DMX<br>$\overline{\mathbf{v}}$<br>Typ<br>Schnittstelle<br>Node $\begin{array}{ c c } \hline 4 & \hline -1 \\ \hline \end{array}$<br>$\left  \div \right $<br>$\mathbf{1}$<br><b>Hub</b> | Grunddaten Morgendämmerung Abenddämmerung<br><b>RGB Licht</b><br>$\overline{\mathcal{L}}$<br>Kein Weiss vorhanden                                                                                                    |
| Morgendämmerung testen<br>Abenddämmerung testen<br>Stopp                                                                                                    | Wolken<br>Adresse<br>Einschaltwert<br>$\div$<br>$\div$<br>$\div$<br>$\mathbf{1}$<br>$\bf{0}$<br>180<br>Weiss<br>$\mathcal{L}$<br>$\div$<br>$\div$<br>$\overline{2}$<br>$\bf{0}$<br>Rot<br>$\overline{\mathbf{v}}$<br>۰<br>$\div$<br>$\div$<br>$\overline{4}$<br>$\bf{0}$<br>Grün<br>M<br>$\frac{1}{\sqrt{2}}$<br>$\stackrel{\bullet}{\bullet}$<br>$\frac{1}{\sqrt{2}}$<br>$\overline{3}$<br>$\bf{0}$<br>$\bf{0}$<br>Blau<br>M<br>۰ |
| OK                                                                                                    | Standardwerte für Adressen setzen<br>Standardwerte für Morgendämmerung setzen<br>Standardwerte für Abenddämmerung setzen                                                                                                    |

**Abbildung 75: Konfiguration Raumlicht**

Light@Night unterstützt den DMX Standard zur Ansteuerung von Fern-Dimmern und Schaltern.

Die Konfiguration gestaltet sich denkbar einfach. Zunächst ist das verwendete System anzugeben: Unterstützt werden die USB-Interfaces von DMX4all und Sunlite. Außerdem wird die DMX-Schnittstelle des Li-LAN-Interfaces sowie das neue DC-RAIL DMX-Modul unterstützt.

Bei Verwendung des Li-LAN Interfaces wird die im Schnittstellen-Dialog hinterlegte IP-Adresse verwendet. Bei DMX4all ist die Angabe einer seriellen Com- Schnittstelle erforderlich, auch wenn es sich um USB handelt. Weitere Informationen geben die Installationsanleitungen der Hersteller des jeweiligen Interfaces.

Als letztes sind die Adressen der verwendeten Dimmer anzugeben. Mindestens die Adresse für Weiß muss eingestellt werden. Wird kein rotes, günes oder blaues Licht verwendet, dann sind diese über die Haken neben dem Farbnamen zu deaktivieren.

Normalerweise sind die Farben weiß, rot und blau aktiv. Bei der Verwendung von RGB- oder RGBW- Leuchtmitteln, kann durch die Auswahlbox **RGB Licht** zusätzlich das Adressfeld und die Einstellkurven für grün aktiviert werden. Mit der Auswahl **kein Weiss vorhanden** wird die Einstellmöglichkeit für weiß deaktiviert. In diesem Fall muss "weißes Licht" über die drei Farben rot, grün und blau gemischt werden.

Sind die eingesetzten Lampen zu stark, hilft die Einstellung der minimalen und maximalen Helligkeitsstufen für jede Farbe. Für die Abdunkelung von Wolkenfeldern gibt es einen getrennt einstellbaren Wert für Weiß.

#### **Hinweis:**

LEDs besitzen ein sehr schmales Farbspektrum. Dadurch lässt sich aus den drei Farben rot, grün und blau kein "natürliches" Weiß mischen. Es empfiehlt sich daher immer, zusätzlich zu RGB-Leuchten noch weiße oder noch besser - warmweiße LEDs oder Leuchtmittel einzusetzen. Diese verfügen über ein breites Farbspektrum und erzeugen so ein natürliches und angenehmes weißes Licht.

Bei DMX sind Adressen von 1 bis 512 möglich. Verwenden Sie nach Möglichkeit niedrige und zusammenhängende Adressen. Dies beschleunigt die Datenübertragung.

Existiert keine weitere von den Dimmern unabhängige Raumbeleuchtung im Modellbahnzimmer, können im Li-LAN-Interface individuelle Einschaltwerte hinterlegt werden. Die Einstellungen finden Sie im Menü Tools / Light-LAN Einschaltwerte.

Diese Werte werden abgerufen, sobald das Li-LAN-Interface mit Spannung versorgt wird. Damit erhalten Sie bereits eine Grundbeleuchtung des Modellbahnzimmers, ohne dass der PC eingeschaltet ist. Ansonsten müssten Sie den PC wohl im Dunkeln einschalten…

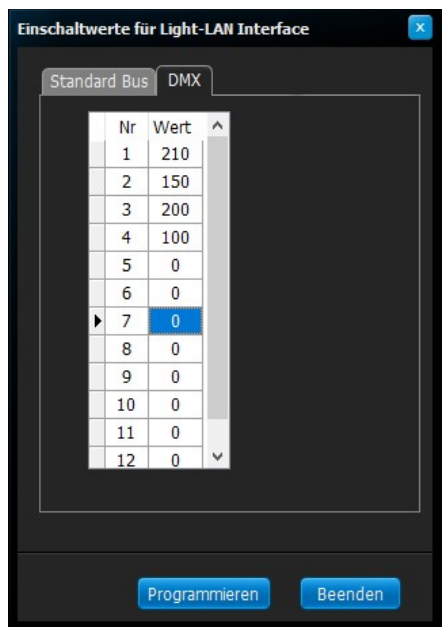

**Abbildung 76: DMX-Einschaltwerte**

Es gilt:

- Weißes Licht hat bei Tag sein Maximum und bei Nacht das Minimum.
- Rotes Licht hat nur während der Dämmerung sein Maximum.
- Blaues Licht hat nur während der Nacht sein Maximum und am Tag das Minimum.

### **DMX**

Dieses standardisierte Bussystem wird oft auch 'Theaterbus' genannt, weil es zur Steuerung von Bühnentechnik aller Art entwickelt wurde. Heutzutage wird fast ausschließlich die Variante DMX512 genutzt. Es gibt eine Vielzahl von Herstellern mit Dimmern für Lampen, Neonröhren, Halogenlampen und Interfaces für den PC. DMX ist schnell, robust und

zuverlässig. Allerdings erfordert die Verwendung ein gewisses technisches Verständnis, da die Beschreibungen eher für Bühnentechniker gemacht sind, als für Modellbahner.

Grundsätzlich besitzen Dimmer 255 Helligkeitsstufen.

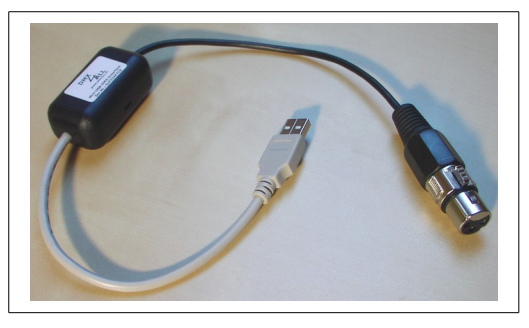

**Abbildung 77: USB-Interface von DMX4all**

Geeignete PC Interfaces mit USB- Anschluss sind das Mini-USB-DMX vom Hersteller DMX4All, das USB2DMX von oKsidiZer, das USB-Interface von Sunlite und natürlich, bevorzugt, das Light-LAN Interface von LDT.

Als Dimmerpack ist der EDX4 von Conrad oder das DDP-405 von Geo Technik gut geeigent. Viele weitere Hersteller liefern Produkte für fast jede Verwendung im Preisbereich von Hundert bis einigen Tausend Euro. Bitte informieren Sie sich dazu im Internet.

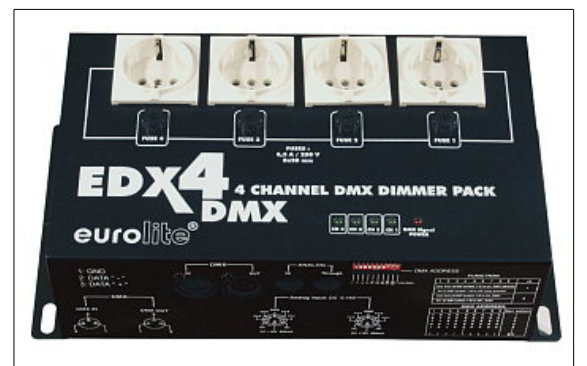

Abbildung 78: Dimmerpack von Conrad: "Eurolite" oder "Mc Crypt"

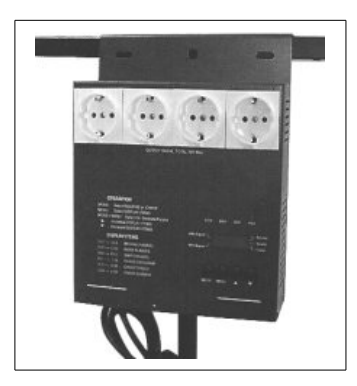

**Abbildung 79: Dimmerpack DDP-405 von Geo Technik**

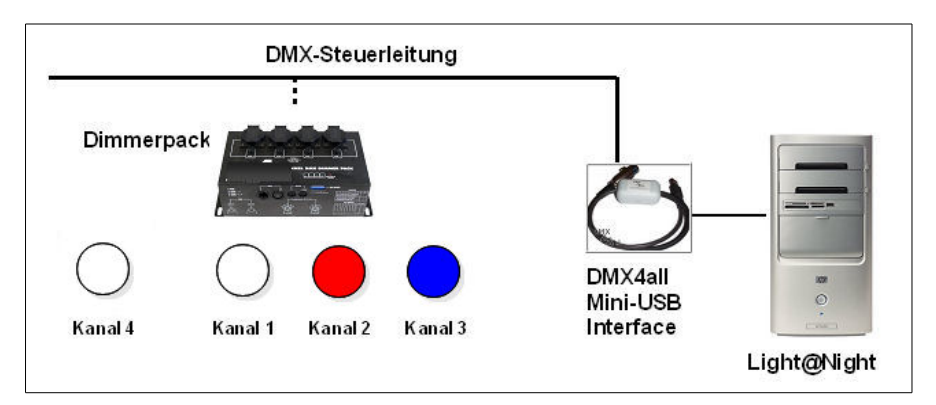

**Abbildung 80: Beispiel DMX**

### **DMX-Decoder**

Eine weitere einfache Möglichkeit ist der Einsatz von Niedervolt-LED-Beleuchtung. Diese arbeitet mit 24V Gleichstrom und ist einfach in der Handhabung. Alle notwendigen Komponenten (Netzteil, 24V DMX-Dimmer, RGBW-LED-Steifen) finden Sie in unserem Webshop railware.de/order. Diese Komponenten sind sehr gut für die Raumlichtsteuerung geeignet und optimal aufeinander abgestimmt.

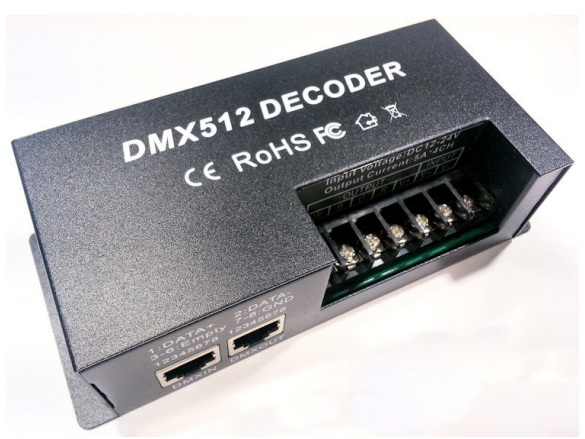

**Abbildung 81: DMX-Decoder**

Mit dem DMX-Decoder und den RGBW Lichtstreifen kann für Light@Night eine Raumlichtsteuerung mit modernen LED Streifen aufgebaut werden. Gegenüber einfachen RGB Streifen kommt hier als 4. Farbe Weiß hinzu. Diese LED Streifen werden auch RGBW Streifen genannt. Erst die vierte warmweiße Farbe ermöglicht realistische Abend- und Morgendämmerungen mittels LED.

In der Regel benötigt man mehrere LED-Streifen. Bei Verwendung entsprechender Netzteile können mehrere LED Streifen an einen DMX-Decoder angeschlossen werden.

Das folgende Bild zeigt den prinzipiellen Aufbau. Der DMX-Decoder versorgt einen oder mehrere Lichtstreifen und wird von einem Netzteil gespeist. Seine Steuersignale erhält er von einem DMX Interface, wir empfehlen bei Neuanschaffungen das Light-LAN Interface von LDT oder

das DMX Interface von DC-Rail, das wiederum von Light@Night gesteuert wird. Light@Night erzeugt die nötigen Signale für die Tagesphasen Tag, Abenddämmerung, Nacht und Morgendämmerung. Bei Gewitter kann es Befehle für Blitze erzeugen.

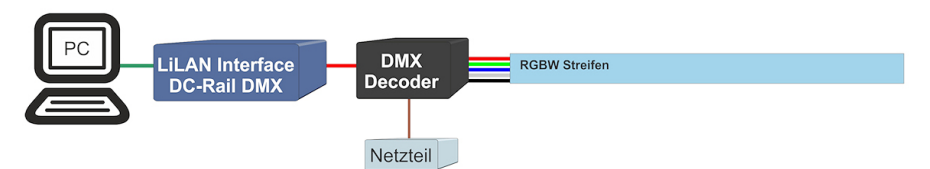

**Abbildung 82: Prinzipaufbau DMX-Decoder**

Ist die maximal mögliche Leistung eines DMX-Decoders erschöpft, kann man weitere Decoder mit Netzteil und LED-Streifen verwenden.

### **RGBW Lichtstreifen**

Von uns gelieferte Netzgeräte und Lichtstreifen arbeiten ausschließlich mit 24 Volt.

Der LED Streifen ist 4 Meter lang und besitzt 300 LED mit den Farben rot, grün, blau und weiß.

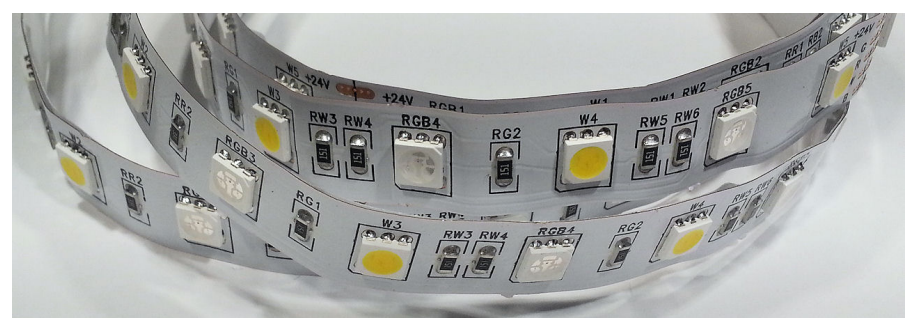

**Abbildung 83: RGBW-Lichtstreifen**

Warum RGBW? Hat man nur LED mit den Farben rot, grün und blau, sind damit keine echten weißen Töne mischbar. Grund ist das gegenüber normalen Glühlampen sehr schmale Farbspektrum. Darum wird mit Weiß ergänzt.

### **Hinweise aus der Praxis**

- Auf Grund der Geschwindigkeit, Qualität und Effizienz ist DMX bevorzugt zu empfehlen.
- Als DMX- Interface empfehlen wir das Light-LAN Interface von LDT, das DMX Modul von DC-Rail oder das Mini-USB-Interface von DMX4all.
- Verwenden sie möglichst niedrige und aufeinanderfolgende Adressen.
- Nutzen Sie angepasste Geschwindigkeiten für die Uhr. Ein Faktor von 50x oder 100x ist angemessen. Eine zu schnell laufende Uhr bewirkt, das die Dämmerungszeiten nicht mehr passen oder zu oft Regen oder Gewitter ausgelöst wird.
- Je nach Hersteller der Dimmer und der angeschlossenen Lampen ergeben sich andere minimale Helligkeitswerte. Unter Umständen ist eine Anpassung der Tageszeiten und Schaltgruppen erforderlich, damit die Raumlichtsteuerung zu den Schaltzeiten passt. Behalten Sie danach den Zeitfaktor bei.
- Bei Regen oder Gewitter sind Minimumwerte von 0 oder 1 und Maximumwerte von 1 zu empfehlen.
- Manche Systeme setzen beim Start alle Ausgänge auf 0. Handelt es sich dann um die einzige Lichtquelle im Modellbahnzimmer, sollte der PC mit Light@Night zuerst gestartet werden. Sehen Sie eine externe Schaltmöglichkeit des Lichtes vor.
- Ein schnelles Umschalten zwischen Tag und Nacht sowie kurze Start-Stopp Wechsel können das System durcheinanderbringen. Warten Sie besser ab, bis der gewählte Vorgang abgeschlossen ist.
- Am besten startet man Light@Night direkt am Tag oder in der Nacht. Zuvor bei Bedarf die Raumlichtsteuerung manuell setzen.

## **Vorsicht Netzspannung ! Lebensgefahr !**

Installationsarbeiten an der Netzspannung dürfen nur von einem Fachmann vorgenommen werden.

### **Andere Systeme**

Weiter bekannt sind Komponenten nach den EIB und DALI Standards, die meist in größeren Gebäudeinstallationen Verwendung finden. Für beide Systeme werden Konverter nach DMX angeboten. So kann man mit einem einfachen DMX-USB Interface und einem passenden Konverter sowohl DALI als auch EIB Dimmer bedienen. Doch Vorsicht: diese Konverter können recht teuer sein.

### **Einige Informations- und Lieferquellen:**

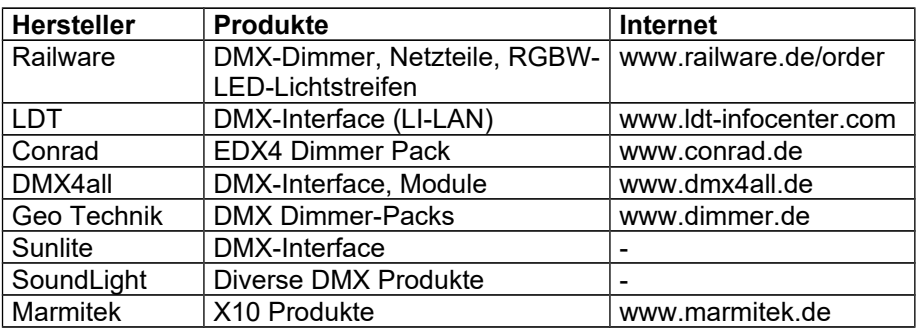

# **DMX Monitor**

Wenn in der Anfangszeit die Steuerung der DMX Dimmer nicht zu funktionieren scheint, dann hilft dieser Monitor.

Er schreibt die ersten 12 Kanäle mit, die von der Light@Night Raumlichtund Wettersteuerung verwendet werden.

Die Monitorfunktion befindet sich im Menü "Tools" und "DMX Moitor" und kann jederzeit geöffnet und geschlossen werden.

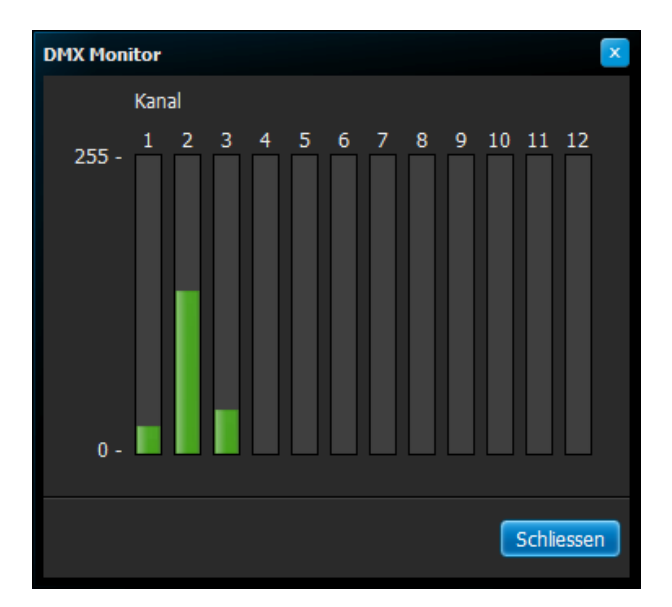

# **Wettersimulation**

Voraussetzung für eine vorbildgerechte und abwechslungsreiche Simulation von Wetter auf der Modellbahnanlage ist eine Raumlichtsteuerung, eine Soundkarte für ein 5.1 Surround System im PC und ein dazu passendes Lautsprechersystem mit großen Subwoofer. Dann kann Light@Night die Sonne gelegentlich mit Wolken verdecken und das Raumlicht etwas verdunkeln. Manchmal kann es dabei auch regnen, der dann aus den Lautsprechern zu hören ist. Ab und an gibt es ein Gewitter, bei dem nicht nur die Sonne stark verdunkelt wird und lauter Donner ertönt, sondern auch helle Blitze zu sehen sind.

Jeder Tag und jedes Gewitter verläuft anders, weil Zeiten, Geräusche und Lichteffekte variieren. Aber Vorsicht: nicht nur Preiserlein auf der Modellbahn könnten sich erschrecken, auch Ihre Nachbarn nebenan.

In den Optionen der Wettersimulation stellen Sie die gewünschten Optionen ein. Sie können bestimmen, ob Sie Wolken, Regen oder auch Gewitter möchten. Beim Regen und Gewitter kann optional der Sound abgeschaltet werden.

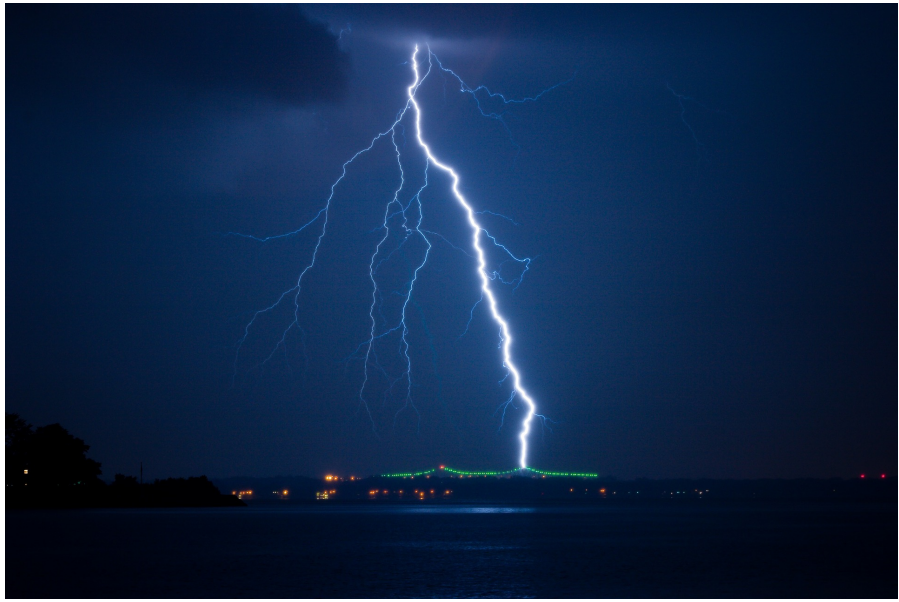

CC0 Pixabay

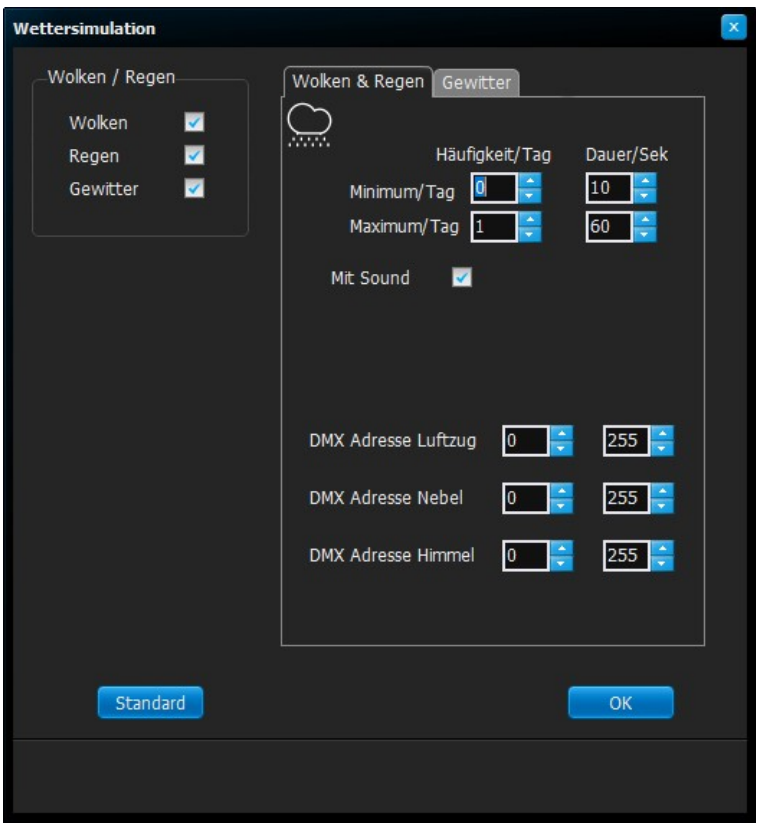

**Abbildung 84: Wettersimulation Wolken&Regen**

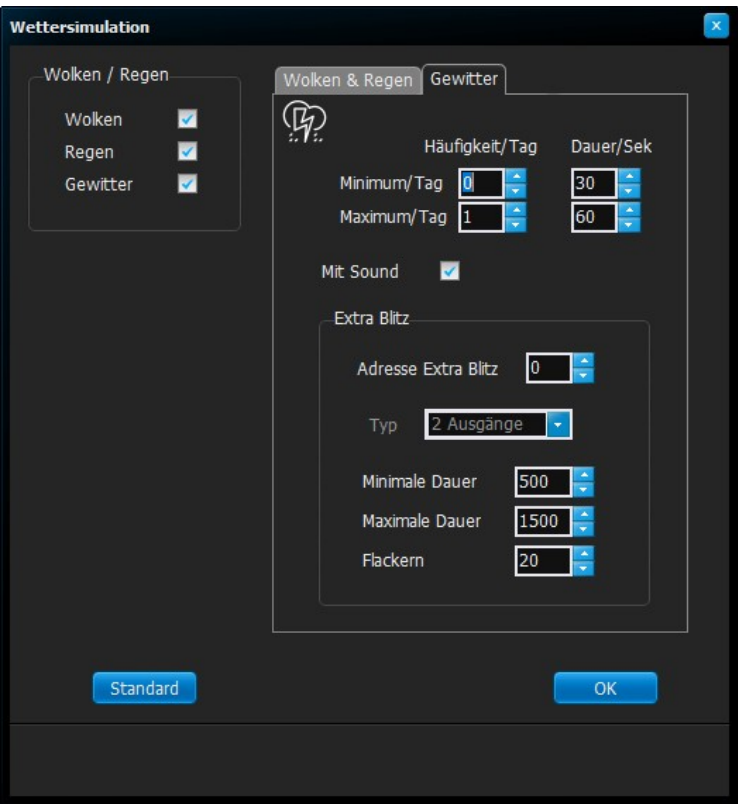

**Abbildung 85: Wettersimulation Gewitter**

Passend zu einem Gewitter können Blitze erzeugt werden. Dafür gibt es zwei Möglichkeiten, die auch gleichzeitig eingesetzt werden können.

Ein Lichtpunkt wird als Gewitterblitz deklariert. Er belegt immer 3 Ausgänge eines Lichtmoduls. Für eine kurze Zeit flackern diese Ausgänge schnell und unregelmäßig und erzeugen so einen blitzähnlichen Effekt. Wie immer wird nur der erste Ausgang angegeben und alle drei Ausgänge müssen sich auf einem Modul befinden. Sinnvollerweise nimmt man ein Light-Power-Modul und schließt daran drei 12V Halogenlampen mit je 20 Watt an. Achten Sie auf eine ausreichend starke Stromversorgung. Light@Night findet diese Lichtpunkte und steuert sie dann selbsttätig an.

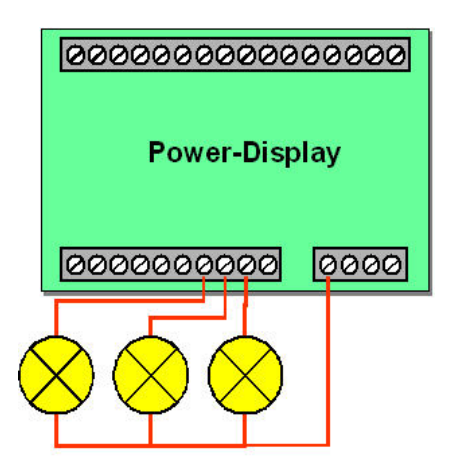

### **Abbildung 86: Blitz mit Power- Modul erzeugen**

Verwenden Sie eine DMX- basierte Raumlichtsteuerung, dann werden wie beim Lichtpunkt drei aufeinanderfolgende DMX- Adressen genutzt. Sie erzeugen durch schnelles und unregelmäßiges Einschalten einen blitzähnlichen Effekt mit hoher Qualität. Geeignet sind Dimmer- oder Schaltmodule mit DMX Anschluss und beliebiger Leistung.

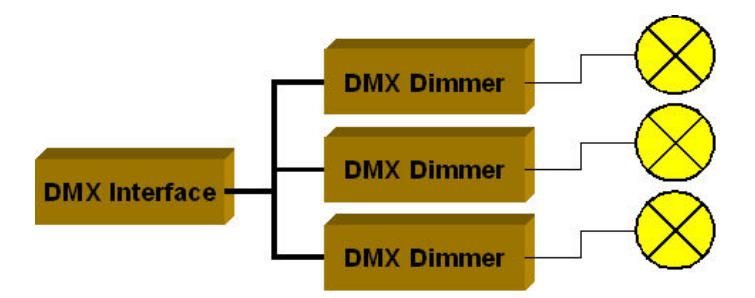

**Abbildung 87: Blitz mit DMX Dimmer erzeugen**

Perfektionisten können über einen noch freien DMX- Kanal einen Ventilator anschließen. Er wird bei Regen und Gewitter ein 'kühles Lüftchen' erzeugen. Dessen Adresse wäre dann bei 'Adresse Luftzug' einzugeben.

Weiter gibt es noch optionale Kanäle für Nebel und einen Sternenhimmel.

# **Der** .Finder'

Meist trägt man in das Kommentarfeld eine Beschreibung oder den Standort des Licht- oder Soundpunktes ein. Zum Beispiel Bäckerei 1. Stock' oder , Beutelgasse 13'.

Mit dem Finder kann man nach einzelnen Lichtpunkten suchen. Entweder gibt man einen Teiltext des Kommentars an oder einen Ausgang in der Form 1.1, 1,1 oder 1-1. Wird eines der drei Trennzeichen 'Punkt', 'Komma' oder 'Strich' erkannt, wird nach einem Ausgang gesucht, sonst im Kommentar.

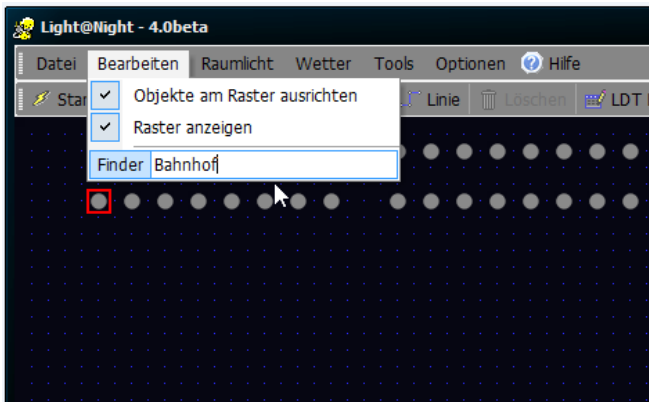

**Abbildung 88: Der Finder in Aktion**

Nach dem Finden des ersten passenden Lichtpunktes wird die Suche beendet.

# **Datensicherung und -transport**

## **Archive**

Alle Light@Night Daten befinden sich in Datenbanken. Um sie zu sichern oder an einen anderen Ort zu transportieren, werden so genannte Archive verwendet.

Um ein Archiv zu erstellen gehen Sie im Menü "Datei" auf "Daten exportieren". Dann wählen Sie den gewünschten Speicherort, z.B. ein USB-Stick oder ein Ordner, und speichern das Archiv unter dem vorgeschlagenen oder einem anderen Namen.

Dieses Archiv können Sie bei einem anderen PC wieder einspielen. Dazu wählen Sie im Menü "Datei" auf "Daten importieren" und wählen das gewünschte Archiv aus. Bestätigen Sie, dass die vorhandenen Daten durch die Daten im Archiv ersetzt werden sollen. Nach wenigen Sekunden wird Light@Night neu gestartet.

So können Sie unterwegs bequem auf einem Laptop an der Konfiguration arbeiten und dann das Ergebnis per Archiv in den Modellbahnrechner übernehmen.

Light@Night kann mehrfach installiert werden. Nur für die Verbindung zur Elektronik ist der Dongle nötig. Darum können Sie ihn am Modellbahn-PC belassen. Eine Konfiguration ist an jedem PC möglich.

## **Automatische Datensicherung**

Wird Light@Night beendet, speichert es im Hintergrund selbsttätig eine Sicherung aller Daten. Es werden maximal 100 Sicherungen erstellt, die einen eindeutigen Zeitstempel besitzen.

Diese Form der Sicherung versucht Sie vor ihren eigenen Fehlern zu schützen. Sind einmal eine Änderungen mißraten, können Sie im Menü "Datei" und "Alte Daten wiederherstellen" aus einer Liste mit Zeitstempeln einen Eintrag auswählen. Die zu diesem Zeitpunkt gesicherten Daten werden dann wieder ins System eingespielt und aktiviert.

# **Mehrfache Installation**

Diese Konfiguration ist programmtechnisch möglich und durch die Benutzerlizenz abgedeckt. Jedoch können wir für diese außergewöhnliche Verwendung außer dieser Beschreibung keinerlei Support anbieten.

Beachten Sie auch, dass der PC schnell und leistungsfähig sein muss und nur Light@Night damit betrieben werden kann. Es beseht die Gefahr, dass sich einige Effekte mit den Light-Display Modulen von LDT nicht mehr sauber darstellen lassen. Bei Light@Night Easy oder DC-Rail Modulen kann dies nicht passieren.

**Diese Anleitung richtet sich an erfahrene PC-Benutzer. Unsere Partner leisten auf Anfrage kostenpflichtigen Support.**

Wenn 7 Display Module nicht ausreichend sind, können Sie Light@Night 4 bei Bedarf bis zu 3mal auf dem gleichen PC installieren. So können sie 3 Light-LAN Interfaces mit je 7 Display Modulen verwenden.

Empfohlen ist das aber nicht. Effektiver ist die Verwendung je eines PC pro Light-LAN Interface. Dazu eignet sich unsere RailBox, die Sie auf Anfrage auch mit Light@Night Software erhalten.

Oder Sie warten noch ein paar Monate. Etwa Ende 2017 erscheinen unsere DC-RAIL Lichtmodule. Eine Light@Night Installation kann dann über 30.000 LED steuern – das dürfte reichen!

Die folgende Anleitung zur mehrfachen Installation richtet sich an erfahrene Windows Nutzer. Diese Information ist vollständig und selbsterklärend. Darüber hinaus können wir keinen Support bieten.

#### **Hinweis:**

Bei einer 32 Bit-Version von Windows werden 32 Bit-Programme (wie Light@Night) unterhalb des Ordners "C:\Programme\..." installiert. Bei einer 64 Bit-Version von Windows werden 32 Bit-Programme unterhalb von "C:\Programme(x86)\..." installiert. Daher können die Pfade in dieser Anleitung teilweise abweichen.

### **Firebird SQL Server installieren**

Für den Betrieb mehrerer Light@Night Installationen auf einem PC wird ein eigener Firebird SQL-Server benötigt. Dieser muss vorab installiert und als Dienst eingerichtet werden. Light@Night 4 verwendet Firebird 2.5. Den Installer erhalten Sie auf der Homepage des Herstellers unter folgendem Link:

```
firebirdsql.org/en/firebird-2-5/#Win32
```
Die Screenshots zeigen nur die Einstellungen, die vom Standard der Installation abweichen.

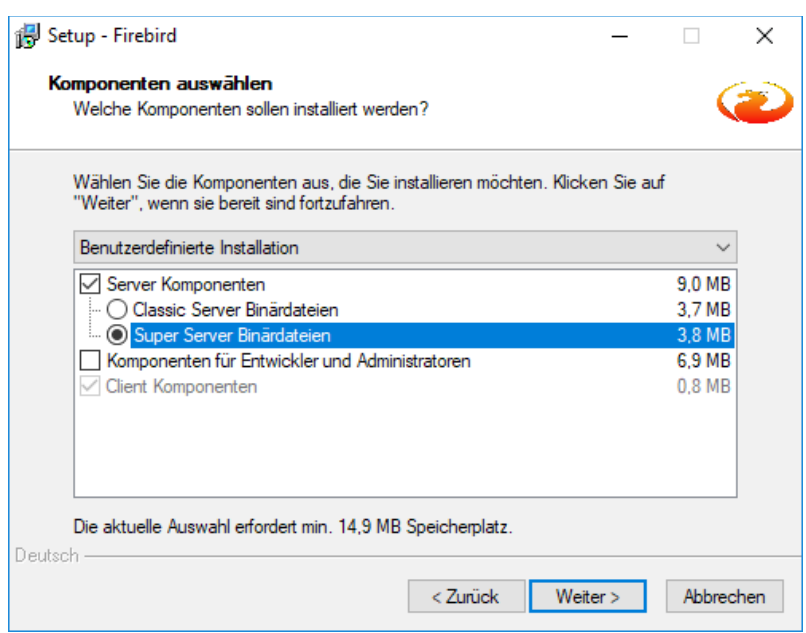

**Abbildung 89: Firebird SQL als "Superserver"**

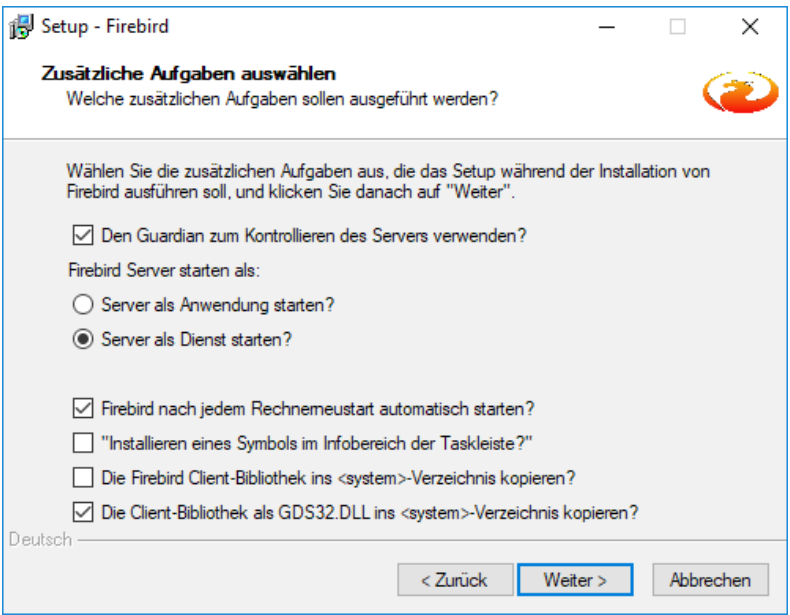

**Abbildung 90: Firebird als Dienst im PC starten**

Im letzten Fenster der Installation kann der Dienst automatisch gestartet werden. Wird diese Option nicht ausgewählt, muss der PC neu gestartet werden, bevor Sie mit Light@Night arbeiten können.

In diesem Beispiel wird die Einrichtung von drei parallelen Installationen behandelt. Es können selbstverständlich auch nur zwei Installationen parallel betrieben werden.

Für die Einrichtung gehen Sie bitte wie folgt vor:

- Führen Sie den Light@Night Installer aus. Bei der Installation wählen Sie als Zielpfad das Verzeichnis "C:\Programme\LightAtNight1".
- Führen Sie nun das Programm "SetDatabase.exe" aus dem Installationsverzeichnis aus. Mit diesem Tool werden die Datenbankpfade für die Mehrfachinstallation angepasst. Für unser Beispiel müssen die Einstellungen wie im unten stehendem Screenshot gesetzt werden. Der Programmname ist dabei immer

mit "LN" zu belegen. Für den eindeutigen PC-Namen muss bei jeder Installation ein anderer Wert gesetzt werden. Ein geeigneter Wert wäre "PC-Name + Installationskennung" oder "LichtPC1" bis "LichtPC3". Eine eventuelle Warnung über fehlende IP-Adressen beim Speichern kann ignoriert werden, da der Firebird-Dienst auf dem gleichen PC läuft wie Light@Night.

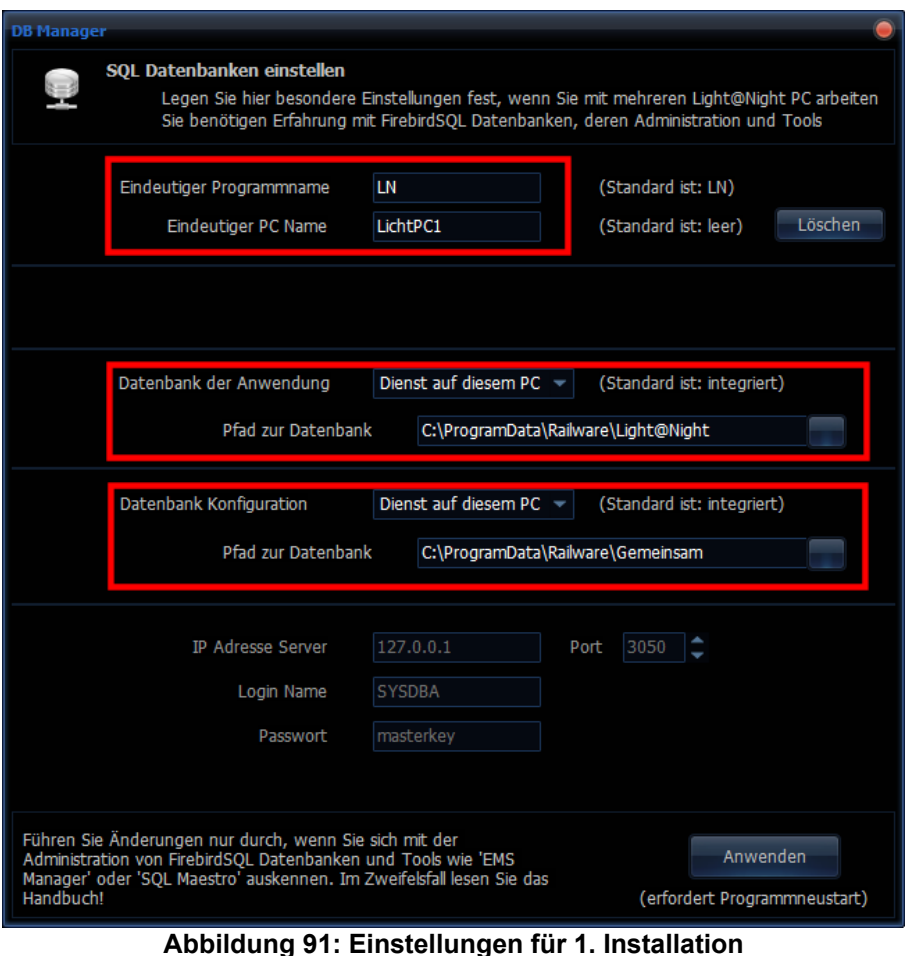
- Für die weiteren Installationen wiederholen Sie die Installation und geben als Zielpfad die Verzeichnisse "C:\Programme\LightAtNight2" beziehungsweise "C:\Programme\LightAtNight3" an.
- Analog dazu nehmen Sie bitte auch die anderen oben beschriebenen Änderungen vor.
- Zuletzt werden für jede Installation noch Verknüpfungen auf dem Deskop angelegt, um die einzelnen Installationen starten zu können. Dazu wechseln Sie in die einzelnen Installationsverzeichnisse von Light@Night. Klicken Sie mit der rechten Maustaste auf das Programm "LightAtNight.exe" und wählen Sie "Senden an / Desktop (Verknüpfung erstellen)". Benennen Sie die angelegte Verknüpfung entsprechend in "Light@Night 1", die anderen Installationen analog dazu in "Light@Night 2" beziehungsweise "Light@Night 3" um.
- Es ist nur ein Dongle erforderlich.
- Jedes Light-LAN Interface benötigt einen eigenen UDP-Port. Das erste Interface kann seinen Port '11081' behalten. Die anderen Interfaces benötigen andere (aufsteigende) Ports. Sonst ist keine Kommunikation möglich.
- Dazu verwenden Sie den mit Light@Night installierten IPProgrammer und ordnen den Interfaces die neuen Ports, in der Regel '11082' und 11083' zu.
- Starten Sie jede Light@Night Installation einzeln und konfigurieren unter Option und Interfaces die neuen Ports bei 'UDP Senden' und 'UDP empfangen'.
- Bei den Zeitgebereinstellungen im Menü "Datei" / "Datenbanken und Netzwerk" / "Zeiteinstellungen" die Option "Eigene Zeitsteuerung und im Netzwerk verteilen". Die Anderen Installationen erhalten die Option "Zeitsteuerung von einem anderen Light@Night PC". Die einzelnen Installationen finden sich beim Start selbsttätig, so dass die Bedienung von Start-Stopp gemeinsam von der ersten Installation erfolgen kann und sich die Zeiten selbsttätig synchronisieren.
- Nach einem Neustart von Light@Night haben Sie getrennte Installationen.

• Falls etwas nicht geklappt hat, prüfen Sie die Einstellungen nochmals, machen keine zusätzlichen verwenden Wireshark zur Netzwerkanalyse.

Wenn Sie alle Schritte durchgeführt haben, dann:

- Startet der FirebirdSQL Server mit dem Start des PC.
- Können Sie 3 verschiedene Light@Night Systeme betreiben.
- Verwenden diese 3 Systeme die gleiche Datenbank, aber mit individuellen Daten.

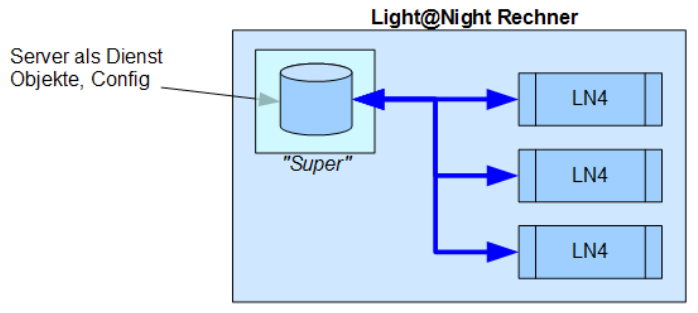

**Abbildung 92: Light@Night Mehrfachinstallation**

# **Zentrales Uhrensystem**

Light@Night besitzt ein eigenes Zeitsystem, um sich an die verkürzten Tageszeiten des Modellbahnbetriebs anzupassen. Diese Zeiten können auch an andere Light@Night, Railware oder Minicar Installationen gesendet werden. Unsere Digitaluhren mit dem Raspbery Pi können ebenfalls bedient werden. Bei Vorhandensein eines DCC-Generators von DC-Rail wird diese Zeit auch darüber gesendet.

Die Zentraluhr synchronisiert nicht nur die Zeiten, sondern auch die Start-Stopp Funktionen und die manuelle Wetterauslösung.

Die aktuelle Zeit wird in der oberen Statuszeile angezeigt und ist im Dialog 'Tageszeiten' in der Geschwindigkeit einstellbar. Auf diese Weise können Sie den Tag-Nacht Rhythmus in seiner Geschwindigkeit Ihren eigenen Wünschen anpassen.

Falls nötig kann die aktuelle Echtzeit durch klicken des Uhrensymbols gewählt werden.

### **Hinweis:**

Die bisherige analoge Zentraluhr wird nur noch benötigt, wenn dort die allgemeine DMX Lichtsteuerung verwendet wird oder für Kunden eine Sonderlösung entwickelt wurde.

Das folgenden Bild zeigt eine einfache Installation mit integrierter Uhr. Sie hat die Einstellung "Eigene Zeitsteuerung".

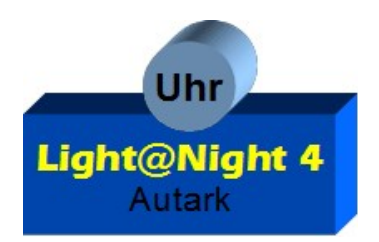

**Abbildung 93: Integrierte Uhr**

Das nächste Bild zeigt eine dreifache Light@Night Installation. Diese Installationen können sich auf verschiedenen PCs befinden; aber auch gemeinsam auf einem PC. Entscheidend ist, dass der linke PC die Uhrzeit für alle anderen PC zur Verfügung steht. Der linke PC hat die Einstellung "Eigene Zeitsteuerung und im Netz verteilen" und die beiden anderen PCs "Zeitsteuerung von einem anderen Light@Night PC".

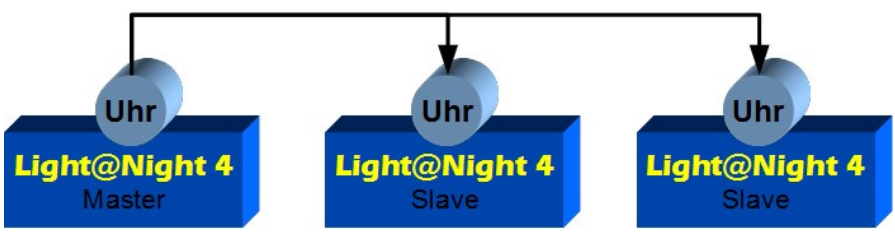

**Abbildung 94: Mehrere Light@Night Installationen**

Das dritte Bild zeigt eine gemischte Installation von Light@Night, Railware und einer Raspberry Pi Digitaluhr. Auch hier ist die linke Light@Night Installation der Zeitgeber aller Anderen mit der Einstellung "Eigene Zeitsteuerung und im Netz verteilen". Die zweite Light@Night Installation bekommt die Einstellung "Zeitsteuerung von einem anderen Light@Night PC". Für den Railware PC (bis Railware 7) muss das Ziel, seine IP-Adresse, manuell in die Liste eingetragen werden. Zusätzlich muss in den Interfaceoptionen im Teil "Einstellungen" die Zentraluhr aktiviert werden. Auch für die Raspberry Digitaluhr muss, wenn sie noch nicht erkannt wurde, in die Liste eingetragen werden.

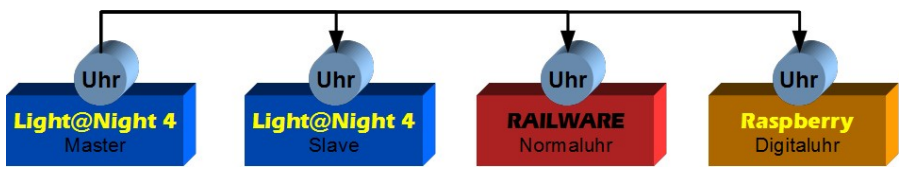

**Abbildung 95: Light@Night steuert Railware oder Raspberry Digitaluhr**

### **Einstellungen**

Um die Einstellungen zu ändern, klicken Sie im Menü "Datei", "Datenbanken und Netzwerk" auf "Zeitsteuerung".

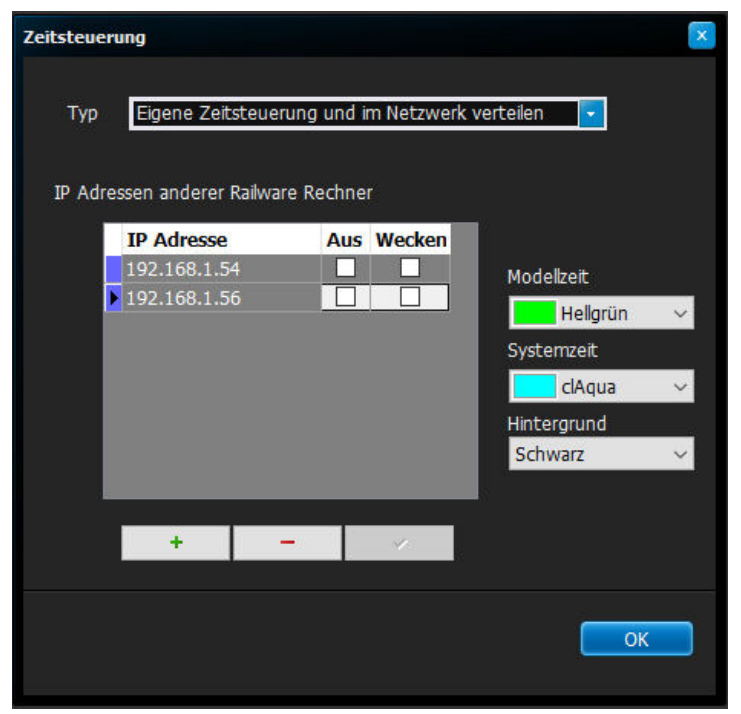

**Abbildung 96: Einstellungen für das Uhrensystem**

Stellen Sie den benötigten Typ der Zeitsteuerung ein. Es gibt:

#### Eigene Zeitsteuerung

Light@Night verwendet ausschließlich sein eigenes integriertes Zeitsystem.

### Eigene Zeitsteuerung und im Netz verteilen

Diese Light@Night Installation verwendet seine eigene Zeitsteuerung, sendet die Zeiten und Start-Stopp Befehle aber auch an andere PC im Netzwerk. Diese müssen sich dann in der Liste befinden.

### Zeitsteuerung von einem anderen Light@Night PC

Light@Night erhält seine Zeiten von einer anderen Light@Night Installation oder PC. Die eigene Zeitsteuerung ist nicht aktiv. Hier ist zusätzlich ein Zeitversatz einstellbar, der bei lang gezogenen Vereinsanlagen den Tagesablauf realistischer macht.

### **Digitaluhr mit Raspberry Pi**

Ein Raspberry Pi ist ein viel beachteter Computer, den wir u. A. für die Light@Night Digitaluhr und für das Railware Zuginformationssystem verwenden.

Die Digitaluhr startet einige Sekunden nach dem Ladevorgang. Im Netzwerk wird per DHCP automatisch eine IP-Adresse gesucht. Die Systemzeit wird aus dem Netzwerk oder Internet geholt.

Jetzt muss die Uhr in Light@Night 4 bekannt gemacht werden.

- Um die Einstellungen zu ändern, klicken Sie im Menü "Datei", "Datenbanken und Netzwerk" auf "Zeitsteuerung".
- Setzen Sie den Typ auf "Eigene Zeitsteuerung und im Netz verteilen"
- Die IP-Adresse der Raspberry Digitaluhr muss in die Liste eingetragen werden.
	- Sie finden die IP-Adresse der Digitaluhr am linken, oberen Rand des Bildschirms.

Fertig. Mit dem Wechsel von Light@Night in den Startmodus sollte die Uhr auf die virtuelle Zeitanzeige umspringen und den Tagesmodus anzeigen.

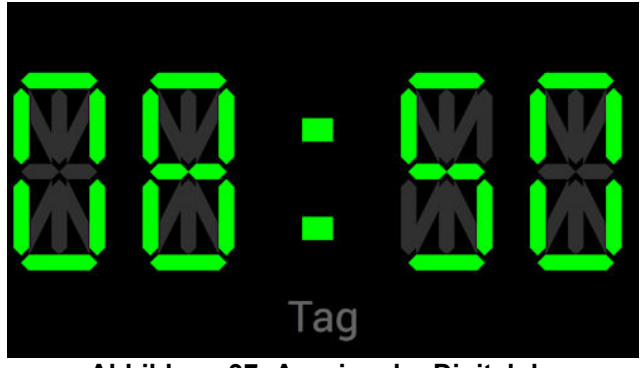

**Abbildung 97: Anzeige der Digitaluhr**

**Ein Raspberry Pi ist ein richtiger Computer. Darum muss er vor dem Ausschalten herunterfahren werden!**

# **Betrieb mit Railware**

Light@Night erkennt selbsttätig die Präsenz des Railware Systems und synchronisiert dann die dort bekannte "Zentraluhr". Außerdem wird der Beginn der Abend- und Morgendämmerungen übermittelt, damit Railware die von der Tageszeit abhängigen selbsttätigen Lokfunktionen (Wagenlicht, Scheinwerfer, etc.) ausführen kann.

Wird Light@Night gemeinsam mit Railware betrieben, lassen sich weitere Möglichkeiten nutzen. So können zum Beispiel mit den bekannten Hilfsautomatiken in Railware oder Minicar beliebige Lichtpunkte oder Schaltgruppen ein- oder ausgeschaltet werden. Alle Zeitfunktionen laufen synchronisiert ab und automatische Lokfunktionen (z.B. Wagenlicht)<br>werden von Light@Night gesteuert. Weitere Informationen zur werden von Light@Night gesteuert. Weitere Konfiguration finden Sie auf den Wiki zu Railware und Minicar.

Railware unterstützt übrigens auch die Ausleuchtung von Stelltischen mittels Light-Display Modulen von LDT.

Für eine Kopplung mit Light@Night 4 ist Railware Version 7 erforderlich.

# **Erweiterungen - Zukunft**

Es bestehen konkrete Vorbereitungen für ein eigenes, modulares Modulsystem mit nahezu beliebigen Erweiterungsmöglichkeiten. Sie befinden sich bereits in der Testphase. Erste Module für LED, inteligente RBG Streifen und DMX werden voraussichtlich Anfang 2018 ausgeliefert. Eine Light@Night Installation kann dann über 30.000 LED steuern – das dürfte reichen!

Über aktuelle Neuerungen informieren Sie sich bitte im Web auf:

www.Railware.com

# **Abbildungsverzeichnis**

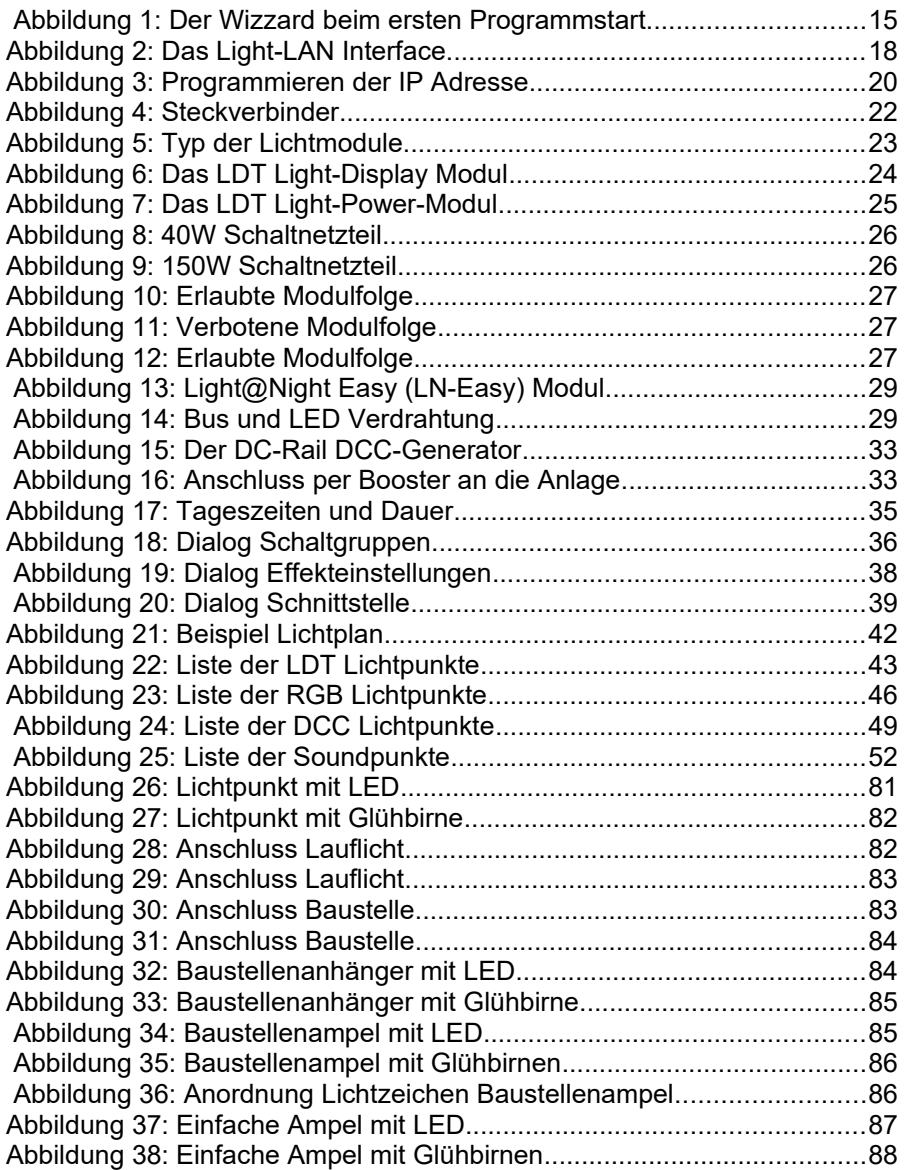

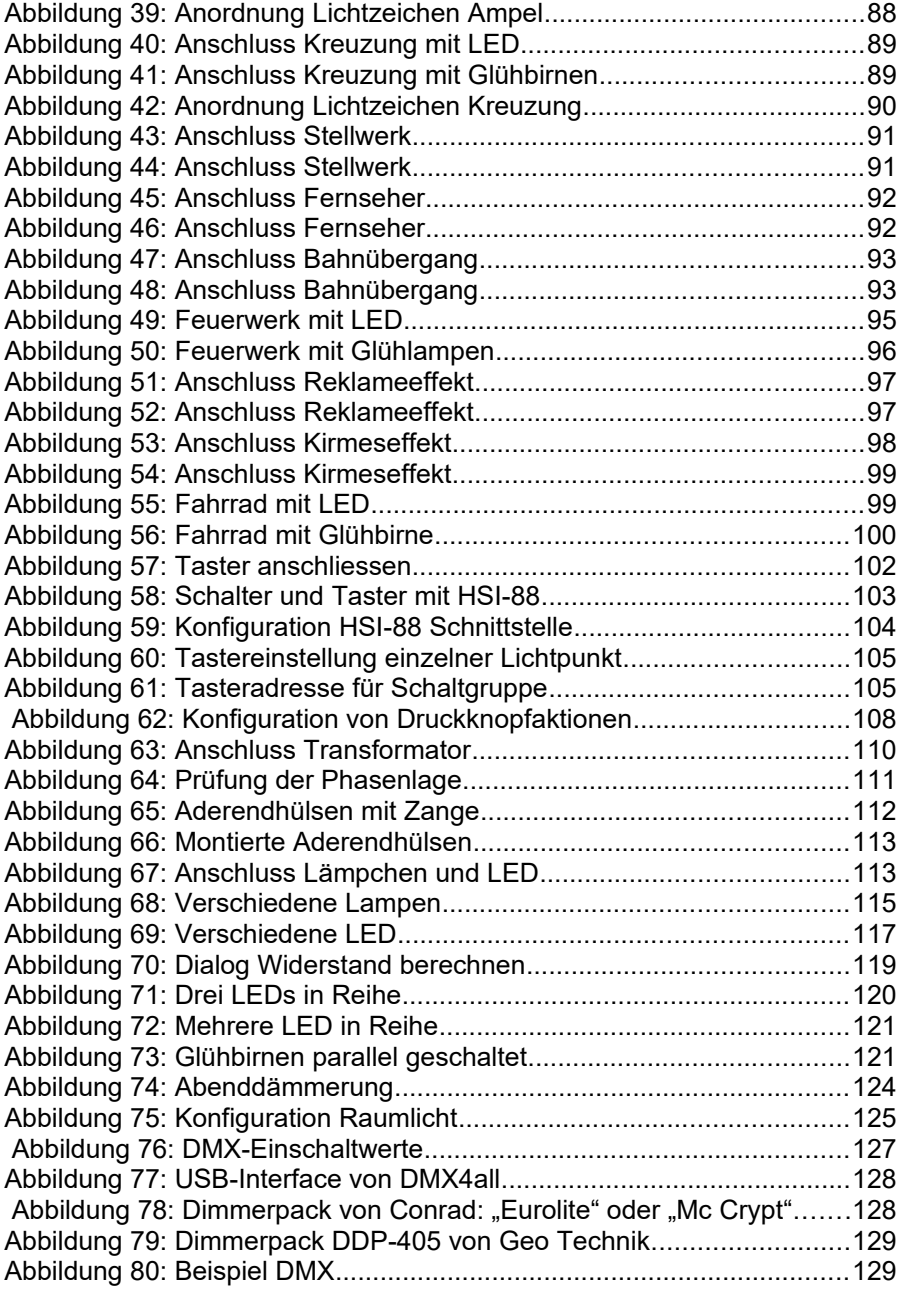

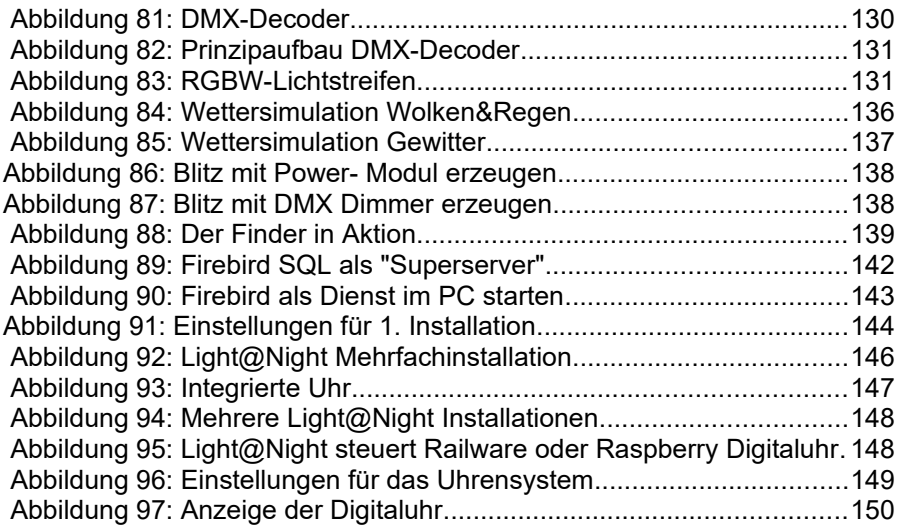

# **Index**

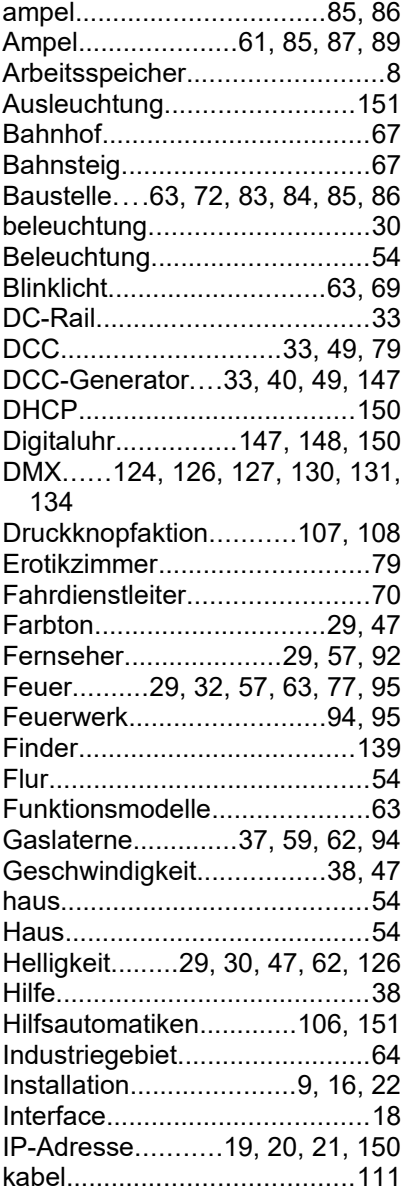

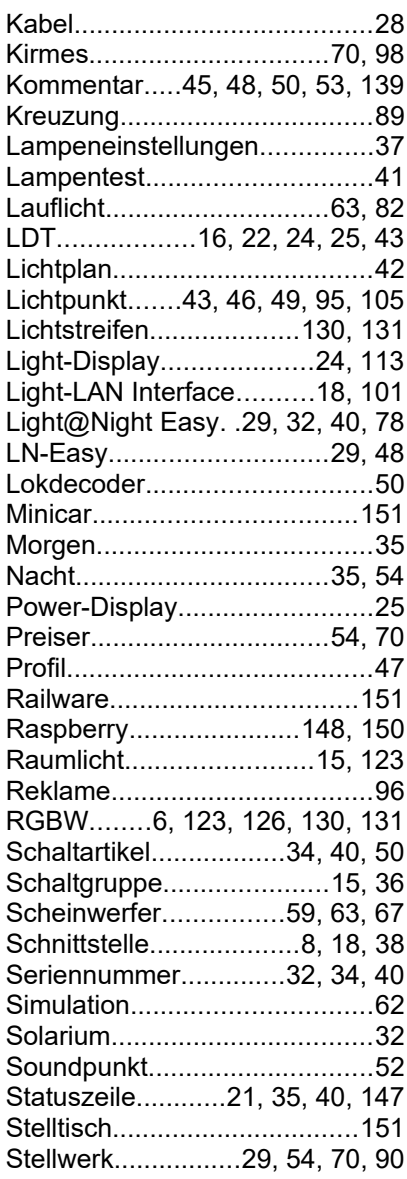

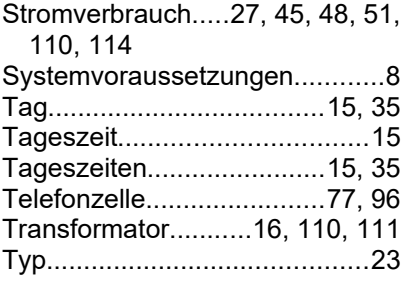

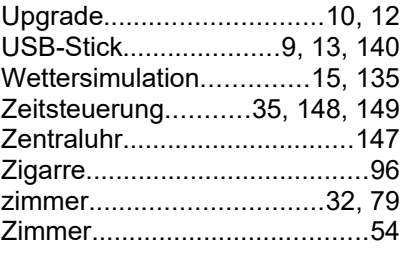